Міністерство освіти і науки України Запорізький національний університет

О.В. Маслова

# ІНФОРМАТИКА ТА СИСТЕМОЛОГІЯ

Навчальний посібник для здобувачів ступеня вищої освіти бакалавра спеціальності «Екологія» освітньо-професійної програми «Екологія охорона навколишнього середовища та збалансоване природокористування»

> Запоріжжя 2020

Маслова О.В. Інформатика та системологія : навчальний посібник для здобувачів ступеня вищої освіти бакалавра спеціальності «Екологія» освітньопрофесійної програми «Екологія охорона навколишнього середовища та збалансоване природокористування». Запоріжжя : ЗНУ, 2020.82с.

У навчальному посібнику в систематизованому вигляді подано програмний матеріал з дисципліни «Інформатика та системологія». Викладено основи інформатики та елементи структурного аналізу, розглянуто архітектуру електронно-обчислювальної машини, зроблено акценти на сучасних поняттях та визначеннях інформаційних технологій та системного використання практичних задач. Для формування необхідних навичок запропоновано практичні завдання різного рівня складності. Тлумачення основних термінів і понять інформатики та системології подається в тексті у відповідних розділах.

Для здобувачів ступеня вищої освіти бакалавра спеціальності «Екологія» освітньо-професійної програми «Екологія охорона навколишнього середовища та збалансоване природокористування».

Рецензент *О.О. Головань*, кандидат фізико-математичних наук, доцент, доцент кафедри Бізнес-адміністрування і менеджменту зовнішньоекономічної діяльності.

Відповідальний за випуск *О.Ф. Рильський,* доктор біологічних наук, професор, завідувач кафедри Загальної та прикладної екології і зоології.

# **Зміст**

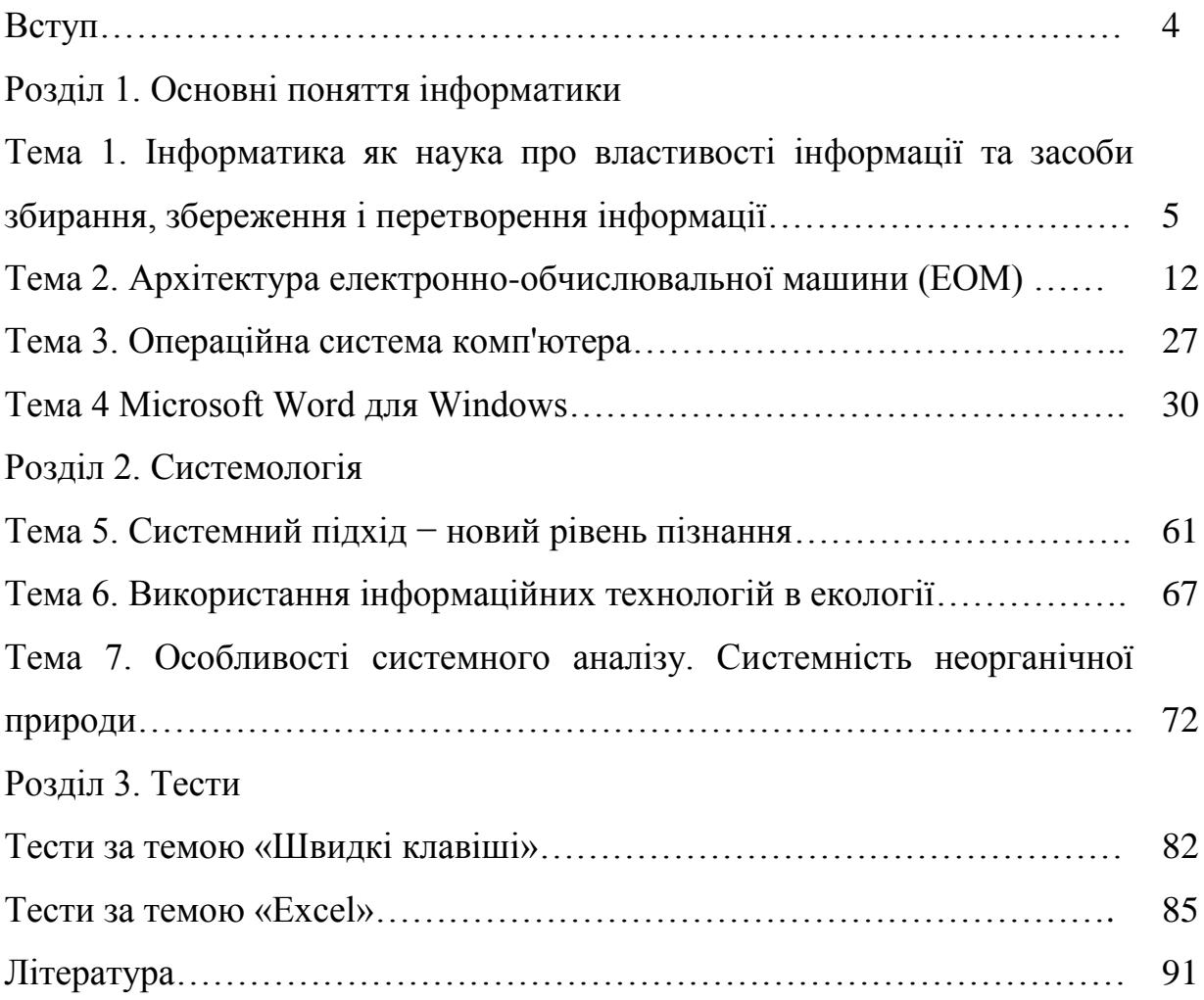

**Вступ**

Інформатика та системологія– це курс, який викладається для студентів спеціальності «Екологія, охорона навколишнього середовища та збалансоване природокористування» на першому курсі навчання. Метою вивчення навчальної дисципліни є поглиблене оволодіння основними поняттями системології, інформатики та обчислювальної техніки.

Основними **завданнями** вивчення дисципліни «Інформатика та системологія» є: формування в студентів теоретичних знань і практичних умінь їх застосування для вирішення конкретних завдань, для самостійного вирішення науково-дослідних проблем, для опанування комп'ютера, як сучасного засобу зберігання, обробки й передачі інформації, що дозволить значно підвищити ефективність праці фахівців у галузі екології.

Курс «Інформатика та системологія» входить до вибіркових дисциплін циклу професійної підготовки, що викладаються студентам-екологам, і тісно пов'язана з такими дисциплінами, як «Моделювання та прогнозування стану довкілля», «Моніторинг довкілля», «Нормування антропогенного навантаження середовища», «Інформаційне забезпечення екологічного моніторингу». Він надає майбутнім екологам серйозну підготовку для проведення екологічної експертизи та дозволяє застосовувати теоретичні надбання на практиці.

У посібнику особливу увагу приділено основним поняттям інформатики і обчислювальної техніки, сучасним засобам зберігання та передавання інформації, застосуванню текстового редактора MS Word і використанню табличного процесора Excel для статистичної обробки даних, використанню основних понять, законів, принципів системології.

Мета видання – пояснити основні поняття й терміни інформатики та системології. Посібник сприятиме поглибленню знань щодо принципів архітектури та роботи електронно-обчислювальної машини, пристроїв пам'яті та загальних понять і властивостей системології, що дає можливість виконувати аналіз та обробку інформації за допомогою додатків операційної системи – текстових редакторів, електронних таблиць; створювати алгоритми для вирішення науково-технічних задач з природокористування, здійснювати пошук та відбір специфічної інформації у глобальній мережі; працювати із програмами для створення та обробки зібраних даних.

Посібник складається з трьох розділів. Згідно робочої програми два розділу, які містять визначення і поняття теоретичних основ із складової апаратної частини інформаційних систем та основ операційної системи комп'ютера і системний підхід –новий рівень пізнання. Додатковий розділ тестових завдань, спрямований на поглиблення знання практичного застосування певних комбінацій клавіш, які стануть в нагоді у подальшому навчанні та професійній діяльності студентів.

# **Розділ 1. ОСНОВНІ ПОНЯТТЯ ІНФОРМАТИКИ Тема 1. Інформатика як наука про властивості інформації та засоби збирання, збереження, перетворення**

### **План**

- 1. Поняття інформації.
- 2. Інформаційна (обчислювальна) система.
- 3. Пристрої пам'яті ЕОМ.
- 4. Принцип побудови ЕОМ.

**Основні терміни та поняття**: інформаційна система; програмне забезпечення; зовнішня пам'ять.

**1. Поняття «інформація»** (від латинського іnfоrmаtіо− відомості, роз'яснення, виклад) багатозначне і тому чітко визначене бути не може.

У широкому значенні інформація − це відображення реального (матеріального, предметного) світу, що виражається у вигляді сигналів і знаків.

В інформатиці поняття «інформація» означає відомості про об'єкти та явища навколишнього середовища, їхні параметри, властивості й стани, що зменшують наявний щодо них ступінь невизначеності, неповноти знань.

Щоб інформація сприяла прийняттю на її основі правильних рішень, вона має характеризуватися такими властивостями, як вірогідність, повнота, актуальність, корисність, зрозумілість. Висновок: поняття інформації чітко визначене бути не може, можна тільки використовувати синоніми цього поняття в різних сферах життя, враховуючи властивості інформації.

Люди завжди шукали можливість зберігати інформацію компактною, що дозволяло б робити її транспортабельною, зручнішою для зберігання, а також обмежувало доступ до неї небажаних осіб. Тому й з'явилися носії інформації, придатні для транспортування (глиняні таблички, дощечки, папірус, пергамент, папір, магнітні носії, лазерні носії тощо).

Зі зміною носіїв інформації змінилися й методи нанесення інформації безпосередньо на носії, що спричинило необхідність винайдення відповідних технічних засобів для роботи з інформацією: «випалювання глини − глиняні таблички», «папір − друкарство», «магнітні носії − комп'ютер».

У XX ст. як засіб для зберігання, переробки й передавання інформації науково-технічний прогрес запропонував суспільству комп'ютер.

Розрізняють такі носії інформації:

a. Рукописні й типографські.

b. Машинні.

c. Спеціальні: кіно, відео, фотографія тощо.

Каналом зв'язку може слугувати радіо, телефонна, оптико-волоконна, супутникова чи інші лінії зв'язку.

**Носій інформації** − матеріальний об'єкт для зберігання інформації. Носієм інформації може бути:

− будь-який матеріальний предмет (папір, камінь, дерево, стіл, класна дошка, зоряний пил тощо);

− хвилі різної природи: акустична (звук), електромагнітна (світло, радіохвиля), гравітаційна (тиск, тяжіння) і т. д.;

− речовина в різному стані: концентрація молекул у рідкому розчині, температура і тиск газу тощо.

Інформаційний процес − це процес збору (прийому), передачі (обміну), зберігання, обробки (перетворення) інформації.

Інформаційні процеси можуть протікати в людському суспільстві, а також в рослинному і тваринному світі.

У тваринному світі відбуваються більш складні процеси. Тварина реагує на інформацію, що надходить у відповідності розвитку свого мозку. Наприклад, собака і єнот, перебуваючи в одному приміщенні, отримують різну інформацію від однієї події, отже, вони по-різному сприймають інформаційні процеси. Дзвінок у двері для собаки є сигналом про появу людини, а для єнота він не несе ніякої інформації. Дотик руки для єнота може служити сигналом небезпеки, для собаки - прояв почуттів людини, ласка.

Інформаційний процес складається з набору послідовних дій (операцій), які виконуються над інформацією (дані, відомості, факти, ідеї, гіпотези, теорії та ін.) Для отримання необхідного результату (досягнення мети) інформація проявляється саме в інформаційних процесах.

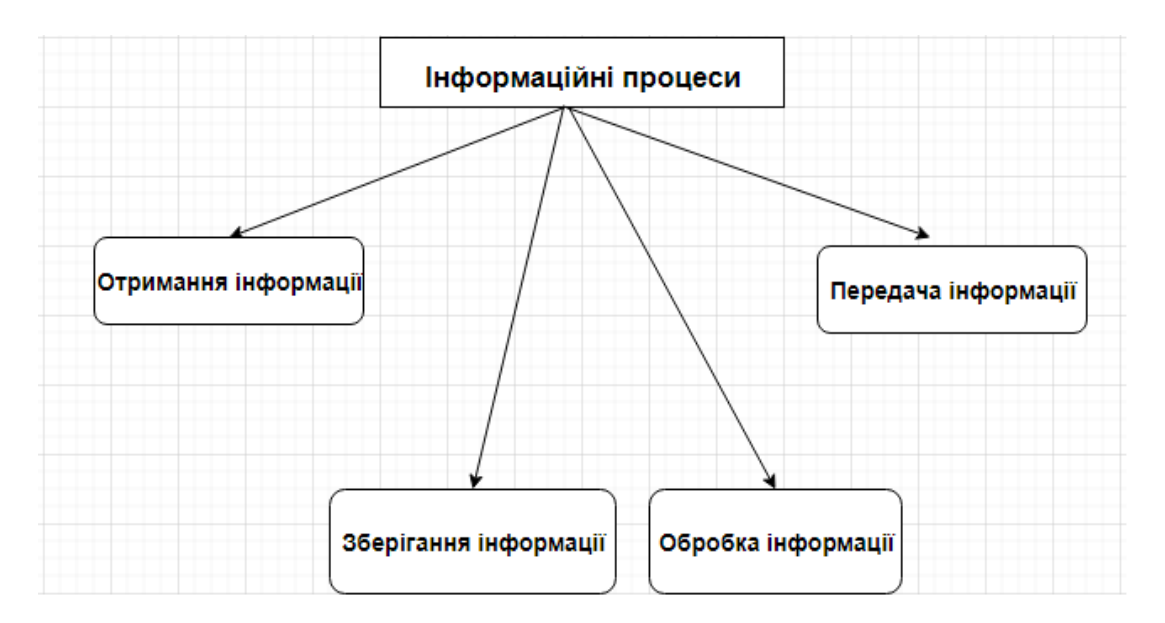

Рис.1 – Інформаційні процеси

Чіткого визначення даного поняття немає, але в залежності від галузей життєдіяльності воно приймає різні смислові значення. Наприклад, в людській діяльності інформацією вважають відомості про навколишній світ і процеси, які в ньому протікають і сприймаються людиною або спеціальними пристроями; в техніці під інформацією розуміють повідомлення, які передаються в формі знаків або сигналів.

Інформація може існувати у вигляді: тексту, малюнків, фотографій, креслень, світлових або звукових сигналів, електричних та нервових імпульсів, магнітних записів, жестів і міміки, запахів і смакових відчуттів, і таке ін. Людина сприймає інформацію за допомогою органів почуттів: візуальну (образи, кольори); звукову (мови, музику, сигнали, шум); нюхову (запахи); смакову; тактильну (дотику, холод, жар та ін.).

Інформація має такі властивості, як: релевантність (відповідність потребам); повнота; своєчасність; достовірність; доступність; захищеність; ергономічність (зручність форми подачі).

Для більш ефективної участі в інформаційних процесах створюються різні пристрої, які допомагають людині сприймати, перетворювати, зберігати і використовувати інформацію.

# **2. Інформаційна (обчислювальна) система.**

Інформаційна (обчислювальна) система− це сукупність апаратних і програмних засобів, що забезпечують автоматизацію інформаційних процесів.

Обчислювальна система має дві складові − апаратне й програмне забезпечення (рис.2). Порушення роботи однієї з програм може призвести до неможливості реалізації різних команд програмного забезпечення.

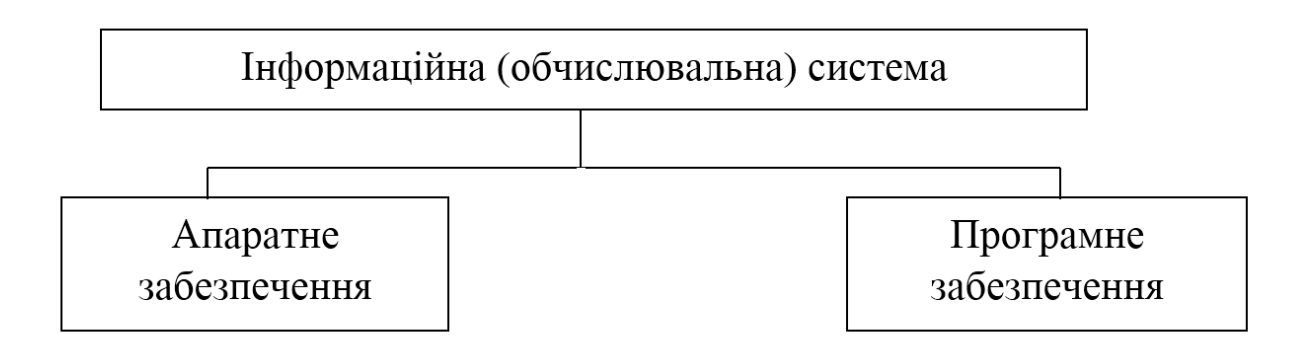

Рис. 2 – Складові інформаційної обчислювальної системи

# **3. Пристрої пам'яті ЕОМ**

Пам'яттю комп'ютера називається сукупність пристроїв для зберігання програм, введеної інформації, проміжних результатів і вихідних даних.

Внутрішня пам'ять призначена для зберігання відносно невеликих обсягів інформації при її обробці мікропроцесором.

Зовнішня пам'ять призначена для тривалого зберігання великих обсягів інформації, незалежно від того, включений або вимкнений комп'ютер.

Енергозалежною називається пам'ять, яка зникає при вимкненні комп'ютера.

Енергонезалежною називається пам'ять, яка не стирається при вимиканні комп'ютера.

Класифікацію пам'яті зображено на рис. 3:

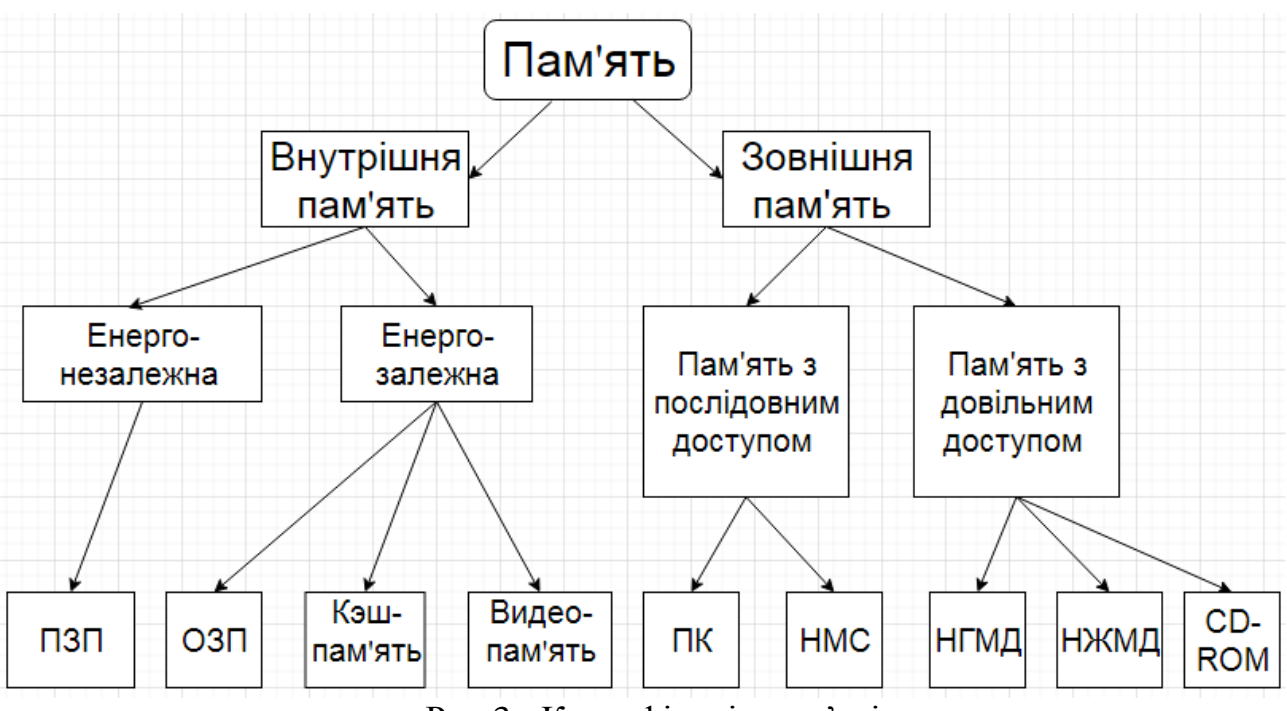

Рис.3− Класифікація пам'яті

До енергонезалежної внутрішньої пам'яті відноситься постійний запам'ятовувальний пристрій (ПЗП). Вміст ПЗП встановлюється на заводівиробнику і потім не змінюється. Ця пам'ять складається з мікросхем, як правило, невеликого обсягу. Зазвичай записуються у ПЗП програми, що забезпечують мінімальний базовий набір функцій управління пристроями комп'ютера. При вмиканні комп'ютера спочатку управління передається програмі з ПЗП, яка тестує компоненти комп'ютера і запускає програмузавантажувач операційної системи.

До енергозалежної внутрішньої пам'яті відносяться оперативний запам'ятовувальний пристрій (ОЗП), відеопам'ять і кеш-пам'ять. В оперативному запам'ятовувальному пристрої у двійковому вигляді запам'ятовується оброблювана інформація, програма її обробки, проміжні дані й результати роботи. ОЗП забезпечує режими запису, зчитування й зберігання інформації, причому в будь-який момент часу можливий доступ до будь-якої довільно вибраної комірки пам'яті. Це відображено в англомовній назві ОЗП - RAM (Random Access Memory− пам'ять з довільним доступом). Доступ до цієї інформації в ОЗП здійснюється дуже швидко. Ця пам'ять складається із складних електронних мікросхем і розташована всередині корпусу комп'ютера. Частина оперативної пам'яті відводиться для зберігання зображень, одержуваних на екрані монітора, і називається відеопам'ять. Чим більша відеопам'ять, тим більш складні та якісніші картинки може виводити комп'ютер. Високошвидкісна кешпам'ять слугує для збільшення швидкості виконання операцій комп'ютером і використовується при обміні даними між мікропроцесором і RAM. Кеш- пам'ять є проміжною пам'яттю (буфером). Існує два види кеш-пам'яті: внутрішня, що розміщується всередині процесора, і зовнішня, що розміщується на материнській платі.

8

Зовнішня пам'ять з довільним і послідовним доступом дозволяє отримати доступ до безпідставного блоку даних приблизно за один і той самий час доступу.

Виділяють такі основні типи пристроїв пам'яті з довільним доступом:

a. Накопичувачі на жорстких магнітних дисках (вінчестери, НЖМД) − незнімні жорсткі магнітні диски. Ємність сучасних вінчестерів− від сотень мегабайт до декількох сотень гігабайт. На сучасних комп'ютерах це основний вид зовнішньої пам'яті. Перші жорсткі диски складалися з 2 дисків по 30 Мбайт і позначалися 30/30, що збігалося з маркуванням моделі мисливської рушниці «Вінчестер». Звідси пішла назва цих накопичувачів.

b. Накопичувачі на гнучких магнітних дисках (флоппі− дисководи, НГМД) − пристрій для запису й зчитування інформації з невеликих знімних магнітних дисків (дискет).Упаковані в пластиковий конверт (гнучкий − 5,25 дюймових дискет і жорсткий у 3,5-дюймових). Максимальна ємність дюймової дискети 5,25 − 1,2 Мбайт; 3,5-дюймової дискети − 1,44 Мбайт. Зараз 5,25 дюймові дискети морально застаріли і не використовуються.

c. Оптичні диски (СD-ROM –Compact Disk Read Only Memory) − комп'ютерні пристрої для читання компакт-дисків. CD-ROM диски поширилися слідом за аудіо-компакт дисками. Це пластикові диски з напиленням тонкого шару світло відбивного матеріалу, на поверхні яких інформація записана за допомогою лазерного промені. Лазерні диски є найбільш популярними знімними носіями інформації. При розмірах 12 см у діаметрі їхня ємність досягає 700 Мб. Тепер все популярнішим стає формат компакт-дисків DVD-ROM, що дозволяє при тих самих розмірах носія розмістити інформацію обсягом 4,3 Гб. Крім того, доступними масовому покупцеві стали пристрої запису на компакт диски. Ця технологія отримала назву CD-RW і DVD-RW відповідно.

Пристрої пам'яті з послідовним доступом дозволяють здійснювати доступ до даних послідовно, тобто для того, щоб зчитати потрібний блок пам'яті, необхідно враховувати всі попередні блоки. Серед пристроїв пам'яті з послідовним доступом виділяють:

a. Накопичувачі на магнітних стрічках (НМС) − пристрої зчитування даних з магнітної стрічки. Такі накопичувачі досить повільні, хоча й мають велику ємність. Сучасні пристрої для роботи з магнітними стрічками −стримери− мають збільшену швидкість запису 4−5Мбайт у секунду. Існують також пристрої, що дозволяють записувати цифрову інформацію на відеокасети. Це дозволяє зберігати на 1 касеті 2 Гбайти інформації. Магнітні стрічки зазвичай використовуються для створення архівів даних для довготривалого зберігання інформації.

b. Перфокарти − картки із щільного паперу і перфострічки − котушки з паперовою стрічкою, на яких інформація кодується шляхом пробивання (перфорування) отворів. Для зчитування даних застосовуються пристрої послідовного доступу. Зараз ці дані пристрої морально застаріли і не застосовуються.

Різні види пам'яті мають свої переваги і недоліки. Так, внутрішня пам'ять має гарну швидкодію, але обмежений обсяг. Зовнішня пам'ять, навпаки, має низьку швидкодію, але необмежений обсяг. Виробникам і користувачам комп'ютерів доводиться шукати компроміс між обсягом пам'яті, швидкістю доступу і ціною комп'ютера, так комбінуючи різні види пам'яті, щоб комп'ютер працював оптимально. У будь-якому випадку об'єм оперативної пам'яті є основною характеристикою ЕОМ і визначає продуктивність комп'ютера.

Розглянемо принцип роботи оперативної пам'яті. Мінімальний елемент пам'яті − біт або розряд, здатний зберігати мінімально можливий обсяг інформації,− одну двійкову цифру. Біт − дуже маленька інформаційна одиниця, тому біти в пам'яті об'єднуються в байти− вісімки бітів, які є осередками пам'яті. Усі комірки пам'яті пронумеровані. Номер клітинки називають її адресую. Знаючи адресу комірки, можна здійснювати дві основні операції:

a. прочитати інформацію з комірки з певною адресую;

b. записати інформацію в байт з певною адресую.

Щоб виконати одну з цих операцій, необхідно, щоб від процесора до пам'яті надійшла адреса комірки, і щоб байт інформації був переданий від процесора до пам'яті при записі, або від пам'яті до процесора при читанні. Усі сигнали повинні передаватися по провідниках об'єднаних у шини.

Для роботи ОЗП використовуються ще 3 сигнали і відповідно 3 провідники. Перший сигнал називається запитом читання, його отримання означає вказівку пам'яті прочитати байт. Другий сигнал називається запитом запису, його отримання дає вказівку пам'яті записати байт. Передачу одразу обох сигналів заборонено. Третій сигнал − сигнал готовності, який використовується для того, щоб пам'ять могла повідомити процесору, що вона виконала запит і готова до прийому наступного запиту.

# **4. Принцип побудови ЕОМ**

Основні принципи побудови ЕОМ сформульовані американським вченим Джоном фон Нейманом в 40-х роках XX століття:

Будова ЕОМ має три основні компоненти: процесор, пам'ять і пристрої введення-виведення (ПВВ) (рис.4).

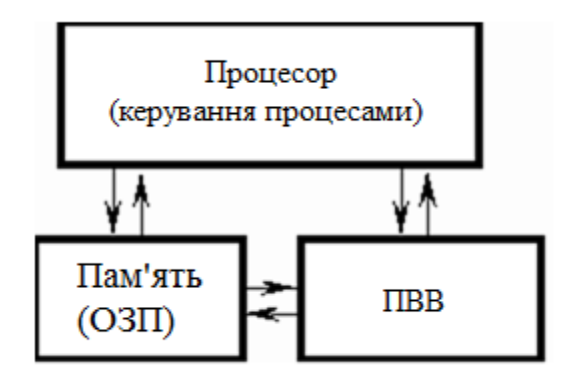

Рис.4 – Будова ЕОМ

Інформація, з якою працює ЕОМ, поділяється на два типи: набір команд з обробки (програми) та дані, які підлягають обробці. І команди, і дані вводяться в пам'ять (ОЗУ) − принцип збереженої програми. Керує обробкою процесор, пристрій управління (УУ) якого вибирає команди з Пам'яті і організує їх виконання, а арифметико-логічний пристрій (АЛП) здійснює арифметичні й логічні операції з даними. Із процесором та пам'яттю пов'язані пристрої вводувиводу (УВВ).

# **Питання для самоконтролю**

1. Назвіть складові частини комп'ютера.

2. Назвіть види та призначення пам'яті.

3. Назвіть основні характеристики інформації.

4. Назвіть типи пристроїв, що запам'ятовують, їхні основні характеристики.

# **Практичні завдання**

Використовуючи пошукові системи, напишіть реферат за темою : Етапи розвитку інформатики та комп'ютерної техніки.

### **Тема 2. Архітектура електронно-обчислювальної машини (ЕОМ)**

### **План**

- 1. Архітектура електронно-обчислювальної машини (ЕОМ).
- 2. Склад системного блоку.
- 3. Складові частини комп'ютера поза системним блоком.
- 4. Структурна схема внутрішньої архітектури ПК.
- 5. Пристрої введення− виведення.
- 6. Шини та інтерфейси.

**Основні терміни та поняття**: архітектура електронно-обчислювальної машини (ЕОМ); центральний процесор; материнська (головна) плата; шини й інтерфейси; відео-карта; комп'ютерний блок живлення; клавіатура; маніпулятори.

## **1.Архітектура електронно-обчислювальної машини (ЕОМ)**

Архітектура сучасних персональних комп'ютерів заснована на магістрально-модульному принципі. Інформаційний зв'язок між пристроями комп'ютера здійснюється через системну шину (інша назва −системна магістраль). Шина −це кабель, що складається з безлічі провідників. По одній групі провідників − шині даних −передається оброблювана інформація, по іншій −шини адреси −адреси пам'яті або зовнішніх пристроїв, до яких процесор звертається. Третя частина магістралі −шина управління, по ній передаються керівні сигнали (наприклад, сигнал готовності пристрою до роботи, тобто сигнал до початку роботи пристрою та ін.). Системна шина характеризується тактовою частотою і розрядністю. Кількість біт, що одночасно передаються по шині, називається розрядністю шини. Тактова частота характеризує число елементарних операцій по передачі даних в 1 секунду. Розрядність шини вимірюється в бітах, тактова частота–у мегагерцах.

Будь-яка інформація, яка передається від процесора до інших пристроїв по шині даних, супроводжується адресую, що передається по адресній шині. Це може бути адреса комірки пам'яті або адреса периферійного пристрою. Необхідно, щоб розрядність шини дозволила передати адресу комірки пам'яті. От же, розрядність шини обмежує обсяг оперативної пам'яті ЕОМ, який не може бути більше ніж n, де n − розрядність шини. Важливо, щоб продуктивності всіх під'єднаних до шини пристроїв були узгоджені. Нерозумно мати швидкий процесор і повільну оперативну пам'ять або швидкий процесор і оперативну пам'ять, але повільний вінчестер.

На рис.5 зображено архітектуру сучасних персональних комп'ютерів.

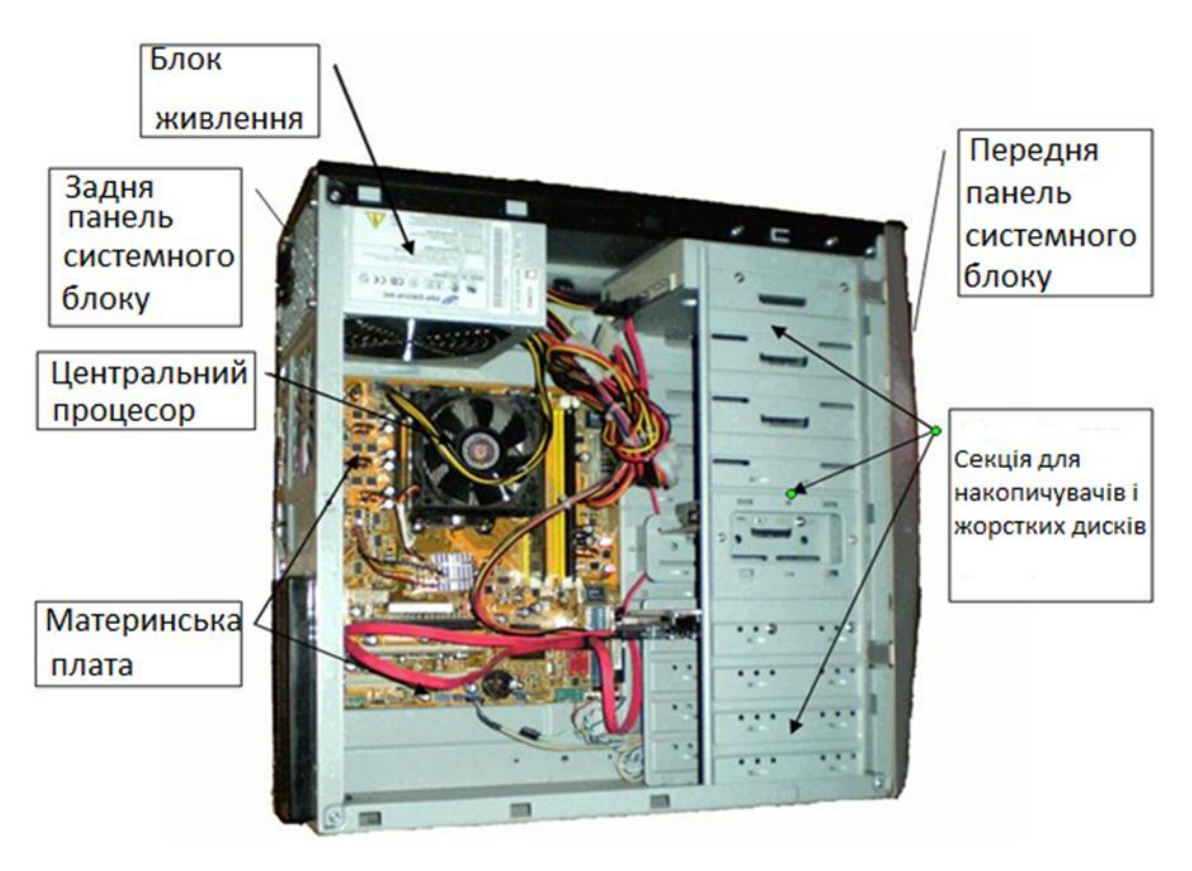

Рис.5 – Архітектура сучасних персональних комп'ютерів

# **a. Склад системного блоку**

**Системний блок**−основна частина комп'ютера. Він складається з металевого корпусу, у якому містяться основні компоненти комп'ютера. З ним з'єднується кабелями клавіатура, мишка і монітор. Усередині системного блоку розташовані:

 *Корпус системного блоку*−здавалося б − дуже простий елемент, але насправді від його якості, розмірів і внутрішньої структури залежить охолодження, а отже, і термін служби складових частин комп'ютера.

 *Материнська (головна) плата* (англ. –mother board, MB) −це основна плата, до якої приєднуються всі комп'ютерні пристрої (процесор, відеокарта, оперативна пам'ять та ін.), установлюється в системному блоці. Головне завдання материнської плати −з'єднати та забезпечити спільну роботу решти елементів.

 *Центральний процесор* (CPU) −мабуть, найважливіша частина комп'ютера, що здійснює обробку всієї інформації, встановлюється на материнську плату в спеціальний роз'єм (сокет). Саме продуктивністю процесора − визначаються можливості комп'ютера.

 *Модулі ОЗУ* (оперативної пам'яті), оперативна пам'ять комп'ютера −невелика плата з розміщеними на ній мікросхемами. На них тимчасово зберігається інформація, необхідна процесору в певний момент часу. Швидкість доступу до оперативної пам'яті досить велика.

 *Процесор* оперує даними, отримуючи до них майже миттєвий доступ. На материнську плату одночасно можуть встановлюватися кілька модулів ОЗП для збільшення загального обсягу оперативної пам'яті.

На рис.6зображено сучасний процесор.

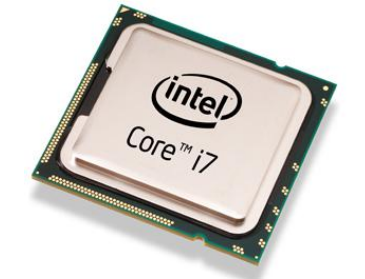

Рис. 6 – Сучасний процесор

 *Пристрої що запам'ятовують*(жорсткий диск, SSD) −комп'ютерні пристрої, у яких зберігається вся інформація. На відміну від оперативної пам'яті, дані на жорсткому диску зберігаються постійно, не зникають після вимикання комп'ютера або відключення вінчестера від материнської плати та живлення (дані можуть видалятися або бути змінені користувачем). Порівняно з ОЗП, швидкість доступу до даних на жорсткому диску в сотні разів нижча. Жорсткий диск підключається до материнської плати.

 *Відеокарта* (графічний процесор (GPU) −пристрій, що входить до складу комп'ютера, який здійснює обробку графічної інформації, встановлюється в спеціальний роз'єм материнської плати. На деяких материнських платах є вбудовані (інтегровані) графічні процесори. Порівняно з відеокартами, продуктивність цих процесорів значно нижча, але їхніх можливостей цілком достатньо для вирішення нескладних завдань (робота з текстом, перегляд сторінок Інтернету, більшості форматів відео та ін.). Відеокарту в таких випадках можна не купувати. Материнська плата з інтегрованим графічним процесором є розумним рішенням для офісних комп'ютерів.

 *Комп'ютерний блок живлення*−обов'язковий елемент, що забезпечує постійним електричним струмом низької напруги всі складові частини комп'ютера.

 *Приводи для оптичних й інших носіїв.* Ці пристрої потрібні для читання ізапису CD, DVD дисків, USB-флеш-накопичувачів та інших носіїв. Цей елемент вже не є обов'язковою частиною комп'ютера. На рис.7 зображено сучасний дисковід.

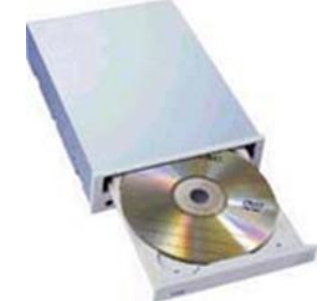

Рис.7 – Сучасний дисковід

 Мережеві карти, модеми, пристрої, що входять до складу комп'ютера і забезпечують з'єднання і «спілкування» комп'ютерів між собою. Без них комп'ютерних мереж взагалі не існувало б, зокрема й Інтернету.

 Системи охолодження різних пристосувань, що входять до складу комп'ютера і забезпечують ефективне розсіювання тепла, запобігаючи перегріванню окремих елементів комп'ютера. Охолодження найбільше потребують такі комп'ютерні пристрої: центральний процесор, відеокарта, жорсткі диски великих розмірів, схеми чіпсе та материнської плати.

# **3.Складові частини комп'ютера поза системним блоком**

До складових частин комп'ютера поза системним блоком належать:

 Мишка і клавіатура −основні, звичні пристрої керування комп'ютером.

 Монітор −невід'ємний елемент комп'ютера, у наочному графічному вигляді відображає інформацію про операції, що здійснюються комп'ютером. Комп'ютер зможе працювати й без монітора, але керувати ним буде неможливо.

 Принтери −це пристрої для виведення інформації з комп'ютера в друкованому вигляді. Сучасні принтери дозволяють друкувати не тільки текст, але й досить якісні фотографії. При цьому, друк можна робити не тільки на звичайному папері, але й на фотопапері, конвертах, поверхні оптичних носіїв та ін.

До комп'ютера можуть приєднуватися багато інших пристроїв для вирішення різних завдань (аудіо система, веб-камера, мікрофон, TV-тюнерита ін.). Ці пристрої не є обов'язковими елементами.

Зв'язок комп'ютера і зовнішніми пристроями здійснюється через порти − спеціальні роз'єми на задній панелі комп'ютера(рис.8). Розрізняють послідовні й паралельні порти. Послідовні (COM-порти) слугують для підключення маніпуляторів, модему і передають невеликі обсяги інформації на великі відстані. Паралельні (LPT-порти) слугують для підключення принтерів, сканерів і передають великі обсяги інформації на невеликі відстані. Останнім часом досить поширилися послідовні універсальні порти USB, до яких можна підключати різні пристрої.

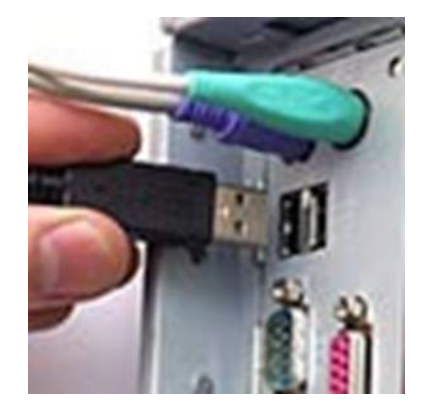

Рис.8 – Зв'язок комп'ютера із зовнішніми пристроями

Мінімальна конфігурація комп'ютера включає: системний блок, монітор, клавіатуру й мишку.

*Зовнішня архітектура комп'ютера*− це ті пристрої, які бачать люди, котрі використовують комп'ютери для своїх цілей. До основних пристроїв належать: системний блок, монітор, клавіатура, маніпулятори, принтери, сканери, мережне устаткування.

*Внутрішня архітектура комп'ютера*− це ті пристрої, що забезпечують процес накопичення, обробки, зберігання, подання й передачі інформації всередині машини. Більшість із них розташовані в системному блоці.

# **4.Структурна схема внутрішньої архітектури ПК**

*Магістраль*− це провідники, що поєднують між собою всі пристрої комп'ютера. По магістралі передаються керуючі сигнали, а також дані від одних пристроїв до інших, що забезпечує їхню взаємодію в процесі обробки інформації.

*Центральний процесор*− це центральний пристрій комп'ютера, що виконує операції по обробці даних і керування периферійними пристроями комп'ютера. У комп'ютерів четвертого покоління і старших функції центрального процесора виконує мікропроцесор на основі напівпровідникового кристалу, який розроблено із застосуванням складної мікроелектронної технології.

До складу центрального процесора входять:

a. пристрій управління (ПУ);

b. арифметико-логічний пристрій (АЛП);

c. запам'ятовувальний пристрій (ЗП) на основі регістрів процесорної пам'яті і кеш-пам'яті процесора;

d. генератор тактової частоти (ГТЧ).

*Пристрій управління* організує процес виконання програм і координує взаємодію всіх пристроїв ЕОМ під час її роботи.

*Арифметико-логічний пристрій* виконує арифметичні й логічні операції над даними: додавання, віднімання, множення, ділення, порівняння та ін.

*Пристрій що запам'ятовує*− це внутрішня пам'ять процесора. Регістри слугують проміжною швидкою пам'яттю, використовуючи які процесор виконує розрахунки і зберігає проміжні результати. Для прискорення роботи з оперативною пам'яттю використовується кеш-пам'ять, яка з випередженням підкачує команди і дані з оперативної пам'яті, що необхідні процесору для подальших операцій.

*Генератор тактової частоти* генерує електричні імпульси, що синхронізують роботу всіх вузлів комп'ютера. У ритмі ГТЧ працює центральний процесор.

До основних характеристик процесора відносяться:

a. Швидкодія (обчислювальна потужність) − це середнє число операцій процесора в секунду.

b. Тактова частота в МГц. Тактова частота дорівнює кількості тактів за секунду. Такт − це проміжок часу між початком подачі поточного імпульсу ГТЧ

і початком подачі наступного. Характерні тактові частоти мікропроцесорів: 40 МГц, 66 МГц, 100 МГц, 130 МГц, 166 МГц, 200 МГц, 333 МГц, 400 МГц, 600 МГц, 800 МГц, 1000 МГц і т. д. До 3ГГц Тактова частота відображає рівень промислової технології, з якої виготовлявся процесор. Вона також характеризує і комп'ютер, тому за назвою моделі мікропроцесора можна скласти досить повне уявлення про те, до якого класу належить комп'ютер. Ось чому комп'ютерам дають імена мікропроцесорів, що входять до їх складу. Нижче наведені назви найбільш масових процесорів, випущених фірмою Intel і роки їх створення: 8080 (1974), 80286 (1982), 80386DX (1985), 80486DX (1989), 80586 або Pentium (1993), Pentium Pro (1995 р.), Pentium II (1997 р.), Pentium III (1999), Pentium IV (2001). Як бачимо, збільшення частоти − одна з основних тенденцій розвитку мікропроцесорів. На ринку масових комп'ютерів лідируюче місце серед виробників процесорів займають 2 фірми: Intel і AMD. За ними закріпилася базова назва, що переходить від моделі до моделі. У Intel − це Pentium і модель з урізаною кеш-пам'яттю Pentium Celeron; AMD −це Athlon і модель з урізаною кеш-пам'яттю Duron.

c. Розрядність процесора − це максимальна кількість біт інформації, які можуть оброблятися та передаватися процесором одночасно. Розрядність процесора визначається розрядністю регістрів, які містять дані, що обробляються. Наприклад, якщо регістр має розрядність 2 байти, то розрядність процесора дорівнює 16 (2x8); якщо 4 байти, то 32; якщо 8 байтів, то 64.

Для користувачів процесор цікавий, насамперед, своєю системою команд і швидкістю їх виконання. Система команд процесора являє собою набір окремих операцій, які може виконати процесор певного типу. Різні моделі мікропроцесорів виконують ті самі операції за різне число тактів. Чим вищою є модель мікропроцесора, тим, як правило, менше тактів потрібно для виконання тих самих операцій.

Для математичних обчислень до основного мікропроцесора додають математичний співпроцесор. Починаючи з моделі 80486DX, процесор і співпроцесор виконують на одному кристалі.

*Арифметико-логічний пристрій*− обчислювальний інструмент процесора, який виконує арифметичні й логічні операції за командами програми.

*Регістри*− це внутрішня пам'ять процесора. Кожен із регістрів слугує своєрідною чернеткою, використовуючи яку, процесор виконує розрахунки і зберігає проміжні результати. Основними характеристиками процесора є тактова частота (кількість виконуваних за секунду операцій) і розрядність (максимальна кількість розрядів двійкового коду, що можуть оброблятися чи передаватися процесором одночасно).

У пам'яті комп'ютера зберігаються програми й оброблювана інформація.

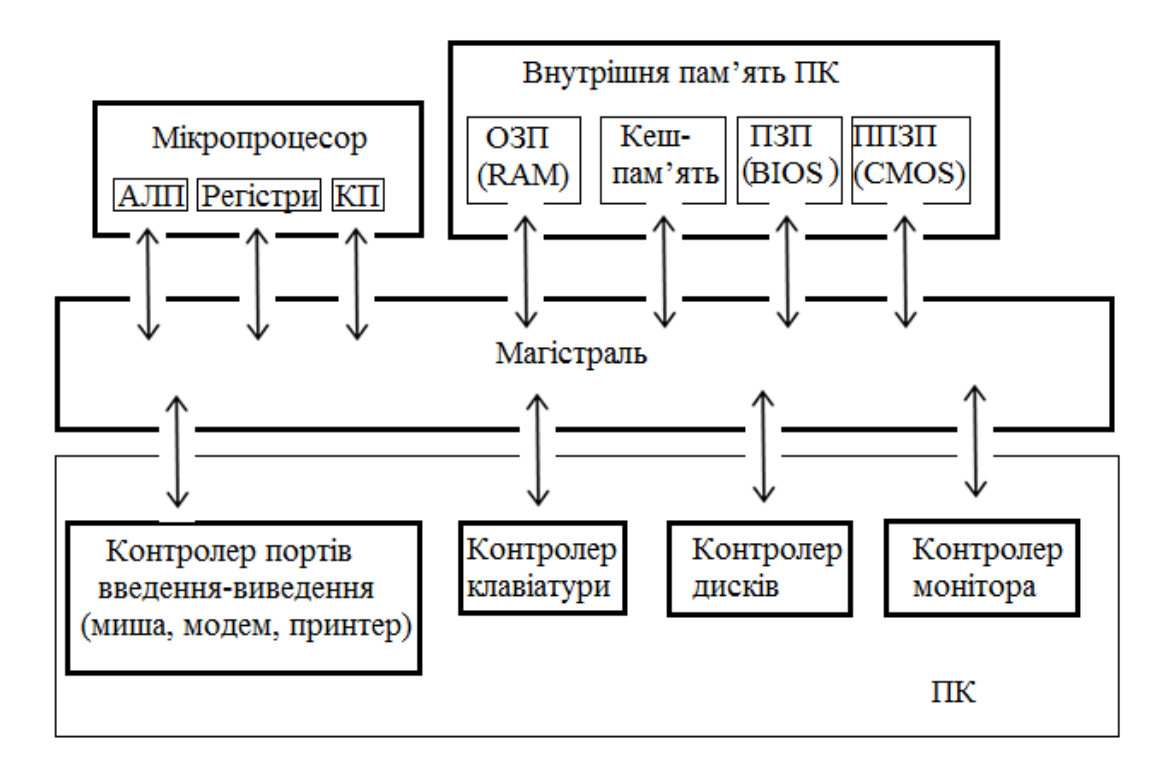

Рис.9– Структурна схема внутрішньої архітектури ПК

Комп'ютер обмінюється інформацією із зовнішнім світом за допомогою периферійних пристроїв. Тільки завдяки периферійним пристроям людина може взаємодіяти з комп'ютером, а також зі всіма підключеними до нього пристроями.

Підключений периферійний пристрій у будь-який момент часу може бути або зайнятий виконанням дорученої йому роботи або перебувати в очікуванні нового завдання. Вплив швидкості роботи периферійних пристроїв на ефективність роботи з комп'ютером не менший, ніж швидкість роботи центрального процесора. Швидкість роботи зовнішніх пристроїв від швидкодії процесора не залежить.

Найбільш поширені периферійні пристрої наведено на рис.10:

Програмне керування роботою периферійного пристрою здійснюється через програму −драйвер, яка є компонентом операційної системи. Оскільки існує величезна кількість різноманітних пристроїв, які можуть бути встановлені в комп'ютер, то зазвичай до кожного пристрою існує окремий драйвер, який взаємодіє безпосередньо з цим пристроєм.

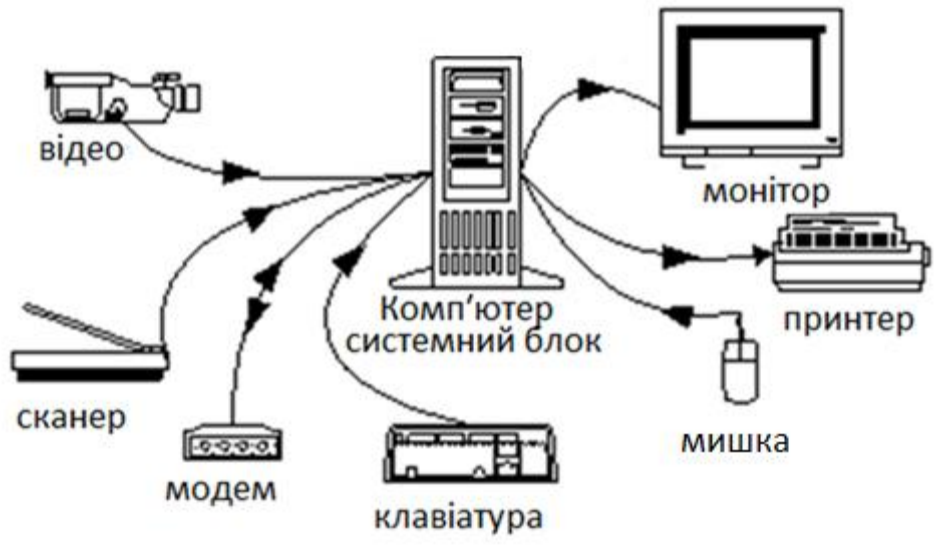

Рис.10 – Периферійні пристрої

## **5. Пристрої введення – виведення**

Периферійні пристрої поділяються на пристрої введення та пристрої виведення. Пристрої введення перетворюють інформацію у форму, зрозумілу машині, після цього комп'ютер може її обробляти і запам'ятовувати. Пристрої виведення переводять інформацію з машинного подання в образи, зрозумілі людині. Основними пристроями введення є клавіатура й сканер.

*Клавіатура*− це основний пристрій ручного введення інформації − команд і даних. Стандартна клавіатура ІВМ РС має не менше 101 клавіші, за допомогою яких можна генерувати 256 різних символів і знаків. Крім клавіш, на клавіатурі є індикатори, що показують стан клавіш, −Num Lok, Capl Lok, Scroll Lok. На клавіатурах, призначених для роботи в різних регістрах, для зручності є три додаткові клавіші. Усередині корпусу будь-якої клавіатури, крім датчиків клавіш, розташовані електронні схеми дешифрації. Контролер клавіатури (окрема мікросхема) зазвичай розташовується на системній платі. Клавіатура підключається до системного блоку комп'ютера за допомогою кабелю з розніманням, що вставляється в гніздо порту клавіатури, як правило, на задній стінці системного блоку. Існують бездротові моделі клавіатури, які мають зв'язок клавіатури з комп'ютером здійснюється за допомогою інфрачервоних променів.

Найбільш важливими характеристиками клавіатури є її чутливість до натискання клавіш, м'якість ходу клавіш і відстань між клавішами. Довговічність клавіатури визначається кількістю натискань, які вона повинна витримати. Клавіатура проектується, щоб кожна клавіша витримувала 30-50 мільйонів натискань.

*Сканер*− це пристрій для введення графічних зображень у комп'ютер з паперу чи іншої пласкої поверхні. Сканери відрізняються один від одного роздільною здатністю, кількістю сприйманих кольорів або відтінків сірого кольору. За допомогою спеціальної програми (системи оптичного розпізнавання символів) комп'ютер може розпізнавати текст у введеній за допомогою сканера

картинці, це дозволяє швидко вводити в комп'ютер надрукований (а іноді й рукописний) текст. Пристрій зчитує його і пересилає комп'ютеру в цифровому вигляді. Під час сканування вздовж аркуша із зображенням плавно переміщається потужна лампа і лінійка з безліччю розташованих у ряд світлочутливих елементів. Зазвичай як світлочутливі елементи використовують фотодіоди. Кожен світлочутливий елемент виробляє сигнал, пропорційний яскравості відображеного світла від ділянки паперу, розташованого навпроти нього. Яскравість відбитого променю змінюється через те, що світлі місця сканованого зображення відображають набагато краще, ніж темні, покриті фарбою. У кольорових сканерах розташовано три групи світлочутливих елементів, які відповідають за червоні, зелені і сині кольори. Отже, кожна точка зображення кодується як поєднання сигналів, що вироблені світлочутливими елементами червоної, зеленої та синьої груп. Закодований таким чином сигнал передається на контролер сканера в системний блок.

Розрізняють ручні сканери, які рухаються, і планшетні. У ручних сканерах користувач сам веде сканер по поверхні зображення або тексту. Сканери руху призначені для сканування зображень на аркушах тільки певного формату. Рух влаштування таких сканерів послідовно переміщує всі ділянки сканованого аркуша над нерухомою світлочутливою матрицею. Найбільшого поширення набули планшетні сканери, які дозволяють сканування листів, книг та інших об'єктів, що містять зображення. Такі сканери складаються з пластикового корпусу, що закривається кришкою. Верхня поверхня корпусу виготовляється з оптично прозорого матеріалу, на який кладеться зображення для сканування. Після цього зображення накривається кришкою і проводиться сканування. У процесі сканування під склом переміщається лампа зі світлочутливою матрицею.

Головні характеристики сканерів − це швидкість зчитування, яка виражається кількістю сканованих сторінок в хвилину (page sper minute-ppm), і роздільна здатність, що виражається числом точок одержуваного зображення на дюйм оригіналу (dot sper inch-dpi).

*Маніпулятори* − це пристрої введення, що забезпечують цілком природний спосіб спілкування користувача з комп'ютером і широко використовуються в сучасних операційних системах і програмах. До маніпуляторів відносять пристрої, що перетворюють рух руки користувача в керуючу інформацію для комп'ютера. Серед маніпуляторів виділяють мишки, трекболи, джойстики.

Мишка призначена для вибору і переміщення графічних об'єктів екрана монітора комп'ютера. Для цього використовується покажчик, переміщенням якого по екрану керує мишка. Мишка дозволяє істотно скоротити роботу людини з клавіатурою при управлінні курсором і введенні команд. Особливо ефективно мишка використовується при роботі графічними редакторами, видавничими системами, іграми. Сучасні операційні системи також активно використовують мишку для керуючих команд.

У мишки можуть бути одна, дві або три клавіші. Між двома крайніми клавішами сучасних мишок часто розташовують скрол. Це додатковий пристрій

у вигляді коліщатка, яке дозволяє здійснювати прокрутку документів вгору-вниз й решту додаткових функцій.

Мишка складається з пластикового корпусу, зверху розташовані кнопки, сполучені з мікроперемикачами. Усередині корпусу знаходиться прогумована металева кулька, нижня частина якої стикається з поверхнею столу або спеціального килимка для мишки, який збільшує зчеплення кульки з поверхнею. При русі маніпулятора кулька обертається і передає рух на сполучені з ним датчики поздовжнього та поперечного переміщення. Датчики перетворять рух кульки у відповідні імпульси, які передаються по проводах мишки в системний блок на керований контролер. Контролер передає оброблені сигнали операційної системи, яка переміщує графічний курсор по екрану. У бездротової мишки дані передаються за допомогою інфрачервоних променів. Існують оптичні мишки, де функції датчика руху виконують приймачі лазерних променів, відбитих від поверхні столу.

Трекбол за функціями близький до мишки, але кулька в ньому великих розмірів, і переміщення курсора здійснюється обертанням цієї кульки руками. Трекбол зручний, тому що його не потрібно переміщати по поверхні столу, якого може не бути в наявності, тому порівняно з мишкою, він займає на столі менше місця. Більшість портативних комп'ютерів оснащуються вбудованим трекболом.

Джойстик являє собою контролер з рухомою рукояткою, яка може нахилятися в поздовжньому та поперечному напрямках. Рукоятка та підставка забезпечуються кнопками. Усередині джойстика розташовані датчики, що перетворюють кут і напрямок нахилу рукоятки у відповідні сигнали, що передаються операційній системі. Відповідно до цих сигналів здійснюється переміщення і управління графічних об'єктів на екрані.

Дигітайзер− це пристрій для введення графічних даних, таких як креслення, схеми, плани і т. п. Він складається з планшета, сполученого з ним візира або спеціального олівця. Переміщаючи олівець по планшету, користувач малює зображення, яке виводиться на екран.

Після введення вихідних даних комп'ютер має їх опрацювати відповідно до заданої програми і вивести результати у формі, зручній для сприйняття користувачем або для використання іншими автоматичними пристроями за допомогою пристроїв виводу.

Виведена інформація може відображатися в графічному вигляді, для цього використовуються монітори, принтери та плотери. Інформація може відтворюватися у вигляді звуків за допомогою акустичних колонок або головних телефонів, реєструватися у вигляді тактильних відчуттів у технології віртуальної реальності, поширюватися у вигляді керуючих сигналів пристрою автоматики, передаватися у вигляді електричних сигналів по мережі. Основними пристроями виведення є монітор і принтер.

**Монітор** (дисплей) призначений для виведення на екран текстової та графічної інформації. Монітори бувають кольоровими й монохромними, різними за розміром (від 14 до 21 дюйма по діагоналі кінескопа). Рівень випромінювання моніторів нормується відповідно до стандартів LR, MPR і MPR.

Рідкокристалічні монітори мають менші розміри, споживають менше електроенергії, забезпечують більш чітке статичне зображення. У них відсутні типові для моніторів з електронно-променевою трубкою спотворення. Принцип відображення на рідкокристалічних моніторах заснований на поляризації світла. Джерелом випромінювання тут служать лампи підсвічування, розташовані по краях рідкокристалічної матриці. Світло від джерела світла однорідним потоком проходить через шар рідких кристалів. Залежно від того, у якому стані перебуває кристал, що проходить промінь світла або поляризується, або не поляризується. Далі світло проходить через спеціальне покриття, яке пропускає світло тільки певної поляризації. Там же відбувається забарвлення променів у потрібну колірну палітру. Рідкокристалічні монітори практично не роблять шкідливого для людини випромінювання. Розділення - найважливіша характеристика монітора − кількість точок на екрані по вертикалі й по горизонталі в переданому зображенні. Чим вищим є розділення, тим краща якість графічного зображення.

**Відеоконтролер**− електронні схеми комп'ютера, що забезпечують побудову зображення на екрані монітора з певним розділенням.

**Друкувальний пристрій, або принтер** (від англ. to print− друкувати), призначений для виведення інформації на папір, плівку. Зазвичай принтери можуть виводити не тільки текстову, але й графічну інформацію. Деякі принтери дозволяють друкувати тільки в одному кольорі, інші можуть виводити й кольорові зображення. За принципом дії розрізняють матричні (голчасті), струминні й лазерні принтери.

Для отримання копій зображення на папері застосовують принтери, які класифікуються:

a. за способом отримання зображення: літерні, матричні, струменеві, лазерні та термічні;

b. за способом формування зображення: послідовні, рядкові, сторінкові;

c. за забарвленням: чорно-білі, кольорові.

Найбільш поширені принтери матричні, лазерні та струменеві. Матричні принтери схожі за принципом дії з друкарською машинкою. Друкуюча голівка переміщається в поперечному напрямку і формує зображення з безлічі точок, ударяючи голками по стрічці яка фарбує. Фарбувальна стрічка переміщується через друкувальну голівку з допомогою мікроелектродвигуна. Відповідні точки в місці удару голок друкуються на папері, що розташований під фарбувальною стрічкою. Папір переміщається в подовжньому напрямі після формування кожного рядка зображення. Поліграфічна якість зображення, одержуваного з допомогою матричних принтерів низька і вони шумні під час роботи. Основна якість матричних принтерів – низька ціна витратних матеріалів і невисокі вимоги до якості паперу.

Струменевий принтер відноситься до безшумних принтерів. Зображення в ньому формується за допомогою чорнила, яке розпорошується через капіляри друкувальної головки.

Лазерний принтер також відноситься до безшумних принтерів. Він формує зображення посторінково. Спочатку зображення створюється на фотобарабані, який попередньо електризується статичною електрикою. Промінь лазера відповідно із зображенням знімає статичний заряд на білих ділянках рисунка. Потім на барабан наноситься спеціальний барвник −тонер, який прилипає до фотобарабану на ділянках із залишковим статичним зарядом. Потім тонер переноситься на папір і нагрівається. Частинки тонеру плавляться і прилипають до паперу.

Для прискорення роботи принтери мають власну пам'ять, у якій зберігається образ інформації, підготовленої до друку.

До основних характеристик принтерів можна віднести:

− ширину каретки, яка зазвичай відповідає паперового формату А3 або А4;

швидкість друку, вимірювана кількістю аркушів, які друкуються за хвилину;

якість друку визначається роздільною здатністю принтера - кількість точок на дюйм лінійного зображення. Чим вищий дозвіл, тим краще якість друку.

витрата матеріалів: лазерним принтером - порошку, струменевим принтером − чорнила, матричним принтером − фарбувальних стрічок.

Плотер (плотер) − це пристрій для відображення векторних зображень на папері, кальці, плівці та інших подібних матеріалах. Плотери забезпечуються змінними вузлами що пишуть, які можуть переміщатися уздовж папера у поздовжньому та поперечному напрямках. У цей вузол вставляють кольорове пір'я або ножі для різання паперу. Графобудівники можуть бути мініатюрними, або настільки великими, що на них можна накреслити кузов автомобіля або деталь літака в натуральну величину.

# **6.Шини та інтерфейси**

Шини використовуються для передачі даних від центрального процесора до інших пристроїв персонального комп'ютера. Для того, щоб погодити передачу даних до окремих компонентів, що працюють на своїй частоті, використовується чіпсет−набір контролерів, конструктивне об'єднаних в північний і південний мости. Північний міст відповідає за обмін інформацією з оперативною пам'яттю і відеосистемою, південний − за функціонування інших пристроїв, що підключаються через відповідні роз'єми −жорсткі диски, оптичні накопичувачі, а також пристроїв, що знаходяться на материнській платі (вбудована аудіо система, мережевий пристрій та ін.), і для зовнішніх пристроїв −клавіатура, мишка і т. д.

Апаратне підключення периферійного пристрою до магістралі на фізичному рівні здійснюється через спеціальний блок − контролер (інші назви − адаптер, плата, карта). Для встановлення контролерів на материнській платі є спеціальні роз'єми −слоти.

Схему системної плати наведено нижче (рис.11).

Для зв'язку процесора з мостами використовується шина FSB (Front Side Bus) (найчастіше використовуються зараз Hyper-Transport і SCI), північний міст (іноді званий системним контролером) дозволяє функціонувати найбільш продуктивним пристроям − відеоадаптеру за допомогою шини PCI Express 16x і оперативній пам'яті через шину пам'яті. Південний міст забезпечує роботу менш швидкісних пристроїв, що підключаються за допомогою карт розширення (аудіокарти, мережеві карти, відеокарти і т. д.) через шини PCI і шину PCI Express, оптичних дисководів і жорстких дисків через шини ATA (раніше званих IDE, зараз мають назву PATA (Parallel ATA) і більш сучасні шини SATA. Ще більш повільні пристрої підключені до південного мосту через шину LPC − мікросхема BIOS, мультиконтролер для зв'язку з зовнішніми пристроями через послідовні й паралельні порти − клавіатурою, мишкою, принтером та ін.

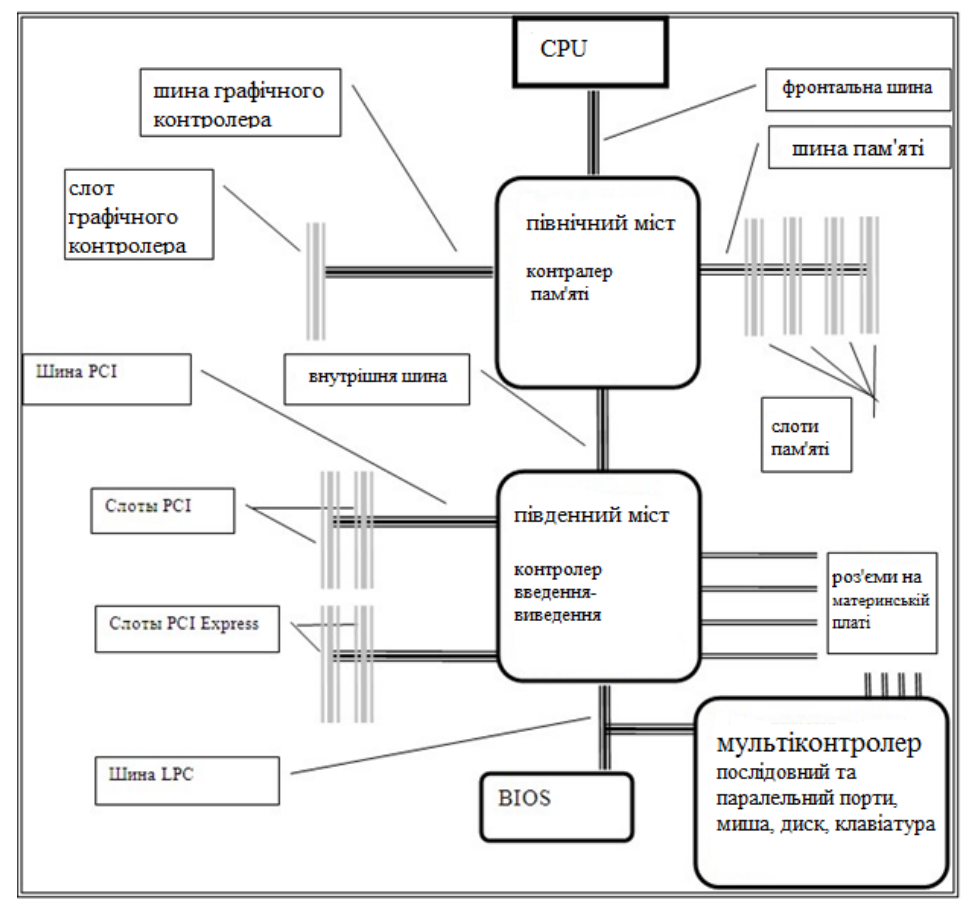

Рис. 11 − Схема системної плати

Зазначимо, що в найбільш сучасних комп'ютерах функції північного мосту виконує центральний процесор (Intel Nehalem, AMD Sledgehammer).

У комп'ютері є кілька шин, по яких передаються дані. Основною є шина між центральним процесором і північним мостом. Наступна шина –між процесором і оперативною пам'яттю (раніше вона була між Північним мостом і оперативною пам'яттю).

Шина даних передає дані безпосередньо, і чим більше ліній, тим більше даних можна передати за один такт. Ось чому число ліній постійно збільшується, починаючи від 8 в перших комп'ютерах до 32 в системах Pentium. Для передачі даних усередині комп'ютера використовується спеціальна шина, яка складається з трьох частин, по яких передаються дані, адреси, керівні сигнали, а також заземлення, напруга та ін., тобто практично дані передаються по трьох частинах: шина адреси, шина даних і шина управління. Число ліній адресної шини визначає максимальний адресний простір, куди можна пересилати дані − в основному, в оперативну пам'ять, чим більше ліній в адресній шині, тим більшу кількість оперативної пам'яті підтримує материнська плата.

Через роз'єм материнської плати передається інформація до/від процесора до зовнішніх пристроїв. Через ці роз'єми, природно, не можна передавати більше даних, чим це підтримує внутрішня системна шина, а зазвичай менше, залежно від типу шини, з якою працюють карти розширення. Існує кілька видів шин та, відповідно, роз'ємів: ISA, EISA, PCI та ін. В останніх моделях комп'ютерів застосовується в основному більш продуктивна шина PCI-Е. Але досить багато пристроїв досі працюють з менш продуктивними шинами, тому в сучасних материнських платах встановлено до 5 різних шин з відповідними роз'ємами (рис.12).

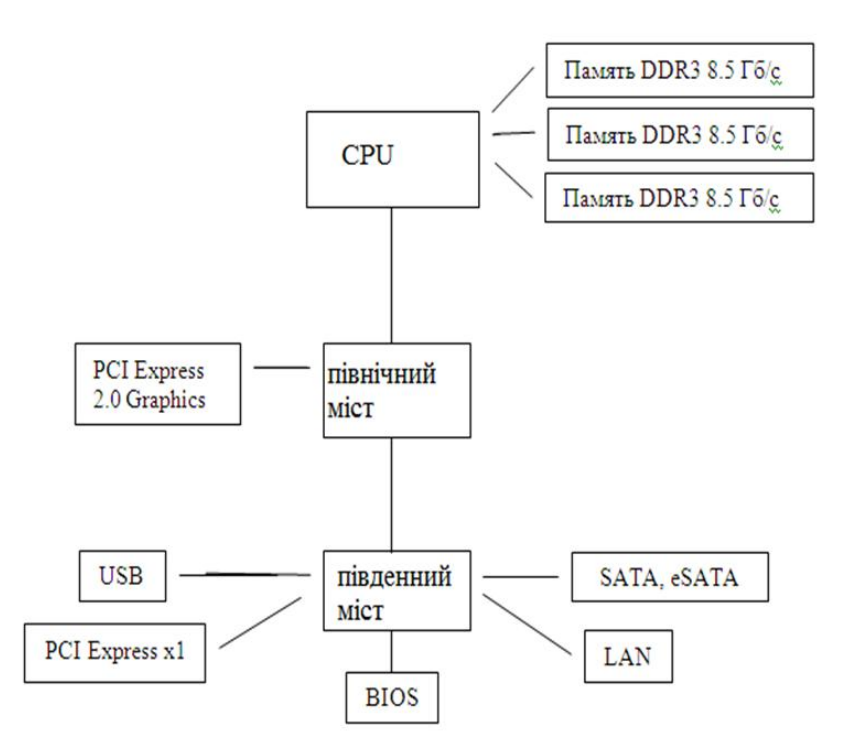

Рис. 12 – Центральний процесор та шини

# **Питання для самоконтролю**

- 1. Назвіть складові частини комп'ютера, та дайте визначення:
- $\checkmark$  що таке процесор;
- що таке клавіатура;
- що таке шина;
- що таке системний блок.
- 2. Назвіть пристрої<br>√ Введення-виведе
- $\checkmark$  Введення-виведення;<br> $\checkmark$  пам'яті ЕОМ.
- пам'яті ЕОМ.

# **Практичні завдання**

Використовуючи пошукові системи, написати реферат за темою : Зовнішня та внутрішня архітектура комп'ютера

# **Тема 3.ОПЕРАЦІЙНА СИСТЕМА КОМП'ЮТЕРА**

#### **План**

- 1. Операційна система та її структура.
- 2. Базові структури алгоритмів. Основні властивості алгоритмів.

## **Основні терміни та поняття**:

Драйвери; цикл; підпрограма; електронна таблиця; робоча книга; комірка; текстовий редактор.

# **1.Операційна система та її структура**

Історію розвитку операційних систем можна розділити на два періоди:

В період з 1955-1965 з'явилися перші алгоритмічні мови, а отже і перші системні програми – компілятори. З'явилися перші системи пакетної обробки, що просто автоматизували запуск однієї програм за іншою і тим самим збільшували коефіцієнт завантаження процесора. Системи пакетної обробки стали прообразом сучасних операційних систем, першими системними програмами, призначеними для керування обчислювальним процесом. У ході реалізації систем пакетної обробки була розроблена формалізована мова керування завданнями, за допомогою якого програміст повідомляв системі й операторові, яку роботу він хоче виконати на обчислювальній машині.

В період з 1965 по 1980 рік були реалізовані практично всі основні механізми, властиві сучасній ОС: мультипрограмування, мультипроцесування, підтримка багато термінального багатокористувацького режиму, віртуальна пам'ять, файлові системи, розмежування доступу і мережева робота. В ці роки починається розквіт системного програмування.

Для цього періоду характерно також створення сімейств програмносумісних машин і ОС для них. Першим сімейством програмно-сумісних машин, побудованих на інтегральних мікросхемах, стала серія машин IBM/360. Незабаром ідея програмно-сумісних машин стала загальновизнаною.

Програмна сумісність вимагала і сумісності операційних систем. Такі операційні системи повинні були б працювати і на великих, і на малих обчислювальних системах, з великою і з малою кількістю різноманітної периферії, у комерційній області й в області наукових досліджень. Операційні системи, побудовані з наміром задовольнити всім цим суперечливим вимогам, виявилися надзвичайно складними "монстрами". Вони складалися з багатьох мільйонів асемблерних рядків, написаних тисячами програмістів, і містили тисячі помилок, що викликали нескінченний потік виправлень. У кожній новій версії операційної системи виправлялися одні помилки і вносилися інші.

**Операційна система (ОС)**− це комплекс програм (модулів), що організують діалог з користувачем, здійснюють керування комп'ютером, його ресурсами, запускають інші програми на виконання. Операційна система є найважливішою системною програмою.

**Функції операційної системи:**

 Взаємодія програм з апаратним забезпеченням: взаємодія програм із зовнішніми пристроями і програм між собою; розподіл оперативної пам'яті; виявлення помилок тощо.

 Загальне керування ресурсами комп'ютера: запуск програм; виведення на екран каталогу диска; копіювання файлів; установлення режимів роботи монітора й принтера і т. д.

**Структуру ОС складають такі модулі:**

 **базовий (ядро ОС)**− керує файловою системою, забезпечує доступ до неї й обмін файлами між периферійними пристроями;

 **командний процесор**− розшифровує та виконує команди користувача, що надходять, насамперед, через клавіатуру;

 **драйвери периферійних пристроїв**− програмно забезпечують узгодженість роботи цих пристроїв із процесором (кожен периферійний пристрій обробляє інформацію по-різному й у різному темпі);

 **додаткові сервісні програми (утиліти)** − роблять зручним і багатостороннім процес спілкування користувача з комп'ютером.

Файли, що складають ОС, зберігаються на диску (звідси назва системи − дискова операційна система − ДОС).

Для роботи на ІВМ-сумісних комп'ютерах зараз найчастіше використовуються такі операційні системи:

операційна система MS DOS фірми Microsoft і сумісні з нею;

 $\checkmark$  операційна система Windows95/98/2000/XP фірми Microsoft;

операційна система OS/2 фірми ІВМ;

операційна система UNIX фірми АТ&Т.

# **2.Базові структури алгоритмів. Основні властивості алгоритмів**

**Базові структури алгоритмів**(керуючі структури) − це способи керування процесами обробки даних. Комбінуючи керівні структури, можна складати програми для розв'язування різноманітних задач.

Виділяють три базові алгоритмічні конструкції:

- a. Лінійні алгоритми (послідовне виконання),
- b. Умова (розгалуження).
- c. Цикли.

Алгоритм має такі властивості: однозначність, правильність, скінченність, масовість, ефективність.

Однозначність або точність. Навіть зрозумілий алгоритм не повинен містити розпоряджень, зміст яких може сприйматися неоднозначно. Наприклад, вказівки «почисти картоплю», «посоли за смаком», «прибрати в квартирі» тощо є неоднозначними, тому що в різних випадках можуть привести до різних результатів. Поміркуйте, наприклад, що буде, якщо картоплю примусити чистити робота і не вказати йому, скільки її потрібно? А якщо страву буде солити людина, яка дуже полюбляє солоне або з якихось причин має погані смакові відчуття? А як прибрати в квартирі, де немає води? Крім того, в алгоритмах неприпустимі такі ситуації, коли після виконання чергового розпорядження алгоритму виконавцю незрозуміло, що потрібно робити на наступному кроці.

Масовість – умова, щоб складений алгоритм забезпечував розв'язання не однієї конкретної задачі, а широкого класу задач цього типу. Наприклад, алгоритм купівлі товару буде завжди однаковим, незалежно від товару, що купується. Отже, під масовістю алгоритму мають на увазі можливість його застосування для розв'язання великої кількості однотипних завдань.

Результативність – процес виконання будь-якого алгоритму повинен завершуватися одержанням кінцевих результатів.

Скінченність – алгоритм має складатися із скінченої кількості кроків, кожний з яких потребує для свого виконання скінченого проміжку часу.

Правильність – при застосуванні алгоритму до припустимих вихідних даних має бути отриманий необхідний результат. Найрозповсюдженіша процедура перевірки правильності алгоритму (як і програми) — це обґрунтування правомірності і пе-ревірка правильності виконання кожного з кроків на наборі тестів, підібраних так, щоб охопити всі припустимі вхідні і вихідні дані.

Ефективність – алгоритм повинен забезпечувати розв'язування задачі за мінімальний час із мінімальними витратами оперативної пам'яті. Для оцінки алгоритмів існує багато критеріїв. Найчастіше аналіз алгоритму (або, як говорять, аналіз складності алгоритму) полягає в оцінці часових витрат на розв'язування задачі залежно від «обсягу» вихідних даних. Використовуються також терміни «часова складність», або «трудомісткість», алгоритму.

Лінійна структура (наступність) передбачає, що тіло алгоритму являє собою послідовність команд, виконуваних поспіль одна за одною.

**Умова (розгалуження)**− це вид керівної структури, що передбачає можливість вибору з кількох варіантів, для кожного з яких, залежно від визначеної умови, виконується різна послідовність команд.

### **Питання для самоконтролю**

- 1. Чи може запуститися комп'ютер без установленої ОС.
- 2. Дайте визначення:

Командний процесор Утиліти Функції операційної системи

# **Практичні завдання**

Використовуючи платформу СЕЗН ЗНУ скласти опорний конспект за темою: «Етапи та ключові події розвитку операційних систем, переваги та недоліки серед найпоширеніших ОС (Windows, iOS, Linux)».

# **ТЕМА 4. MICROSOFT WORD ДЛЯ WINDOWS ЕЛЕКТРОННІ ТАБЛИЦІ ТА ТЕКСТОВИЙ РЕДАКТОР**

### **План**

- 1. Загальна характеристика текстового редактора.
- 2. Інтерфейс, функціональні можливості Microsoft Word.
- 3. Запуск та програми Word.
- 4. Файлові операції.
- 5. Форматування документів.
- 6. Форматування сторінок.
- 7. Інструменти Word.
- 8. Електронні таблиці та їх призначення

### **Основні терміни та поняття**:

Редагування абзаців; буфер обміну; автоматична верстка рядків; робоча область; меню і вікна.

## **1. Загальна характеристика текстового редактора**

Одними з найстаріших та найпопулярніших прикладних програм для персонального комп'ютера є текстові редактори. Саме за їхньою допомогою звичайно здійснюється введення текстової інформації до комп'ютера та її редагування.

Текстовий редактор − це програма, призначена для створення та опрацювання текстової інформації.

Текстовий редактор − комп'ютерна програма, що пристосована для створення й зміни текстових файлів (вставки, видалення та копіювання тексту, заміни змісту, сортування рядків), а також їх перегляду на моніторі, виведення на друк, пошуку фрагментів тексту тощо.

Деякі текстові редактори забезпечують розширену функціональність: підсвічування синтаксису, сортування рядків, шаблони, конвертацію кодування символів тощо. Така функціональність часто характерна для редакторів коду, призначених для написання сирцевого коду комп'ютерних програм.

Інші текстові редактори мають розширені функції форматування тексту, впровадження в нього графіків, формул, таблиць та об'єктів. Такі редактори часто називають текстовими процесорами. Вони призначені для створення різного роду документів − від особистих листів до офіційних паперів. Класичні приклади − Microsoft Word і Libre Office.

Ще один клас програм цієї групи − текстові середовища − по суті, повноцінні робочі середовища, у яких можна вирішувати найрізноманітніші завдання: за допомогою надбудов вони дозволяють писати й читати листи, вебканали, вести щоденник, керувати списками адрес і завдань. Представники цього класу −Emacs, Archy, Vim та Acme з операційної системи Plan 9. Такі програми можуть слугувати середовищами розробки програмного забезпечення, завжди містять текстовий редактор як необхідний інструмент програмування.

Текст, оформлений за допомогою текстового редактора, зазвичай називається *текстовим документом*. Текстовим документом називають також і файл, у якому цей текст зберігається. Перші текстові редактори з'явилися водночас із виникненням перших серійних персональних комп'ютерів. Ці редактори дозволяли лише вводити текстову інформацію, редагувати її та зберігати в пам'яті комп'ютера. Разом з удосконаленням апаратної частини комп'ютерів удосконалюються й текстові редактори; той чи інший редактор встановлено на кожному без винятку персональному комп'ютері (рис.13).

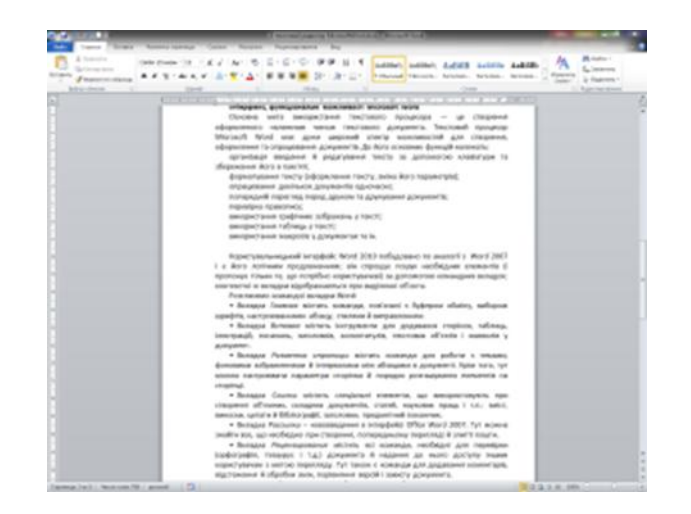

Рис. 13 – Приклад текстового редактору

Зараз робота з діловою документацією на комп'ютері стала стандартом. Так, за оцінками спеціалістів, в останні роки 96% усієї документації в розвинутих країнах виконувалося в електронній формі, 3,5% − у друкованій (на друкувальній машинці) і лише 0,5% − у рукописній. Для порівняння: двадцять років тому на електронну форму припадало лише 8% усієї документації. За статистикою, останнім часом близько 35% персональних комп'ютерів по всьому світу використовувалися лише для оформлення текстових документів. Тому не дивно, що текстовий редактор − це одна з найважливіших комп'ютерних програм, якою має володіти кожна освічена людина.

У наш час, коли можливості текстових редакторів значно розширилися, деякі з них отримали назву текстових процесорів. Відмінності між редакторами та процесорами умовні, процесори зазвичай мають більше засобів для створення складних за оформленням текстів. Крім того, текстовий процесор також надає користувачеві можливість виконувати автоматичну обробку текстової інформації за допомогою макросів.

У нашій країні серед текстових процесорів найбільш поширеними є Microsoft Word (версії 2003, 2007, 2010), який є складовою частиною програмного пакета Microsoft Office, та Writer з пакета OpenOffice.org. Текстові редактори − це Word Pad, Блокнот (вбудовані текстові редактори різних версій операційних систем Windows) та ін.

Microsoft Word характеризується такими позитивними якостями, як універсальність, потужність, різноманітність інструментарію, інтегрованість з

іншими прикладними засобами (табличним процесором Excel, системою управління базами даних Access тощо). Ці переваги й сприяли тому, що він став своєрідним стандартом серед текстових процесорів і його встановлено майже на кожному комп'ютері.

# **2.Інтерфейс, функціональні можливості Microsoft Word**

Основна мета використання текстового процесора − це створення оформленого належним чином текстового документа. Текстовий процесор Microsoft Word має широкий спектр можливостей для створення, оформлення та опрацювання документів. До його основних функцій належать:

a. організація введення й редагування тексту за допомогою клавіатури та збереження його в пам'яті;

b. форматування тексту (оформлення тексту, зміна його параметрів);

- c. опрацювання кількох документів одночасно;
- d. попередній перегляд перед друком та друкування документів;
- e. перевірка правопису;
- f. використання графічних зображень у тексті;
- g. використання таблиць у тексті;
- h. використання макросів у документах та ін.

Користувальницький інтерфейс Word 2010 побудовано за аналогією з Word 2007 і є його логічним продовженням; він спрощує пошук необхідних елементів (пропонує тільки те, що потрібно користувачеві) за допомогою командних вкладок; контекстні ж вкладки відображаються при виділенні об'єкта.

Розглянемо групу команд «Word»:

 Стрічка»*Главная»* містить команди, пов'язані з буфером обміну, вибором шрифтів, настроюваннями абзацу, стилями й виправленням.

 Стрічка»*Вставка»* містить інструменти для додавання сторінок, таблиць, ілюстрацій, посилань, заголовків, колонтитулів, текстових об'єктів і символів у документ.

 Стрічка «*Разметка страницы»* містить команди для роботи з темами, фоновими зображеннями й інтервалами між абзацами в документі. Крім того, тут можна настроювати параметри сторінки й порядок розташування елементів на сторінці.

 Стрічка» *Ссылки»* містить спеціальні елементи, що використовують при створенні об'ємних, складних документів, статей, наукових праць та ін. змісту, виносок, цитат й бібліографії, заголовків, предметного покажчика.

 Стрічка «*Рассылки»* – нововведення в інтерфейсі Office Word 2007. Тут можна знайти все, що необхідно при створенні, попередньому перегляді й злитті пошти.

 Стрічка «*Рецензирование»* містить всі команди, необхідні для перевірки (орфографія, тезаурус і так далі) документа й надання до нього доступу іншим користувачам для перегляду. Тут також є команди для додавання коментарів, відстеження й обробки змін, порівняння версій і захисту документа.

 Стрічка «*Вид»* містить все необхідне для відображення документа різними способами, починаючи з базових подань документа й закінчуючи набором засобів відображення для роботи з лінійками й сітками, а також для роботи з кількома документами в кількох вікнах.

 Стрічка «*Разработчик»* містить інструменти для роботи з макросами, шаблонами і XML−файлами.

 Стрічка «*Надстройки»* містить інструменти надбудов над додатками Microsoft Office.

У лівому верхньому куті програми є кнопка «*Файл»,*що відкриває меню Файл, для команди яка дає змогу виконувати операції з документами (відкриття, збереження, друкування та ін.).

Під групами команд розміщується робоче поле, обмежене зверху і зліва лінійками. Лінійки показують положення курсора на сторінці, поля сторінки; крім того, за допомогою бігунків, що знаходяться на горизонтальній лінійці, можна задавати відступи тексту, відступ першого рядка абзацу.

Внизу вікна програми є стрічка стану, у лівій частині якої відображаються номер поточної та кількість сторінок у документі, кількість слів, мова введення, індикатор режиму запису макросу. У правій частині стрічки стану знаходяться ярлики режимів перегляду, повзунок масштабу відображення документа.

Стрічка стану може містити й інші елементи, їх включення здійснюється за допомогою контекстного меню, а саме: командні вкладки, групи команд, запуск діалогових вікон, контекстні інструменти, галереї, інтерактивний попередній перегляд, налаштування програми.

# **3.Запуск та програми Word**

Для запуску Word необхідно натиснути кнопку «*Пуск*» на панелі завдань і в групі меню «*Програми*» вибрати пункт «Microsoft Word».

При запуску Word на екрані можна побачити чистий аркуш паперу (вікно документа), на якому і проводиться робота над текстом документа. При першому запуску він має стандартне ім'я − Документ 1. Це ім'я добре видно в рядку заголовка. Рядок заголовка знаходиться у верхній частині екрану і має звичайний вигляд для програм, що працюють під управлінням Windows. Також на рядку є панель швидкого доступу (рис. 14):

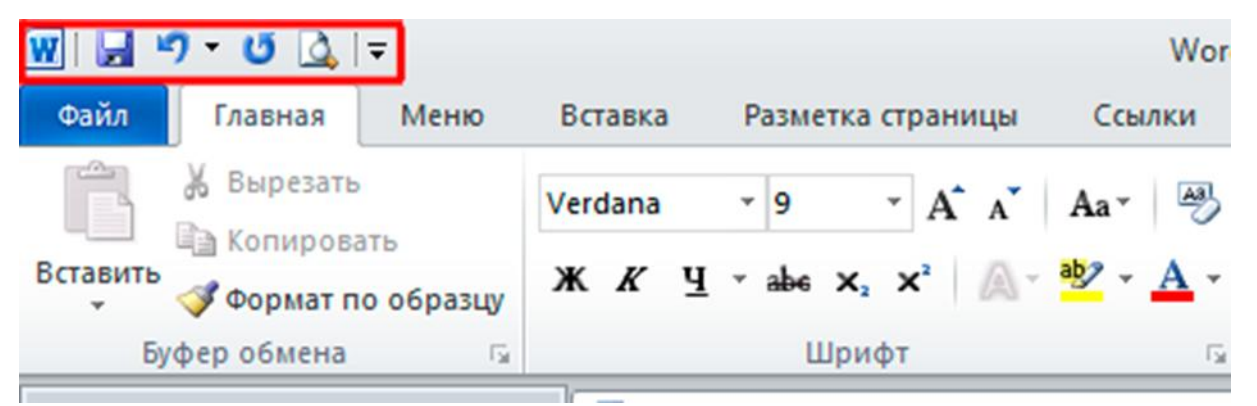

Рис. 14 – Панель швидкого доступу

Під рядком заголовка розташований рядок Меню, у якому перераховані групи команд: «*Гловная*»,»*Вставка», «Разметка страницы», «Ссылка», «Рассылка»*«*Рецензирование», «Вид»* та інші. Кожна група об'єднує набір команд, що мають загальну функціональну спрямованість (рис. 15).

| Файл                       | Главная                            | Меню | Вставка | Разметка страницы | Ссылки                                                               | Рассылки | Рецензирование                           | Вид | Office Tab | Надстройки                |             |  |
|----------------------------|------------------------------------|------|---------|-------------------|----------------------------------------------------------------------|----------|------------------------------------------|-----|------------|---------------------------|-------------|--|
| Ô                          | % Вырезать<br><b>Па Копировать</b> |      | Verdana | $-9$              | $\overrightarrow{A}$ $\overrightarrow{A}$ $A$ a $\overrightarrow{A}$ |          | 图 旧·旧·河 建建 AI T                          |     |            | Ааббвегг, АаБбВеГ АаБбІ А |             |  |
| Вставить                   | Формат по образцу                  |      |         |                   |                                                                      |          | $\mathbf{A}$ - $\mathbf{H}$ -<br>$t = -$ |     | 1 Абзац с  | Выделение                 | Заголово 13 |  |
| Буфер обмена<br>$\sqrt{2}$ |                                    |      | Шрифт   |                   |                                                                      | Абзац    | G                                        |     |            |                           |             |  |

Рис. 15 − Рядок меню

Горизонтальна лінійка знаходиться під панеллю інструментів. Вертикальна і горизонтальна смуги прокрутки знаходяться відповідно біля правого і нижнього країв екрану. За їх допомогою можна переміщатися по тексту документа. Рядок стану знаходиться в нижньому куті екрану, дає відомості, корисні при редагуванні документа. У нього можна дізнатися, наприклад, номер поточної сторінки тексту і скільки всього сторінок у тексті. Також можна змінювати масштаб та змінювати вид перегляду (розмітка сторінок, режим читання, Веб-документ, структура, чернетка). Робоча область− це вільна поверхня всередині екрану. На ній знаходяться курсор клавіатури і (у звичайному режимі) горизонтальна риска, що позначає кінець тексту (рис. 16).

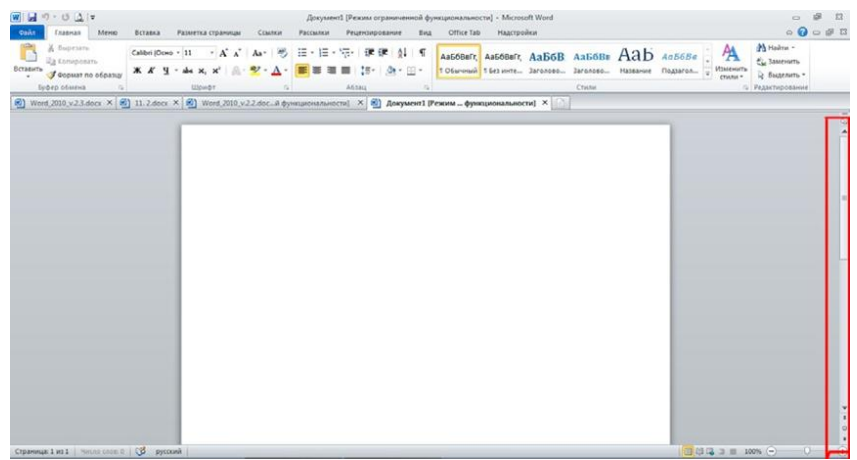

Рис. 16 – Вертикальна смуга прокрутки

| $W$ $V$ $V$ $V$ $V$ $V$<br>Меню<br>Главная                                     | всаны<br>Разметка страницы                             | Документ1 [Режим ограниченной функциональности] - Microsoft Word<br>Ссылки<br>Paccasness<br>Рецензирование<br>Eva | <b>Надстройки</b><br>Office Tab                                                                                            |       |                                                                 | E2<br>co<br>$\begin{picture}(150,10) \put(0,0){\line(1,0){15}} \put(15,0){\line(1,0){15}} \put(15,0){\line(1,0){15}} \put(15,0){\line(1,0){15}} \put(15,0){\line(1,0){15}} \put(15,0){\line(1,0){15}} \put(15,0){\line(1,0){15}} \put(15,0){\line(1,0){15}} \put(15,0){\line(1,0){15}} \put(15,0){\line(1,0){15}} \put(15,0){\line(1,0){15}} \put(15,0){\line($ |
|--------------------------------------------------------------------------------|--------------------------------------------------------|----------------------------------------------------------------------------------------------------|----------------------------------------------------------------------------------------------------|-------|-----------------------------------------------------------------|----------------------------------------------------------------------------------------------------|
| & Suprists<br>Ea consposan-<br>Вставить<br>• Формат по образцу<br>Буфер обмена | <b>XX リ· de x, x' 曲· ツ· A· 画画画画</b><br><b>LUpind</b> 1 | CalbeijDovo·  11 · A' A' Aa*   号 田 · 田 · 守   课课 計 号<br>【 18-<br>$3 - 11 -$<br>A638Q<br>$\sim$                     | ASSESSARY, ASSESSIVE, ASSESSED ASSESSED AND ACTION<br>1 Oferweek 1 Seswere Jananesu Jananesu Hassawer Regares  (2) Honoran | Crana | Minima -<br>EL Sasteigns<br>L' Bassenora -<br>1) Редактирование |                                                                                                    |
|                                                                                |                                                        | 8) Word 2010 v2.3 docs × 8) 11.2 dp = = 8) поистопутелями пункционными не пу не дряжени режим принципианиями =    | 1.127                                                                                                    |       |                                                                 |                                                                                                    |
|                                                                                |                                                        |                                                                                                    |                                                                                                    |       |                                                                 |                                                                                                    |
|                                                                                |                                                        |                                                                                                    |                                                                                                    |       |                                                                 |                                                                                                    |
|                                                                                |                                                        |                                                                                                    |                                                                                                    |       |                                                                 |                                                                                                    |
|                                                                                |                                                        |                                                                                                    |                                                                                                    |       |                                                                 |                                                                                                    |
|                                                                                |                                                        |                                                                                                    |                                                                                                    |       |                                                                 |                                                                                                    |
|                                                                                |                                                        |                                                                                                    |                                                                                                    |       |                                                                 |                                                                                                    |
|                                                                                |                                                        |                                                                                                    |                                                                                                    |       |                                                                 |                                                                                                    |
|                                                                                |                                                        |                                                                                                    |                                                                                                    |       |                                                                 |                                                                                                    |
|                                                                                |                                                        |                                                                                                    |                                                                                                    |       |                                                                 |                                                                                                    |
|                                                                                |                                                        |                                                                                                    |                                                                                                    |       |                                                                 |                                                                                                    |
|                                                                                |                                                        |                                                                                                    |                                                                                                    |       |                                                                 |                                                                                                    |
| Страница: 1 из 1   Число слов 0   СО русский                                   |                                                        |                                                                                                    |                                                                                                    |       | 1100, 121.44, 3100, 1000, (4)                                   | iнОi                                                                                                    |

Рис. 17 – Робоча область

Меню і вікна мають стандартний для програм вигляд, що працюють під керуванням Windows. Можна, як зазвичай, виконувати команди за допомогою відповідних пунктів меню, користуватися контекстними меню, які викликаються натисканням правої кнопки мишки, працювати з діалоговими вікнами і вікнами документів. Для переходу від одного вікна документа до іншого використовується пункт меню «*Вид / Перейти в другое окно»*.

Також ці команди переважно виконати за допомогою контекстних меню. Приклад виконання команди «*Вид / (режими просмотра документа)Черновик»:*

1. На рядку меню натиснути на команду «*Вид» 9* (рис.18).

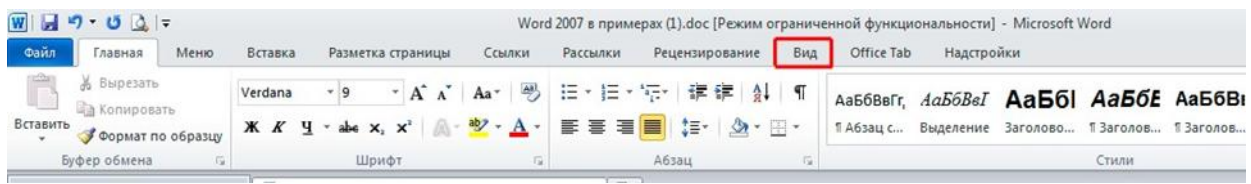

Рис. 18 – Розташування команди «*Вид*»

2. Вибрати групу «*Режимы просмотра документа»*(рис. 19).

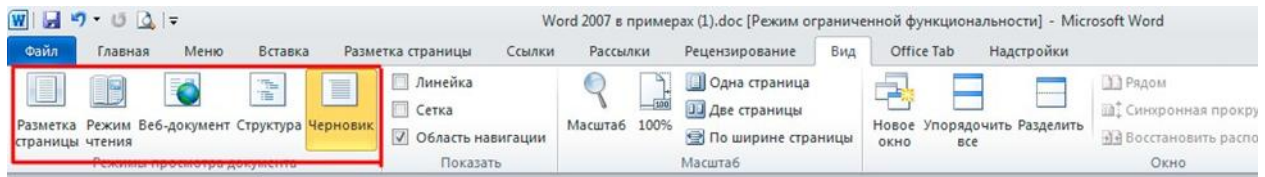

Рис. 18 – Розташування групи команд «*Режимы просмотра документа*»

3. Вибрати пункт «*Черновик»*(рис. 20).

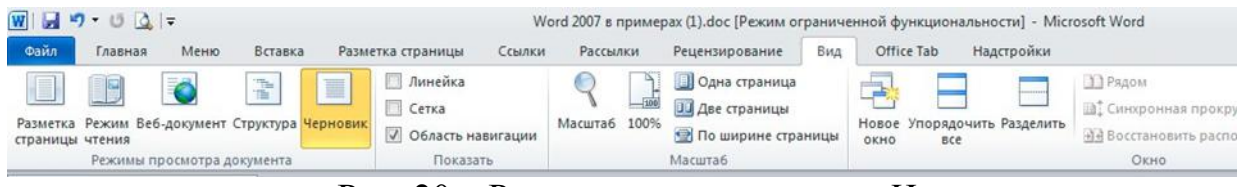

Рис. 20 – Розташування команди «*Черновик*»

Також варто згадати, що починаючи з Word 2007, багато пунктів меню, звичні досвідченому користувачеві Word 2003, «приховані» в піктограмах .Це має такий вигляд (рис. 21):

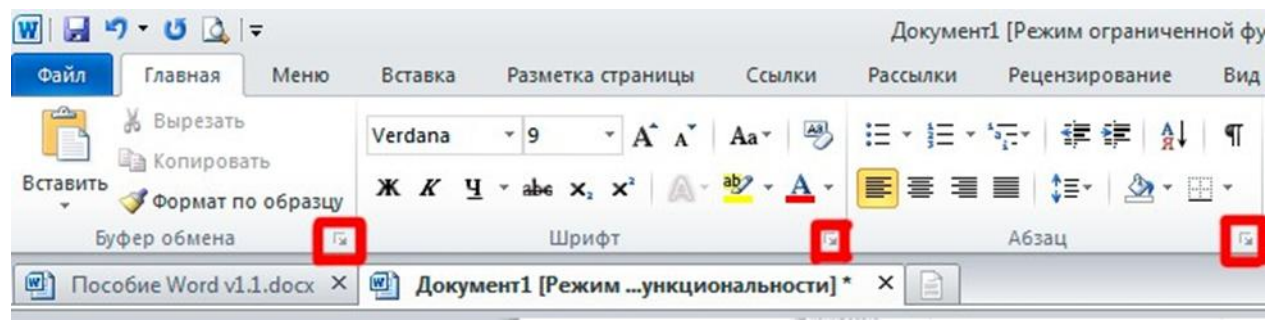

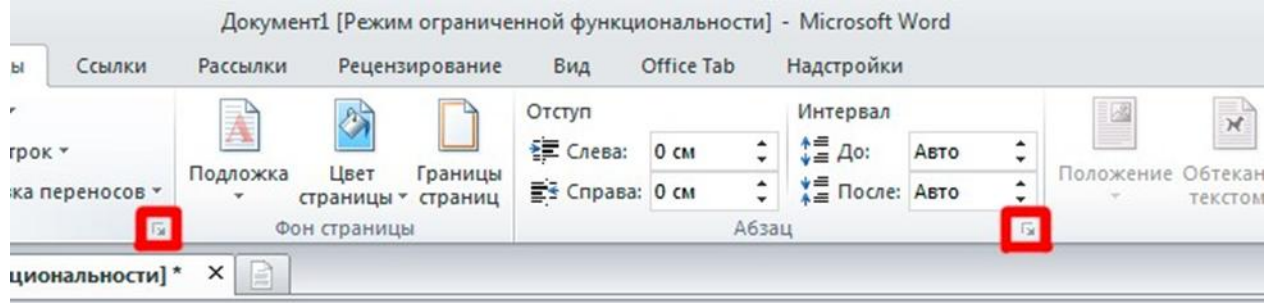

Рис. 21 – Виглядпіктограм

Найчастіше використовують такий алгоритм дії:

1. Відкрийте меню *«Главная».*

2. Клацніть на піктограму в області *«Буфер обмену*».

3. Перегляньте, які налаштування доступні в діалоговому вікні.

4. Виконайте те саме з іншими областями, а саме *«Шрифт»,»Абзац», «Стили».*

Назви цих піктограм збігаються з назвою області, у якій вони розташовані (рис. 22):

36
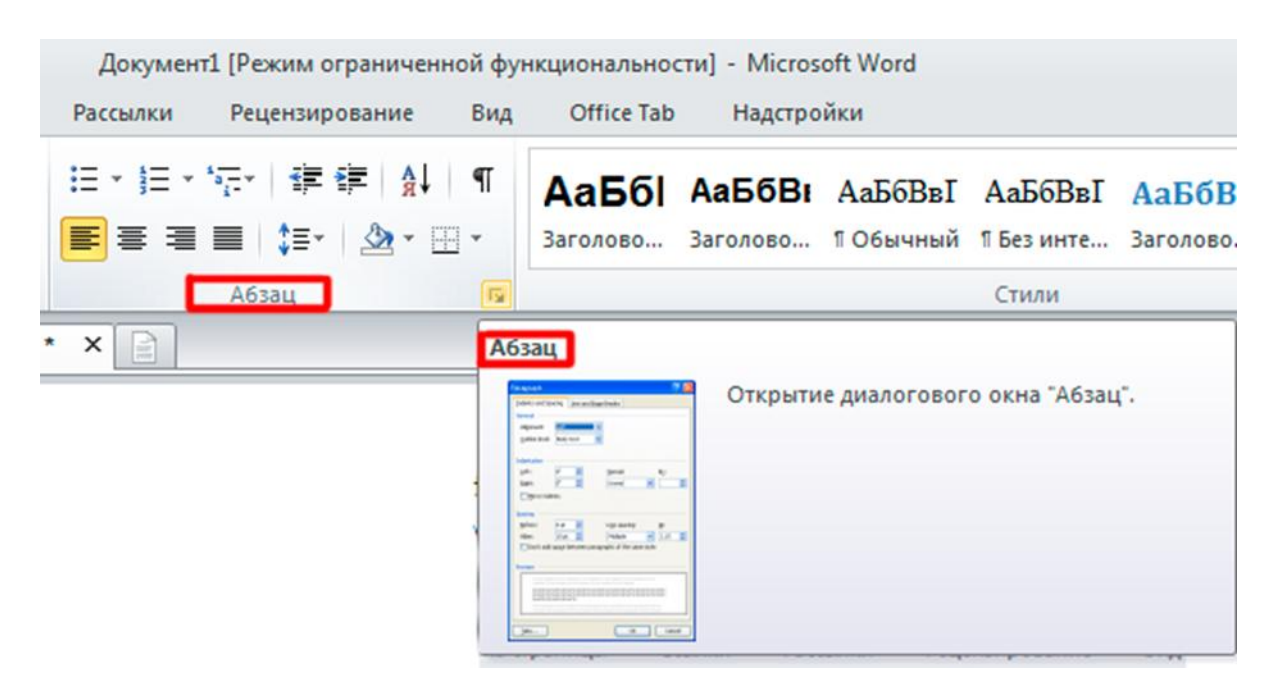

Рис. 22 – Розташування областей піктограм

Автоматична верстка рядків. Коли при наборі тексту курсор доходить до кінця першого рядка, то перше слово, яке не вміщається на рядку повністю, переноситься на наступний рядок. Це називається автоматичною версткою рядків тексту. Не можна штучно закінчувати рядок клавішею Enter. Це призведе до утворення нового абзацу та в подальшому утруднить форматування тексту документа.

Для завершення одного абзацу та утворення нового потрібно натиснути клавішу Enter.

**Видалення літер.** Для того, щоб видалити тільки но набрану букву, використовуйте клавішу «Back Space». Для видалення інших букв підведіть до них курсор клавіатури (або виділіть групу символів, див. Пункт «Виділення тексту») та натисніть клавішу «Delete».

**Переміщення по документу.** Ви можете переміщатися по документу за допомогою клавіш управління курсором:

- ↑ або ↓ − на один рядок вгору або вниз,
- ← або → − на один символ вліво або вправо,
- PgUp або PgDn− на один екран вгору і вниз,
- $\checkmark$  Ctrl + ← або Ctrl + → на одне слово вліво або вправо,
- Home або End− на початок або кінець рядка,
- Ctrl + Home або Ctrl + End− на початок або кінець документа.

Інший спосіб встановити курсор клавіатури в певне місце забезпечує мишка. Для цього потрібно встановити курсор мишки в потрібне місце на екрані й натиснути ліву кнопку.

1. Помістіть курсор клавіатури на початок документа.

2. Перемістіть курсор клавіатури на кінець документа.

3. Перемістіть курсор клавіатури до букви, з якої починається слово в реченні.

**Виділення тексту (техніка виділення)**. Найлегше виділити частину тексту мишкою. Для цього встановіть курсор мишки в початок фрагмента тексту, який потрібно виділити, і проведіть курсором при натиснутій лівій кнопці до кінця фрагмента. Подвійне натискання на кнопку мишки виділяє слово, на якому встановлений курсор. Натискання на кнопку мишки, якщо курсор знаходиться біля лівого краю рядка, виділяє повний рядок, а подвійне натискання −повний абзац. Зняти виділення можна, клацнувши мишкою поза виділеним фрагментом.

Для виділення можна користуватися й клавішами управління курсором:

a. Shift + ← або Shift + → − виділення літери ліворуч або праворуч від курсора;

b. Shift + ↑ або Shift + ↓ − виділення рядка верх або вниз;

c. Shift + Home або Shift + End− виділення тексту від курсора до початку або кінця рядка;

d. Shift + PgUp або Shift + PgDn− виділення фрагмента від курсора до початку або кінця документа;

e. «Тримаємо» Alt і мишкою виділяємо фрагмент тексту»− виділення прямокутником.

**Робота з фрагментами тексту.** Виділені фрагменти тексту можна:

a. копіювати;

b. переміщувати;

c. видаляти.

**Буфер обміну.** Буфером обміну називається область пам'яті комп'ютера, у якій можуть зберігатися фрагменти документів. Фрагмент з колишньої позиції копіюється або переноситься в буфер, а потім вставляється в нову позицію. Один раз занесений у буфер фрагмент може використовуватися неодноразово, доти, поки туди не буде поміщений новий фрагмент.

**Копіювання тексту.**

1. Виділіть весь документ. *«Главная / (редактирование) Выделить / Выделить все».*

2. Скопіюйте в буфер обміну виділений фрагмент. Для цього виконайте команду *«Главная / (буфер обмена) Копировать».*

3. Перемістіть курсор клавіатури в кінець документа.

4. Вставте фрагмент з буфера обміну в документ. Для цього виконайте команду *«Главная / (буфер обмена) Вставить».*

#### **Видалення тексту.**

1. Виділіть у документі фрагмент, що містить отриману копію.

2. Видаліть цей фрагмент, виконавши команду *«Главная / (буфер обмена) Вырезать».*

#### **Переміщення тексту**.

1. Виділіть слово,яке треба перемістити.

2. Перемістіть виділений фрагмент у кінець документа:

a) виконайте команду *«Главная / (буфер обмена) Вырезать»*;

b) перемістіть курсор клавіатури в кінець документа;

c) виконайте команду *«Главная / (буфер обмена) Вставить»*.

3. Перемістіть обране слово назад.

# **4.Файлові операції.**

Друк документів. Надрукувати текст нескладно, якщо правильно виконувати всі вказівки для друку виконано правильно:

досить зайти в меню *«Файл*» і вибрати команду *«Печать»*.

 також можна скористатися клавішею швидкого доступу, щоб відкрити діалогове вікно *«Печать»*, тобто натиснути клавіші «CTRL + P».

У вікні діалогу Друк можна вибрати потрібні параметри, наприклад, кількість копій або список друкованих сторінок.

**Папки користувача.** Для ефективної роботи з Word слід максимально використовувати програми щодо раціонального розміщення документів. Для впорядкованого розміщення необхідно розробити власну структуру папок, наприклад:

1. Розгорніть вікно «Word».

2. Створіть на диску «C» папку «Навчальні документи».

3. Згорніть вікно «Word».

# **Перше збереження документа.**

1. На панелі швидкого доступу натисніть кнопку або натисніть клавіші  $\langle \langle \text{CTRL} + \text{S} \rangle \rangle$ .

2. Уведіть ім'я документа та натисніть кнопку *«Сохранить*».

**Команда «Сохранить как».** Щоб запобігти перезапису вихідного документа, скористайтеся командою *«Сохранить как»* для створення нового файлу відразу після відкриття вихідного документа:

1. Відкрийте документ, який потрібно використовувати як основу для нового документа.

2. Натисніть кнопку *«Файл»*, а потім виберіть команду *«Сохранить как»*.

3. Уведіть ім'я документа та натисніть кнопку *«Сохранить»*.

Word збереже документ за замовчуванням, наприклад, у папці «Мої документи».

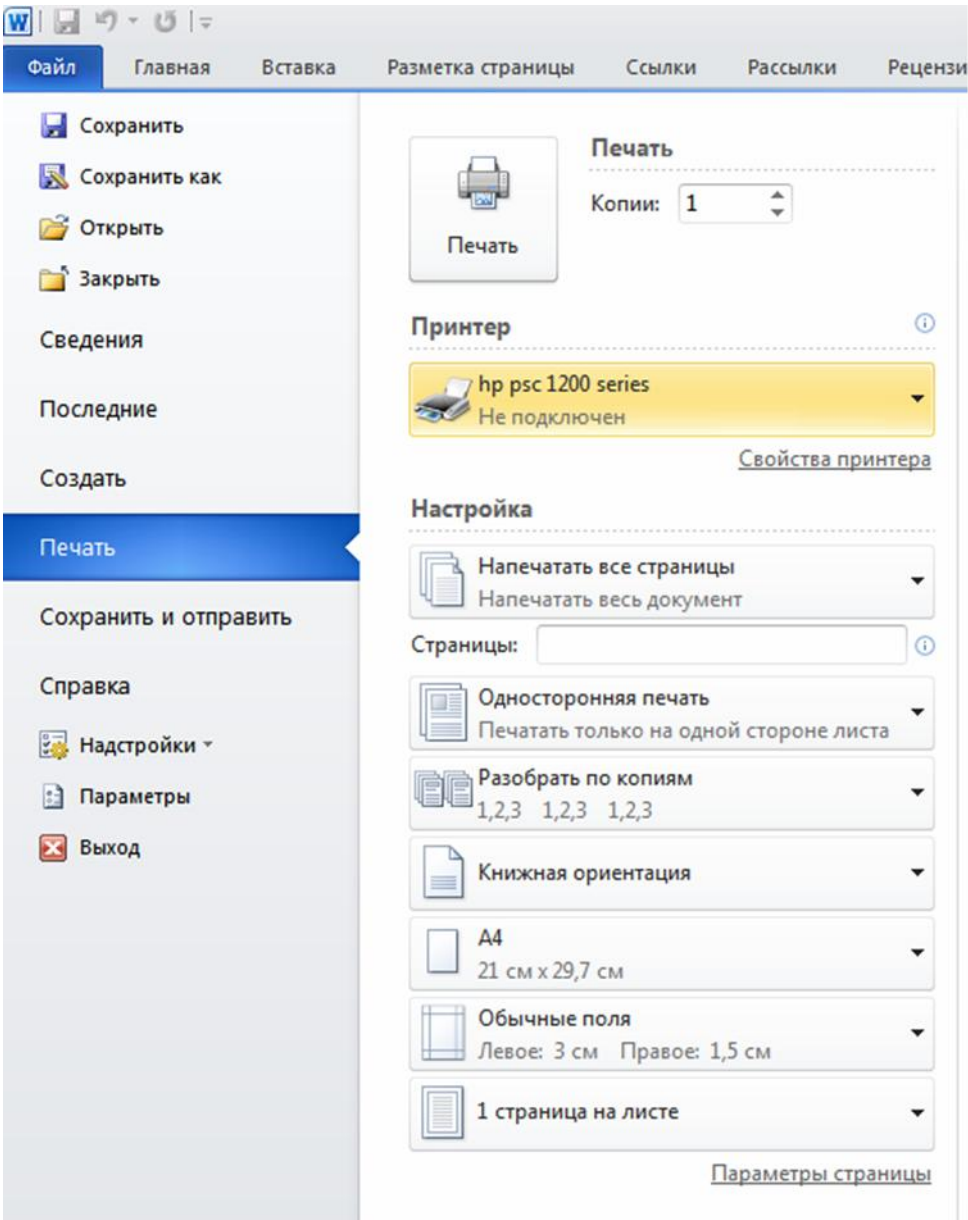

Рис. 23 – Вкладка «*Файл*»

**Конвертація документів.** За допомогою списку *«Тип файла»* діалогового вікна зберігання документа користувач має можливість перетворити документ в один із таких типів.

 Документ Word. Формат файлу Office Word 2010 буде використовуватися під (.docx).

 $W$ 

 $|\mathbf{w}|$ 

 Шаблон Word. Шаблон для створення нових файлів Office Word 2010, з розширенням бібліотеки імен, що містять макроси, (.dotx).

 Документ Word 97−2003. Формат файлів, який використовується за замовчуванням в Word 97−2003 (.doc).

Текст Open Document. Формат ODT є різновидом формату ODF.

(. Odt)

 PDF або XPS. Документи у форматах PDF і XPS можна читати широко доступними програмами перегляду. Ці формати зберігають макет сторінки документа (PDF / XPS).

- Інші формати (розширення):
- − Документ Word з підтримкою макросів (.docm).
- − Шаблон з підтримкою макросів (.dotm).
- − Шаблон Word 97−2003 (.dot).
- − Веб-сторінка (.htm / .html).
- − Веб-сторінка в одному файлі (.mht / .mhtml).
- − Звичайний текст (.txt).
- − Веб-сторінка з фільтром (.htm / .html) ...

**Завершення роботи.** Після того, як роботу над документом завершено, а інформацію збережено, закрийте файл. Натисніть кнопку *«Файл»*, а потім виберіть команду *«Закрыть*».

Щоб закрити Word, натисніть кнопку *«Файл»*, а потім −кнопку *«Выход*» у лівому нижньому куті.

# **Завантаження документів.**

1. Запустіть Word.

2. Натисніть кнопку *«Файл»*, а потім виберіть команду *«Открыть»* (можна скористатися клавішею швидкого доступу: для відображення діалогового вікна Відкрити натисніть клавіші «CTRL + O»).

- 3. Відкрийте диск «C».
- 4. Відкрийте папку «Навчальні документи».
- 5. Укажіть ім'я файлу.
- 6. Натисніть кнопку *«Открыть*».

На рис. 24наведено приклад збереження файлу у вигляді шаблону.

| $-19 - 0$<br>W <sup>2</sup><br>Файл<br>Главная<br>Вставка | Разметка страницы                       | Ссылки<br>Рассылки            | Документ3 - Microsoft Word<br>Рецензирование<br>Надстройки<br>Вид |                          |
|-----------------------------------------------------------|-----------------------------------------|-------------------------------|-------------------------------------------------------------------|--------------------------|
| <b>Сохранить</b>                                          | <b>W</b> Сохранение документа           |                               |                                                                   | $-23$                    |
| <b>КА</b> Сохранить как                                   |                                         | « Microsoft » Шаблоны »       | Поиск: Шаблоны<br>$+$<br>÷                                        | ٩                        |
| Открыть                                                   | Упорядочить ▼                           | Новая папка                   |                                                                   | $\circledR$<br><b>IE</b> |
| Вакрыть                                                   | <b>W</b> Microsoft Word                 | ×<br>Имя                      | Дата изменения                                                    | Тип                      |
| Сведения                                                  | Шаблоны(                                | Charts                        | 22.02.2012 11:19                                                  | Папка с фаі              |
| Последние                                                 |                                         | <b>Document Themes</b>        | 19.08.2011 16:15                                                  | Папка с фаї              |
|                                                           | Избранное                               | LiveContent                   | 25.03.2012 14:33                                                  | Папка с фаі              |
| Создать                                                   |                                         | <b>SmartArt Graphics</b>      | 10.11.2010 0:01                                                   | Папка с фаі              |
| Печать                                                    | Библиотеки<br>Видео<br>Документы<br>E A | Другие документы<br>$-4$<br>m | 26.02.2012 14:22                                                  | Папка с фаі              |
| Сохранить и отправить                                     | Имя файла:                              | Doc3.dotx                     |                                                                   |                          |
| Справка                                                   | Тип файла:                              | Шаблон Word (*.dotx)          |                                                                   |                          |
| <b>Вал.</b> Надстройки -                                  |                                         | Авторы: Добавьте автора       | Ключевые слова: Добавьте ключевое слово                           |                          |
| Параметры                                                 |                                         | Сохранять эскизы              |                                                                   |                          |
| Выход                                                     | <b>• Скрыть папки</b>                   |                               | Сохранить<br>Сервис                                               | Отмена                   |

Рис.24 – Приклад збереження файлу у вигляді шаблону

**Завантаження документів в іншому форматі.** Для завантаження текстів, створених в інших редакторах, необхідно виконати таку послідовність дій:

1. Натисніть кнопку *«Файл»*, а потім виберіть команду*»Открыть»*.

2. У діалоговому вікні знаходиться Вкладка *«Открыть»*.

Тип файлу. Обрати в ньому формат *«Все файлы»*.

3. Вибрати потрібний файл.

4. Клацнути кнопку *«Открыть»*.

**5.Форматування документів.** Форматування документа зручно проводити в режимі розмітки після того, як створено чернетку документа. Зручно також відобразити на екрані недруковані символи:

1. Завантажте файл.

2. Виконайте команду *«Вид / (Режим просмотра документа) Разметка страницы»*.

3. Виконайте команду *«Главная / (Абзац) Показать все знаки»*.

Тепер добре видно, як відформатовано документ. Символи ¶ позначають кінці абзаців, а точки− пропуски між словами.

**Вирівнювання абзаців.** За замовчуванням Word вирівнює всі абзаци ліворуч, як друкарська машинка, але найчастіше для оформлення рефератів або курсових прийнято робити такі дії:

1. Вирівняти перший абзац по ширині:

a) виділіть його;

b) виконайте команду *«Главная / (Абзац)»*

Відкрити діалогове вікно*»Абзац».*

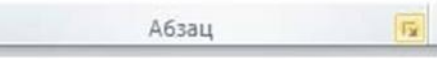

;

c) у вкладці *«Отступи»* й*»Интервалы»* виберіть у спадному списку *«Выравнивание»*значення*»По ширине»*.

2. Вирівняйте другий абзац *«По центру»*.

3. Вирівняйте третій абзац *«По ширине»*.

4. Вирівняйте четвертий і п'ятий абзаци *«По правому краю».*

**Відступи абзацу.** Задаємо першому абзацу відступ зліва, що дорівнює семи сантиметрам.

1. Задайте одиниці виміру − сантиметри:

a) виконайте команду *«Файли / Параметры»*;

b) у вкладці Додатково задайте в списку, що випадає»→*Единицы измерения→значение→ Сантиметры»*.

2. Задайте відступ першого абзацу:

a) виділіть перший абзац;

b) виконайте команду *«Главная / (Абзац)».* Відкрити діалогове вікно *«Абзац»*;

c) у вкладці *«Отступ»*й*»Интервал*» задайте значення параметра. Лівий відступ сім сантиметрів.

**Відступ першого рядка абзацу.** Перший рядок абзацу може бути зрушений вправо або вліво по відношенню до всього абзацу. Зробіть перший рядок першого абзацу червоним. Для цього виконайте такі дії.

1. Виділіть перший абзац.

2. Виконайте команду *«Главная / (Абзац)»* Відкрити діалогове вікно *«Абзац»*.

3. У вкладці *«Отступ»* й *«Интервал*»задайте в списку, що випадає,»Первая строка→Отступ».

4. Із третім абзацом виконайте ту саму операцію.

**Відстань між рядками.** За замовчуванням Word встановлює відстань між рядками в один інтервал. Задайте в третьому абзаці відстань між рядками, що складає півтора інтервали:

1. Виділіть третій абзац.

2.Виконайте команду *«Главная / (Абзац)»*. Відкрити діалогове вікно *«Абзац».*

3. У вкладці *«Отступ»* й *«Интервал*»задайте у випадному списку Міжрядковий інтервал значення 1.5 рядка.

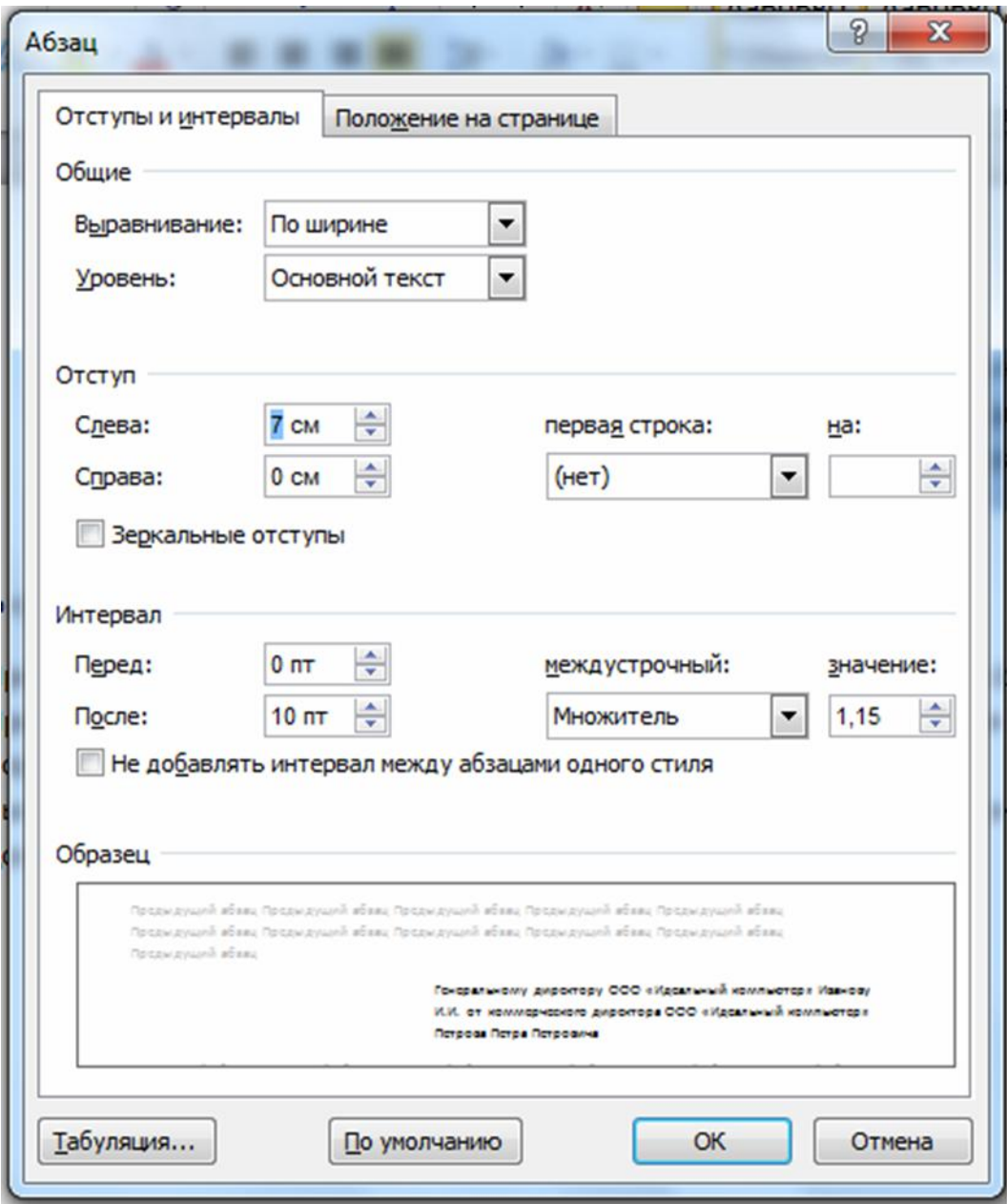

Рис. 25 – Діалогове вікно «Абзац»

**Відстань між абзацами** встановлюється наступним чином**:**

1. Задайте після першого абзацу відстань, що складає 30 пунктів:

a) виділіть перший абзац;

b) виконайте команду *«Главная / (Абзац)»*. Відкрити діалогове вікно *«Абзац»*;

c) у вкладці *«Отступ»* й *«Интервал*»задайте значення *«Интервал*», який дорівнює 30 пунктам.

2. Задайте після другого абзацу відстань, що дорівнює 18 пунктам.

3. Задайте після третього абзацу відстань, що дорівнює 18 пунктам.

**Контроль положення абзацу на сторінці.** Для контролю положення абзацу на сторінці використовується вкладка Положення на сторінці діалогового вікна *«Абзац»*.

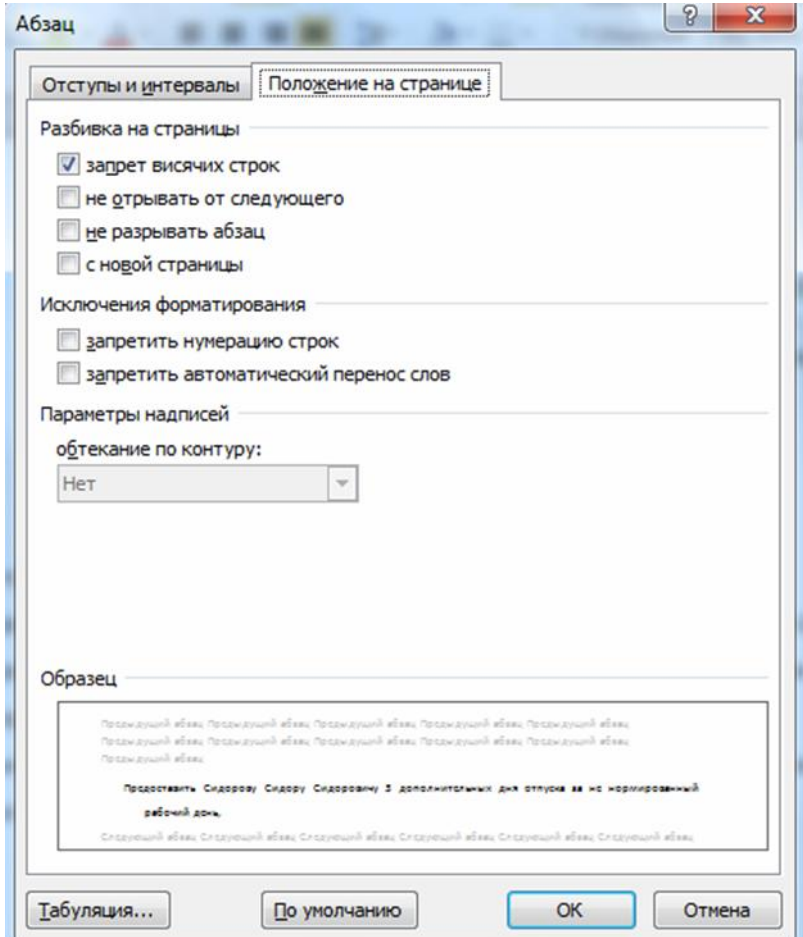

Рис. 26 – Вкладка для контролю положення абзацу на сторінці

**Перенесення слів.** Word може виконати перенесення слів у тексті автоматично. Не слід робити цього самостійно.

1. Для визначення опцій перенесення слів виконайте команду «*Разметка Страницы / (Параметры Страницы*) *Расстановка переносов*».

2. Для автоматичного поділу слів на переноси виберіть у вікні діалогу *«Расстановка переносов»* опцію *«Авто»*(рис. 27).

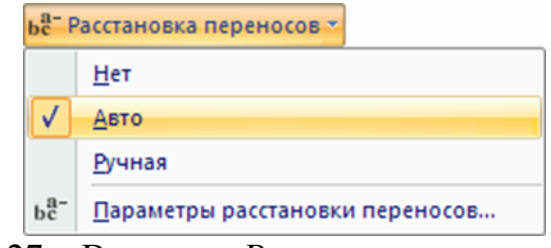

Рис. 27 – Вкладка «*Расстановка переносо*в»

**Зміна верстки абзаців.** Іноді виникає необхідність розбити великий абзац на два абзаци. Для цього потрібно поставити курсор у ту позицію в тексті, де повинен бути розділений абзац, і натиснути клавішу «Enter».

Можна виконати і зворотну операцію: об'єднати два абзаци в один. Для цього підведіть курсор до першої букви абзацу, що приєднується, та натисніть клавішу «Back Space» (клавіша зі стрілкою вліво над клавішею «Enter»).

**Списки.** Використання списків дозволяє привернути увагу читача до тих частин документа, які містять перелік із кількох пунктів. Списки можуть бути різних типів:

нумеровані;

- $\checkmark$  марковані;
- багаторівневі.

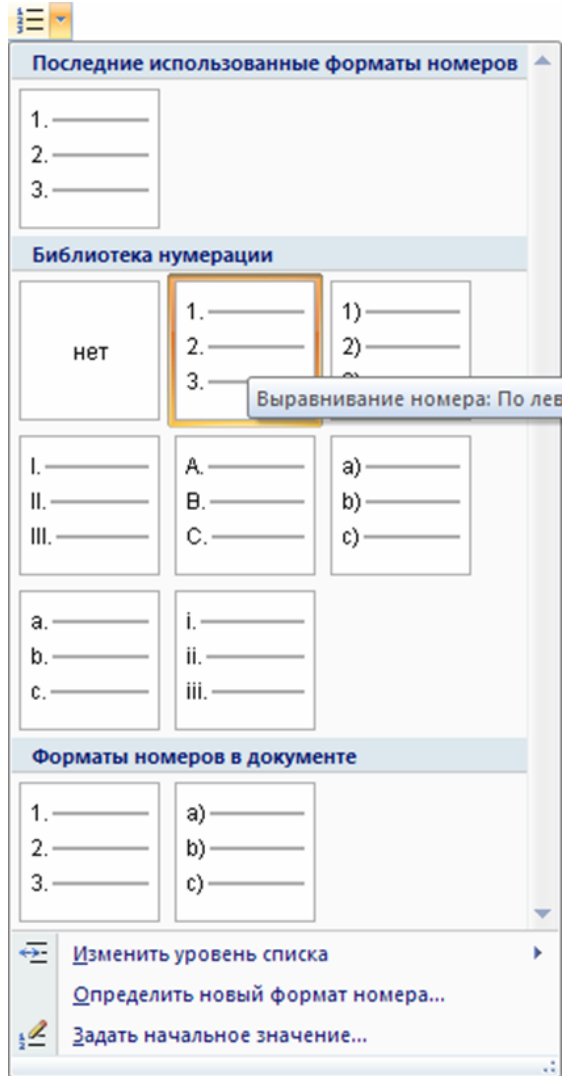

Рис. 28–Діалогове вікно «*Нумерация*»

**Форматування символів.** При виборі атрибутів форматування символів справедливо правило: спочатку виділити, потім вибрати. Тому спочатку слід виділити слово, речення, абзац або частина тексту. Потім потрібно виконати команду *«Главная / (Шрифт)»* Відкрити діалогове вікно *«Шрифт»*.

$$
\text{Lip}\mu\varphi\tau
$$

 $\overline{\mathbb{R}}$ 

Далі в діалоговому вікні «Шрифт» у вкладках «*Шрифт*» і «*Дополнительно*» задати потрібні значення параметрів, наприклад:

a) розмір 18 пунктів;

b) накреслення шрифту *«Жирный*»;

c) інтервал *«Разреженный»*.

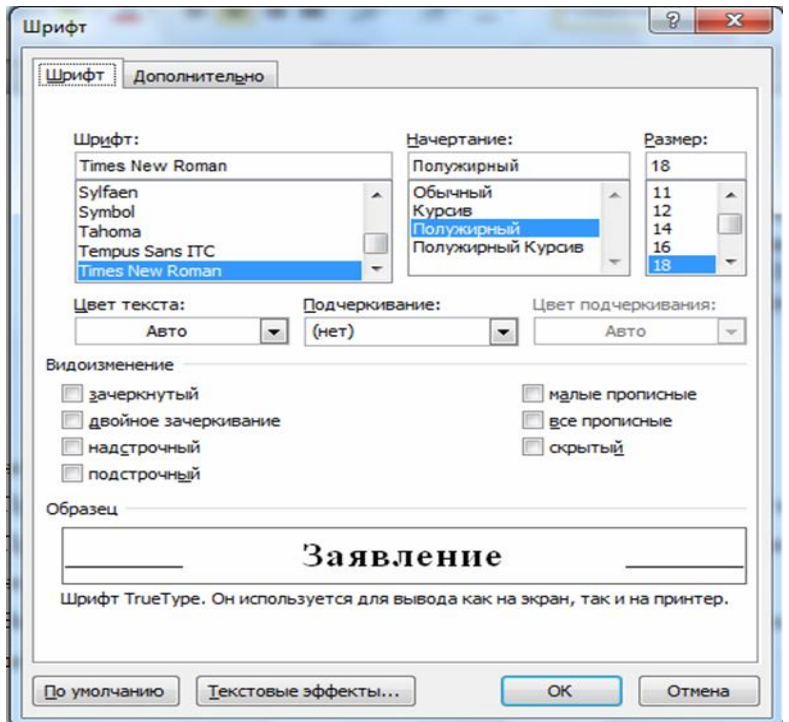

Рис. 29–Діалогове вікно «Шрифт», вкладка «Шрифт»

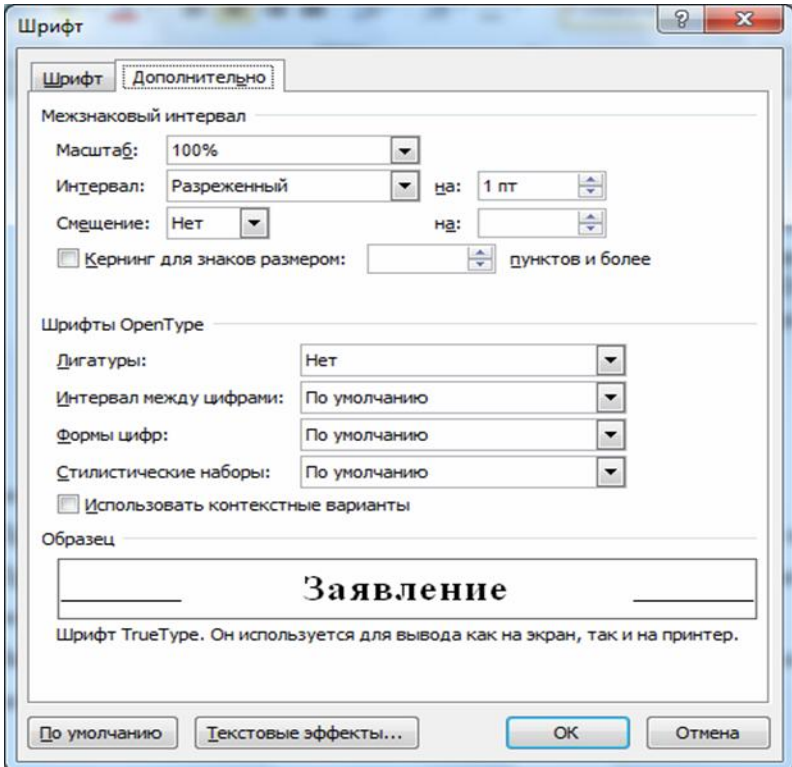

Рис. 30–Діалогове вікно «Шрифт», вкладка «Дополнительно»

### **6. Форматування сторінок**

Зміна формату сторінок. Для зміни параметрів поля, орієнтації сторінки і / або розміру паперу виконайте команду:

1. *«Разметка Страницы / (Параметры страницы)»*

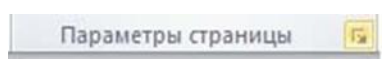

- 2. Відкрити діалогове вікно;
- 3. *«Разметка Страницы»* та скористатися діалоговим вікном «*Параметры страницы»*.

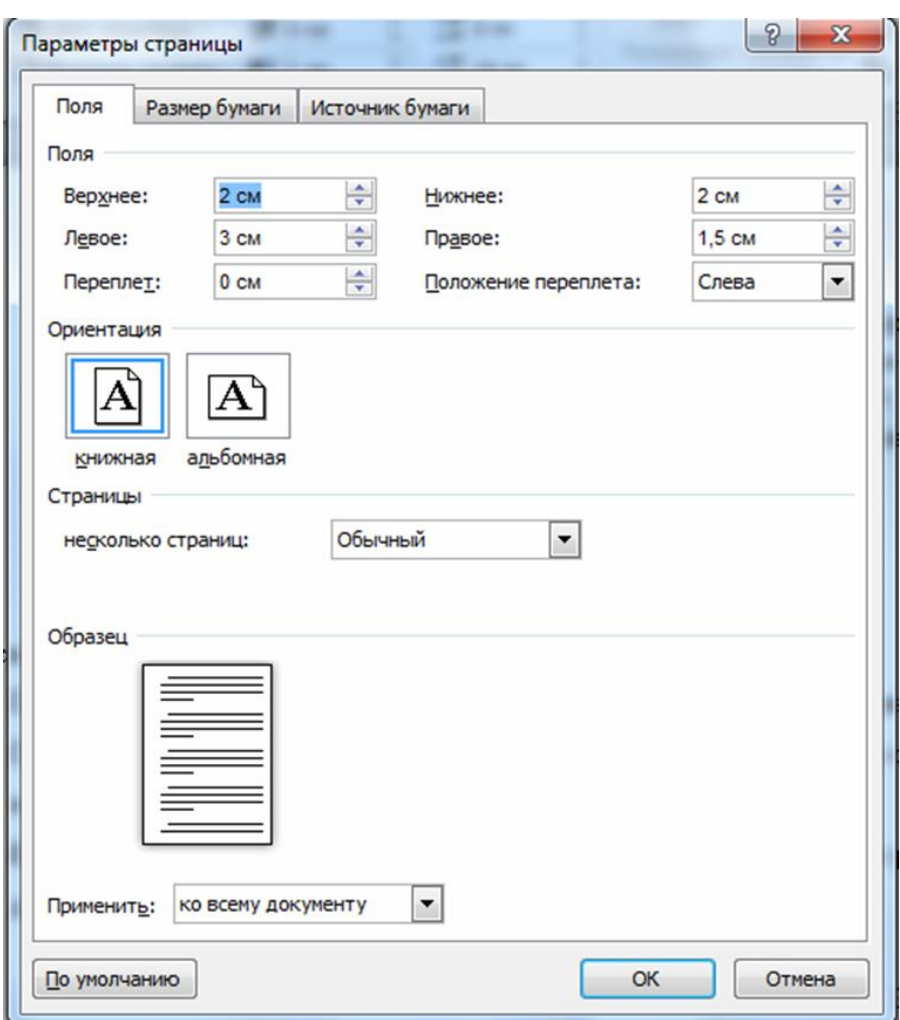

Рис. 31–Діалогове вікно «*Параметры страницы*»

Користувач має можливість самостійно вставити роздільник сторінки в документ. Для цього слід підвести курсор до того місця в документі, де повинна починатися нова сторінка, й натиснути клавіші «Ctrl + Enter». Роздільник сторінки, уведений вручну, може бути видалений клавішею «Del».

#### **7.Інструменти Word.**

**Пошук і заміна**. Word дозволяє не тільки швидко відшукати в тексті потрібні фрагменти або терміни, але й автоматично замінити їх. Розглянемо спочатку можливості заміни.

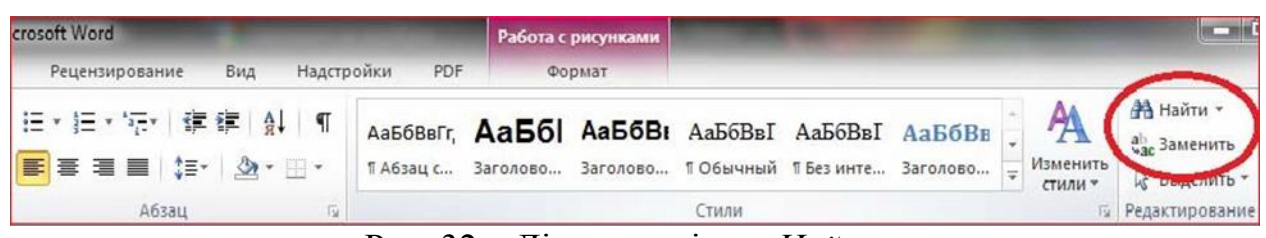

Рис. 32 – Діалоговевікно»*Найти*»

- 1. Відкрийте файл.
- 2. Виконайте команду *«Главная /Редактирование /Найти».*
- 3. У діалоговому вікні*» Найти*», в рядку *«Найти»* вкажіть *«Идеальный».*
- 4. Натисніть кнопку *«Найти дальше*».

5. Продовжуйте пошук, доки його не буде завершено, і закрийте вікно *«Найти»*.

Розвитком функції пошуку є функція заміни, яка виконується при виконанні команди*»Главная /Редактирование/ Заменить»*.

**Перевірка орфографії**. Щоб перевірити орфографію, необхідно виконати:

- 1. Завантажити документ.
- 2. Поставити курсор на початок документа.
- 3. Виконати команду *«Рецензирование /Правописание/ Правописание»*.

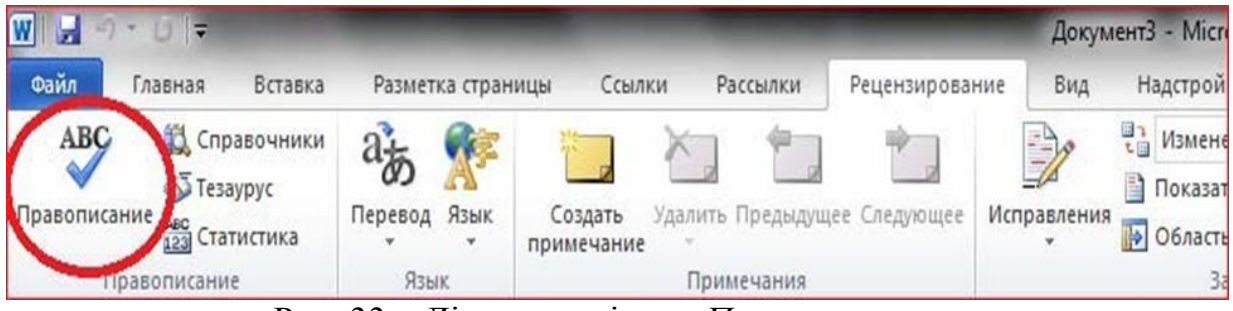

Рис. 33 – Діалогове вікно «*Правописание*»

**Пошук синонімів.** Використання словника синонімів дозволяє замінити слово документа близьким за змістом. Для пошуку синонімів потрібно виконати команду *«Рецензирование / Правописание/ Тезаурус»*.

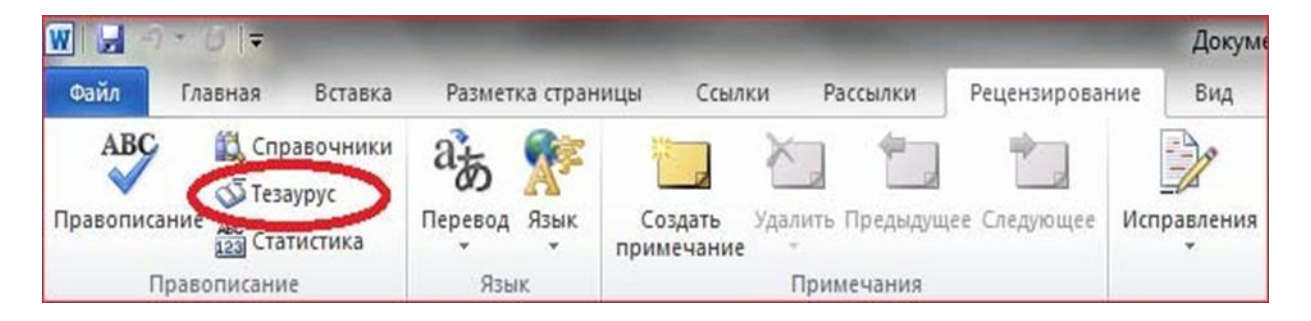

Рис. 33 – Діалогове вікно для пошуку синонімів

#### **8.Електронні таблиці та їх призначення**

**Електронна таблиця (ЕТ)**− це прикладна програма для економістів, бухгалтерів, інженерів, науковців − усіх тих, кому доводиться працювати з великими масивами числової інформації.

Важливо, що ЕТ дозволяє зберігати в табличній формі не тільки велику кількість вихідних даних, результатів розрахунків, але й зв'язки (математичні співвідношення) між ними, значення яких автоматично перераховуються за заданими формулами при зміні значень вихідних даних, що містяться в інших полях.

#### **Основні сфери застосування електронних таблиць:**

розрахунок використання коштів у фінансових операціях;

статистична обробка даних;

інженерні розрахунки;

математичне моделювання процесів.

Серед найбільш розповсюджених ЕТ можна назвати Super Cale, Quattro Pro, Lotus, Excel з інтегрованого пакета Мicrosoft Office.

# **Основні функції ЕТ:**

 обчислення за участю даних, розташованих у комірках таблиці. При цьому можуть виконуватися прості арифметичні обчислення, а також з використанням складних функцій із різних галузей людської діяльності (математичних, фінансових, статистичних та ін.);

 графічне відображення числової інформації з комірок таблиці (побудова графіків, діаграм);

відображення даних на географічних картах;

 обробка рядків і стовпців таблиці як бази даних (пошук інформації, сортування);

аналіз даних на основі зведених таблиць;

прогнозування значень за допомогою аналізу «що-якщо»;

статистичний аналіз даних.

На екрані монітора видно не всю електронну таблицю (документ), а тільки її частину. Документ у повному обсязі зберігається в оперативній пам'яті, а екран можна вважати вікном, через яке користувач має можливість документ переглядати.

Для заповнення таблиці та її перегляду велику роль відіграє табличний курсор −прямокутник, виділений кольором. Табличний курсор завжди займає клітинку таблиці, що називається поточною клітиною. Переміщуючи курсор по таблиці, ми переміщуємо «вікно» по документу, який зберігається в оперативній пам'яті, і робимо видимою ту чи іншу його частину.

**Робоча книга**−основний документ Ехсеl. Робоча книга складається з окремих робочих аркушів. Робочий аркуш − місце для зберігання й обробки даних. Іноді робочий аркуш називають електронною таблицею.

**Комірка ЕТ** −основний елемент ЕТ. Кожна комірка має власне ім'я (адресу), що утворюється з назв стовпців і номерів рядків, на перетині яких розташована комірка.

У комірці може міститися інформація одного з трьох типів:

- a. текст;
- b. число;
- c. формула.

Над табличними даними можна робити такі операції, як: зберігання на диск, читання з диска, перегляд, редагування, обробку за допомогою формул і вбудованих функцій тощо.

Введення даних у комірки ЕТ може виконуватися в поточній комірці з відображенням у рядку формули або в рядку формули з відображенням у поточній комірці.

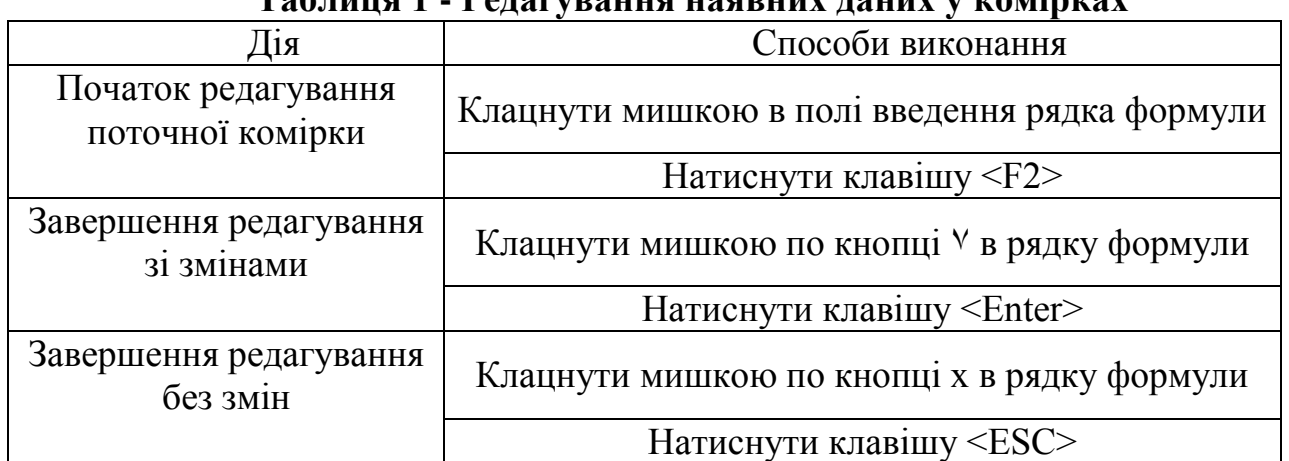

#### **Таблиця 1 - Редагування наявних даних у комірках**

Виконання розрахунків у табличному процесорі Ехсеl можна здійснювати в одному з двох режимів: відображення формул у комірках таблиці або відображення результатів обчислень. Зазвичай робота виконується в режимі відображення результатів обчислень, а відображення самих формул використовується для перевірки правильності встановлених залежності між комірками.

| таблиця 2 - ридысния боластей таблиці              |                                                                                         |  |  |  |  |  |  |
|----------------------------------------------------|-----------------------------------------------------------------------------------------|--|--|--|--|--|--|
| Дія                                                | Способи виконання                                                                       |  |  |  |  |  |  |
| Виділення рядка (стовпця)                          | Клацнути по номеру рядка (назві стовпця)                                                |  |  |  |  |  |  |
| Виділення кількох<br>суміжних рядків<br>(стовпців) | Пересувати покажчик мишки по номерах рядків<br>(назвах стовпців), утримуючи ліву кнопку |  |  |  |  |  |  |
| Виділення довільної<br>області таблиці             | Пересувати покажчик мишки по комірках                                                   |  |  |  |  |  |  |
|                                                    | Курсорними стрілками з утримуванням клавіші<br><shift></shift>                          |  |  |  |  |  |  |
| Виділення несуміжних                               | Один із описаних вище способів з утримуванням                                           |  |  |  |  |  |  |
| областей таблиці                                   | клавіші <ctrl></ctrl>                                                                   |  |  |  |  |  |  |

**Таблиця 2 - Виділення областей таблиці**

Зміна параметрів шрифту, заливки й обрамлення для виділених комірок Меню Формат => команда «*Ячейки»*.

При складанні формул або функцій дані у використовуваних комірках зв'язуються і перераховуються при зміні залежно від установок: Меню Сервіс =>команда «*Параметры*» => вкладка «*Вычисления*».

Перемикання режимів роботи:

Меню Сервіс => команда Параметри => вкладка Вид =>прапорець Формула.

Додаток Microsoft Offic –Excel призначений для роботи з електронними таблицями, який дозволяє зберігати, організовувати і аналізувати інформацію.

Інтерфейс Microsoft Excel складається з безлічі елементів: полів, рядків, стовпців, панелей команд і таке ін.

Щоб відкрити Excel, скористайтеся кнопкою "Пуск" в ОС Windows.

Натисніть кнопку пуск Кнопка "Пуск" . Якщо в списку програм, який з'явиться, немає Excel, виберіть пункт «Усі програми», а потім – Microsoft Office виберіть пункт Microsoft Excel.

З'явиться екран запуску Excel та відобразиться пуста таблиця. В Excel електронні таблиці називаються аркушами, а файл, у якому вони зберігаються – книгою. При першому відкритті Excel з'явиться початковий екран де можна створити нову робочу книгу, вибрати шаблон або відкрити одну з останніх книг. Книга може містити один або кілька аркушів.

1. Клітинки аркуша складають стовпці (з буквами в надписах) і рядки (з цифрами в надписах).Всього робочий аркуш може мати до 256 стовпців, пронумерованих від А до IV. Рядки послідовно нумеруються цифрами, від 1 до 65536 (максимально допустимий номер рядка).

2. Якщо вибрати вкладку Файл, відкриється подання книги, у якому можна відкривати та зберігати файли, переглядати інформацію про поточну книгу й виконувати інші завдання, не пов'язані з її вмістом, наприклад друкувати книгу або надсилати електронною поштою її копію.

3. Стрічка є основним робочим елементом інтерфейсу MS Excel і містить всі команди, необхідні для виконання найбільш поширених завдань. Стрічка складається з вкладок, кожна з яких містить кілька груп команд.

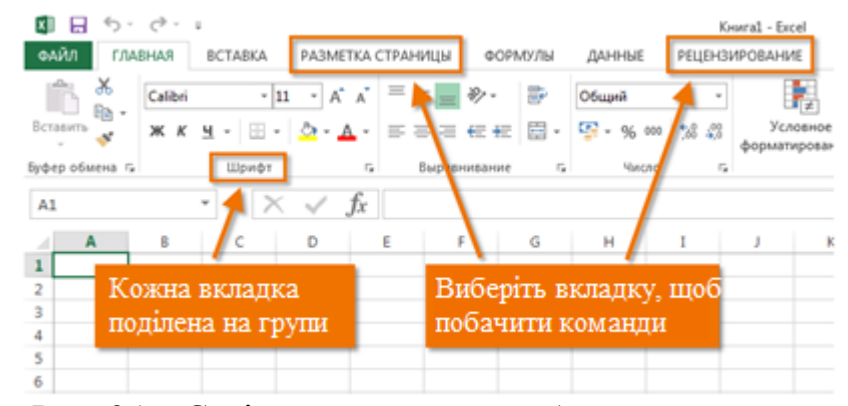

Рис. 34 – Стрічка з основним робочим елементом

4. Кожна вкладка на стрічці містить команди, згруповані за типами завдань*. «Главная»* для вводу даних та зміни їх формату, щоб додавати до аркуша таблиці, діаграми, зображення та інші графічні об'єкти, використовують вкладку *«Вставка».* Щоб настроювати поля та макет, особливо для друку, використовують вкладку *«Разметка страниц*». Щоб обчислювати дані на аркуші, використовуйте вкладку *«Формулы*».

5. Бокова область вікна Excel містить довідкові посилання та ярлики шаблонів і графіки, завдяки яким можна одразу почати створювати книги для різних завдань, наприклад щоб керувати списком учасників або відстежувати витрати. У цій області також відображаються рекламні повідомлення та посилання для придбання повнофункціонального випуску Office.

Створюючи книгу в Microsoft Excel, можна почати з нуля або скористатися шаблоном, у якому певну частину роботи вже виконано. Необхідно перейти на вкладку *«Файл»* і вибрати команду *«Створити»*, клацніть елемент *«Нова книга».* Щоб почати працювати з книгою певного типу, виберіть один із шаблонів із сайту Office.com. Доступні шаблони бюджетів, планів подій, списків учасників тощо. В Excel відкриється нова книга або шаблон, куди можна вносити дані.

#### *Збереження книги*

Коли ви перериваєте або завершуєте роботу, необхідно зберегти аркуш, інакше результати роботи буде втрачено. Якщо зберегти аркуш, програма Excel створить файл, який називається книгою, на вашому комп'ютері.

*Зберегти* кнопка *«Сохранить»* на панелі швидкого доступу (сполучення клавіш: натисніть клавіші Ctrl+S). Якщо цю книгу вже збережено як файл, усі внесені до неї зміни зберігаються негайно й можна продовжувати працювати. Якщо це нова, незбережена книга, введіть її ім'я.

*Панель швидкого доступу* дозволяє отримати доступ до основних команд незалежно від того, яка вкладка Стрічки в даний момент обрано. За умовчанням вона включає такі команди, як *«Сохранить», «Отменить»* і *«Вернуть».* Ви завжди можете додати будь-які інші команди на розсуд.

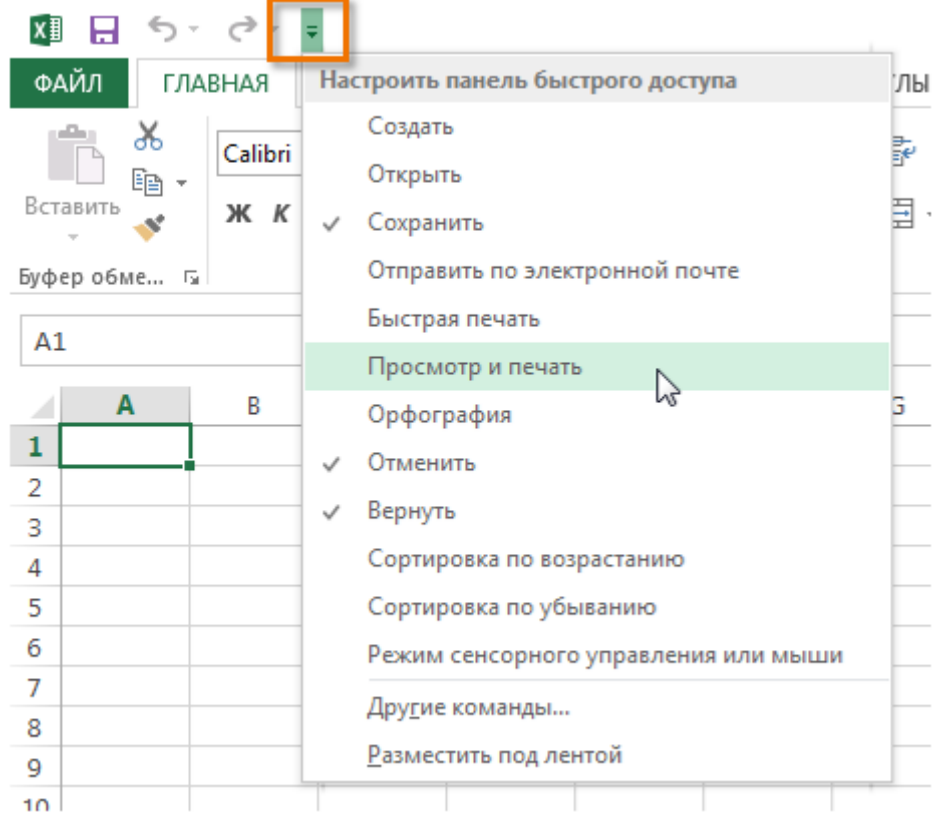

Рис. 35 – Швидкий доступ

## *Введення даних*

Щоб працювати з даними на аркуші, потрібно спочатку ввести їх у клітинки. Клацніть клітинку та введіть у ній дані. Натисніть клавішу «Enter» або клавішу табуляції, щоб перейти до наступної клітинки (щоб ввести дані в новому рядку всередині клітинки, вставте розрив рядка, натиснувши клавіші Alt+Enter).

Для введення ряду даних, наприклад днів, місяців або чисел прогресії, введіть початкове значення в першу та наступну клітинку, щоб указати крок.

Наприклад, якщо потрібно отримати ряд 1, 3, 5, 7, 9…, введіть 1 і 3 в перших двох клітинках. Виділіть клітинки, які містять початкові значення, а потім перетягніть маркер заповнення *«Маркер заполнения»* через діапазон, який потрібно заповнити (щоб заповнити значення в порядку зростання, перетягніть маркер униз або вправо, щоб заповнити їх у порядку спадання – угору або вліво).

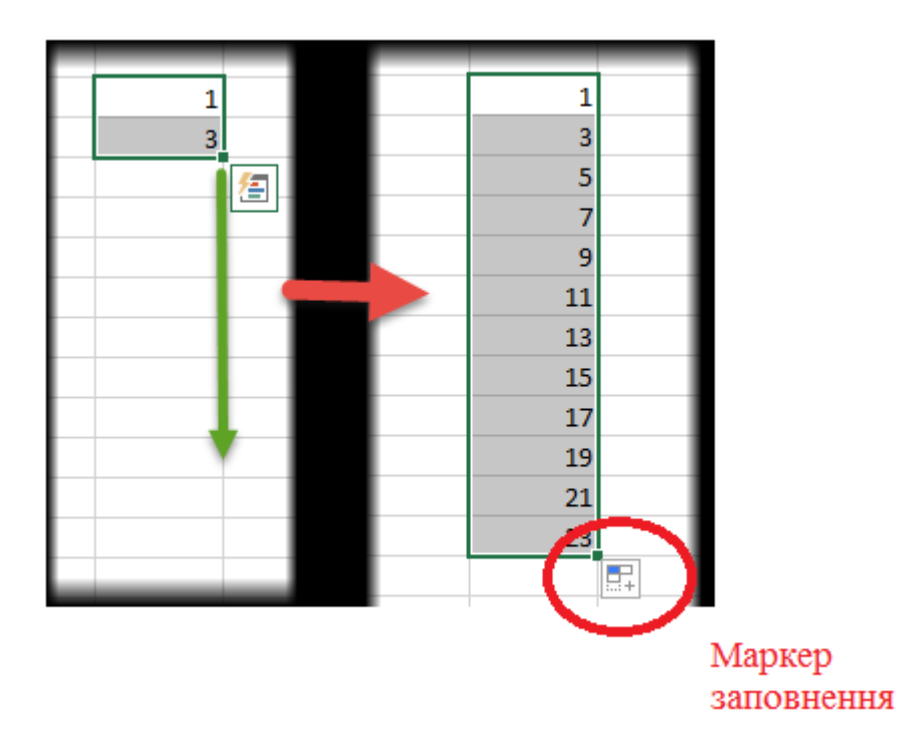

Рис. 36 –Автозаповнення

При сучасних методах вирішення екологічних проблем дуже часто доводиться аналізувати велику кількість даних, що необхідно для виявлення процесів регресії і подальшого прогнозу розвитку подій. Редактор таблиць Ексель має широкі можливості для вирішення подібних завдань. Так на приклад:

автозаповнення - ця команда рівносильна протягування за допомогою лівої кнопки миші. Тобто Ексель сам визначає: чи то йому продовжити послідовність чисел, то чи продовжити список. Якщо попередньо заповнити два осередки значеннями 2 і 4, то в інших виділених осередках з'явиться 6, 8 ін. Якщо попередньо заповнити більше осередків, то Excel розрахує наближення методом лінійної регресії, тобто прогноз по прямій лінії тренда.

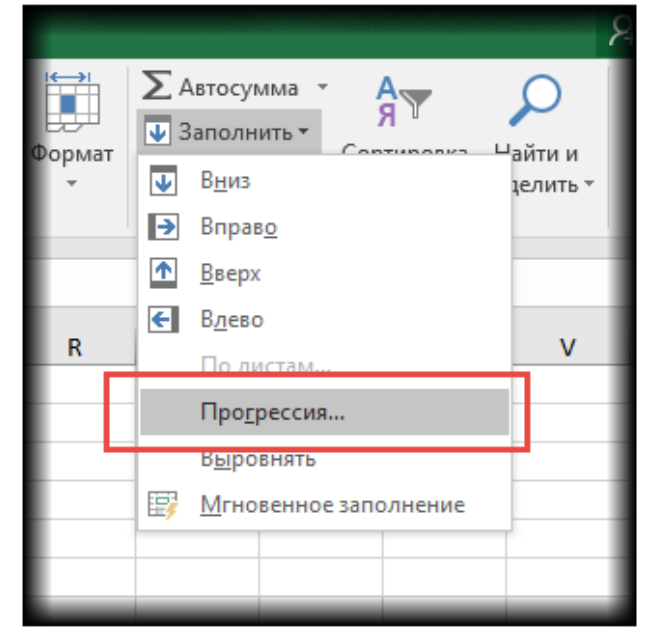

Рис. 37 – Прогресія

Розглянемо налаштування.

У лівій частині вікна за допомогою перемикача задається напрямок побудови послідовності: вниз (по рядках) або вправо (по стовпцях).Посередині вибирається потрібний тип:

арифметична прогресія − кожне наступне значення змінюється на число, вказане в полі *«Шаг».*

геометрична прогресія − кожне наступне значення множиться на число, вказане в полі *«Шаг».*

дати − створює послідовність дат.

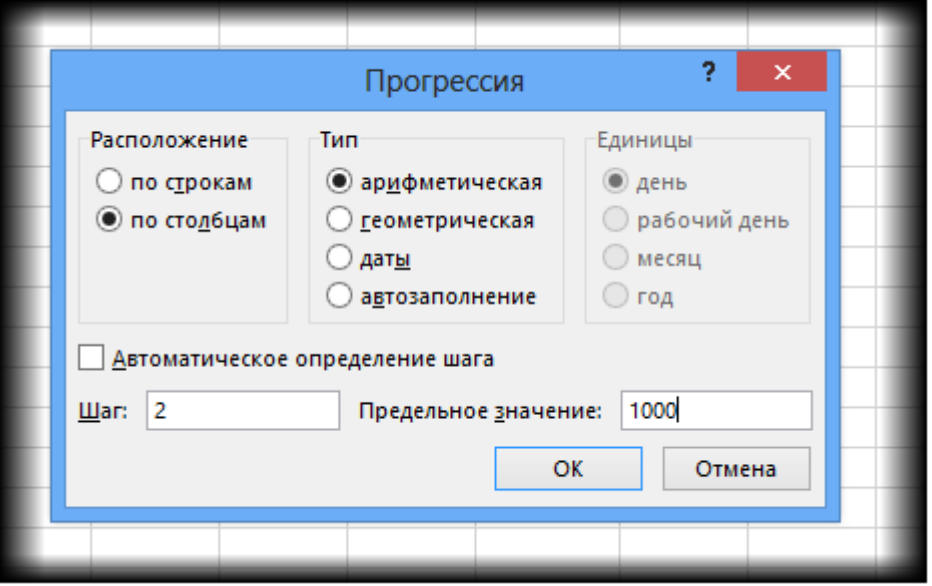

Рис. 38 – Вкладка «Прогресії»

Нижня частина вікна *«Прогрессия»* використовується для того, щоб створити послідовність будь-якої довжини на підставі кінцевого значення і кроку. Наприклад, потрібно заповнити стовпець послідовністю парних чисел від 2 до 1000. Мишкою протягувати не зручно. Тому попередньо потрібно виділити тільки комірок з одним першим значенням, далі у вікні *«Прогрессия»* вказуємо *«Расположение», «Шаг»* і *«Предельное значение».*

Дуже цікавими є пункти меню *«Линейное»* і *«Экспоненциальное приближение»*. Це екстраполяція, тобто прогнозування, даних по зазначеній моделі (лінійної або експоненціальної). Зазвичай для прогнозу використовують спеціальні функції Excel або попередньо розраховують рівняння тренда (регресії), в яке підставляють значення незалежної змінної для майбутніх періодів і таким чином розраховують прогнозне значення. Робиться приблизно так, припустимо, є динаміка показника з рівномірним ростом, тобто будимо розглядати лінійний тренд. Розрахунок параметрів рівняння можна здійснити за допомогою функцій Excel, але часто для наочності використовують діаграму з настройками відображення лінії тренда, рівняння і прогнозних значень.

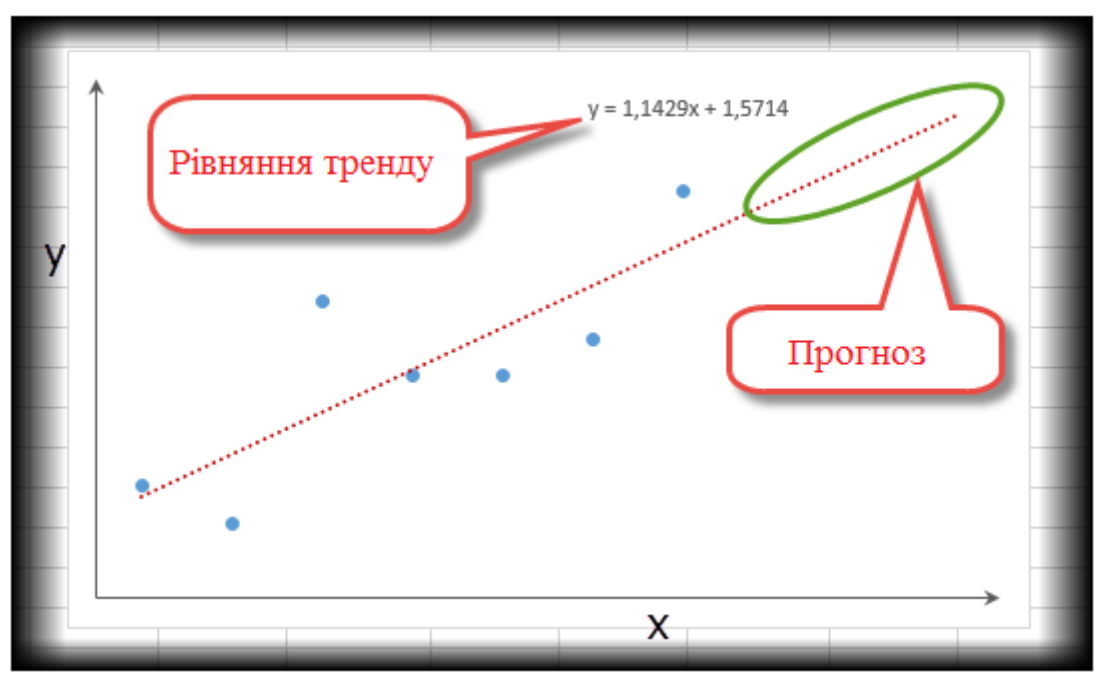

Рис. 39 – Графік лінії тренду

Інформація сприймається легше, якщо представлена наочно. Один із способів презентації звітів, планів, показників і іншого виду ділового матеріалу − графіки та діаграми. Побудувати графік в Excel за даними таблиці можна декількома способами. Кожен з них має свої переваги й недоліки для конкретної ситуації, тому необхідно враховувати всі особливості зображення. Графік потрібен тоді, коли необхідно показати зміни даних, наприклад, в різні проміжки часу.

Припустимо, у нас є кількість приросту популяціїЗаєць білий (L. Timidus) за 5 років:

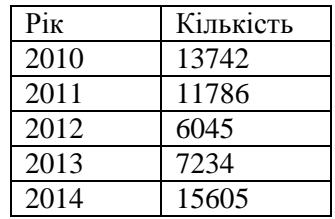

Заходимо у стрічку *«Вставка»*. Пропонується кілька типів діаграм:

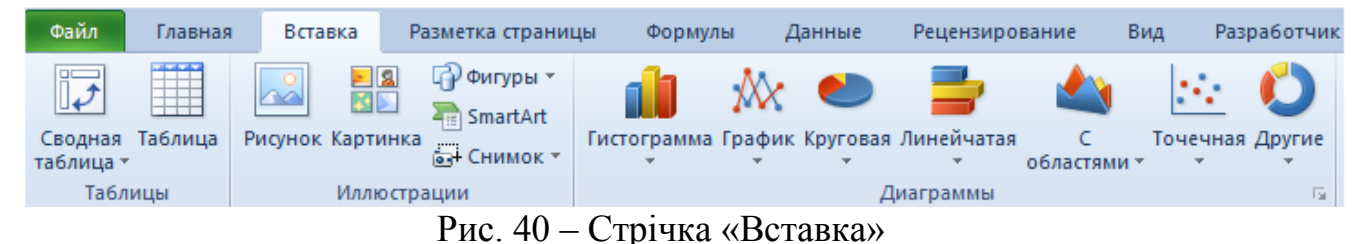

Вибираємо *«График»*. У спливаючому вікні − його вид. Коли наводимо курсор на той чи інший тип діаграми, показується карта: де краще використовувати цей графік, для яких даних.

57

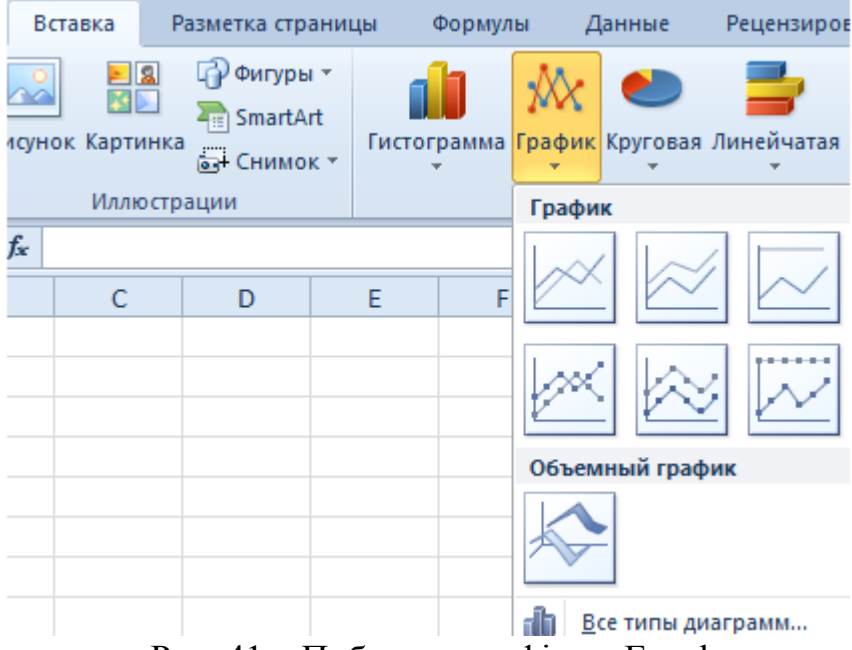

Рис. 41 – Побудова графіку в Excel

Вибрали → скопіювали таблицю з даними → вставили в область діаграми. Отримали такий варіант:

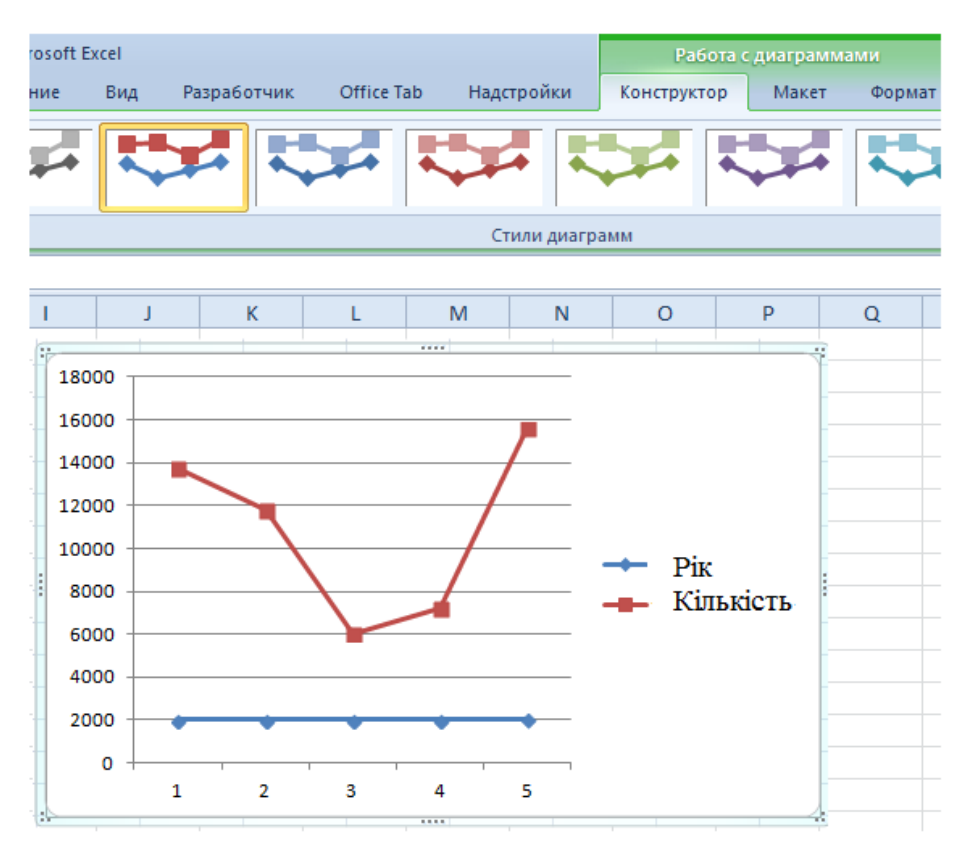

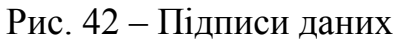

На вкладці *«Подписи данных»* визначаємо місце розташування цифр. У прикладі − справа. Підписати осі можна наступним чином: *«Макет»* → *«Назва осей» → «Назва основної горизонтальної (вертикальної) осі».*

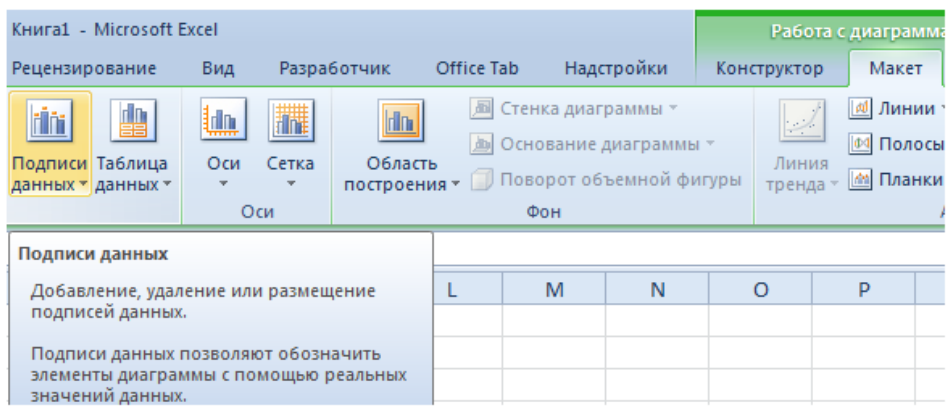

Рис. 43 – Інструменти групи команд *«Подпись данных»*

Так же можна прибрати, перемістити в область графіка заголовок або змінити стиль, зробити заливку та ін. Всі маніпуляції - на вкладці «Назва діаграми».

| kalkulyaciya-nakladnye-raskhody.xlsx - Microsoft Excel                                          |                     |             |                         | Работа с диаграммами                                                          |         |       |        |
|-------------------------------------------------------------------------------------------------|---------------------|-------------|-------------------------|-------------------------------------------------------------------------------|---------|-------|--------|
| Рецензирование<br>Формулы<br>Данные                                                             | Вид                 | Разработчик |                         | Конструктор                                                                   |         | Макет | Формат |
| $=$<br>曲<br><u>u<sub>dh</sub></u><br>rin<br>h.国<br>rlin.                                        | u.                  | 黼           | $\ln$                   | <b>EM</b> Стенка диаграммы *<br><b><u><b>••</b></u></b> Основание диаграммы » |         |       |        |
| Названия Легенда Подписи Таблица<br>Название<br>осей т<br>диаграммы *<br>v<br>данных - данных - | Оси<br>$\mathbf{v}$ | Сетка<br>v  | Область<br>построения * | <b>Поворот объемной фигуры</b>                                                |         |       |        |
| Подписи                                                                                         |                     | Оси<br>Фон  |                         |                                                                               |         |       |        |
| Название диаграммы                                                                              |                     |             |                         |                                                                               |         |       |        |
| Добавление, удаление или размещение<br>названия диаграммы.                                      | K                   |             | M                       | N                                                                             | $\circ$ | P     | 0      |

Рис. 44 –Зміна підписі

Виділяємо значення горизонтальній осі правою кнопкою миші → «Вибрати дані» → «Змінити підписи горизонтальній осі». У вкладці вибрати діапазон. У таблиці з даними – перший стовпець. Як показано нижче на малюнку Чи можемо залишити графік в такому вигляді. А можемо зробити заливку, поміняти шрифт, перемістити діаграму на інший аркуш це можна зробити через «Конструктор» → «Перемістити діаграму».

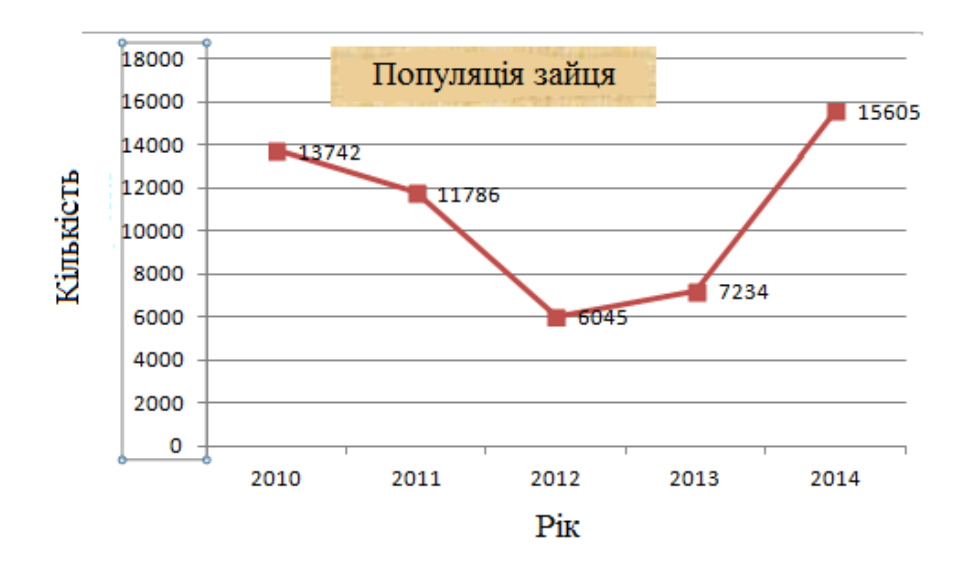

Рис. 45 – Графік популяції зайця

# **Питання для самоконтролю**

- 1. Яке розширення має документи MICROSOFT WORD.
- 2. Дайте визначення:
- Текстовий редактор;
- Захищений перегляд;
- Хмарний документообіг.
- 3. Чи може запуститися комп'ютер без установленої ОС.
- 4. Основні сфери застосування електронних таблиць.
- 5. Перечисліть основні переваги та недоліки MICROSOFT WORD.
- 6. Дайте визначення:
- підпрограма;
- $\checkmark$  цикл;
- робоча книга;
- текстовий редактор.

# **Практичні завдання**

Завдання 1:

Побудуйте діаграми функції:

- 1.  $y=x-4x+12$ .
- 2.  $y=5x-21+x(5x-2)$ .
- 3.  $y=e^3$ .
- 4.  $y=Ln(x-1)$ .

Завдання 2:

Побудуйте кілька графіків функції на одній діаграмі:

- 1.  $y(x)=3x+5$ ; та  $y(x)=-7x-12$ .
- 2.  $y(x) = cos(x/2)$ ; ta  $y(x) = sin(-x/2)$ .
- 3.  $y(x) = Ln(3x)$ ; ta  $y(x) = Lg(x)$ .
- 4.  $y(x)=3x-7$ ; Ta  $y(x)=3x+7$ ;  $y(x)=x+2$ .

Завдання 3:

Побудуйте графіки двох змінних:

- 1.  $Z(x,y)=ln(y)+x$ .
- 2.  $Z(x,y)=\sin(x^2+y^2)+3$ .
- 3.  $Z(x,y)=\frac{sin^2(x)+cos^2(y)}{x}$ .
- 4.  $Z(x,y)=sin(x)+cos(y)$ .

# **Розділ 2. СИСТЕМОЛОГІЯ Тема 5.СИСТЕМНИЙ ПІДХІД −НОВИЙ РІВЕНЬ ПІЗНАННЯ**

#### **План**

- 1. Основні завдання методології як інструмент пізнання.
- 2. Базові поняття системології.
- 3. Основні структурні частини системи.

**Основні терміни та поняття**: методологія; система; підсистема; структура; аналіз.

#### **1. Основні завдання методології як інструмент пізнання**

Методологія має у своєму арсеналі досить багато прийомів і операцій практичного і теоретичного освоєння дійсності (методів). Вони класифіковані на три базові групи:

− перша група − загальні методи: діалектичний і метафізичний, ще їх називають загально філософськими методами;

− другу групу методів складають загальнонаукові методи, які використовуються в різних галузях науки, тобто мають широкий спектр міждисциплінарного застосування;

− третя група методів: приватно-наукові, які використовуються тільки в межах дослідження якоїсь конкретної науки або навіть конкретного явища.

Ці методи по низхідній визначають розробку дослідження від загального до приватного. Третя група звичайно виробляються стосовно конкретного дослідження, звичайно в момент наукової революції.

Проте з переходом на сучасному етапі природознавства до вивчення великих і складно організованих об'єктів (систем) колишні методи класичного природознавства виявилися неефективними. Світ об'єктів є значно більшим і складнішим, ніж очікувалося, і ті методи, які дозволяли вивчити частину об'єктів і могли дати картину в статиці, на сучасному етапі вже не можуть бути застосовані. Зараз розуміється, як динамічна система, де компоненти взаємодіють і нових якостей.

Для вивчення таких систем вироблений системний підхід (системне дослідження об'єктів). Засновник теорії систем Берталанфі (австрійський біолог-теоретик) розвинув першу систему, і системний підхід почав застосовуватися в біології.

**Основне завдання загальної теорії систем** полягає в тому, щоб знайти сукупність законів, що пояснюють поведінку функціонування й розвиток всього класу об'єктів як цілого. Цей принцип на побудову цілісної теоретичної моделі класів об'єктів. У класичній науці бралася система, у якій були якісь компоненти (тут аналогія механіки, все зводилося до руху усередині системи, всі системи розглядалися як закриті). Сьогодні можна поставити питання, чи існують ізольовані системи , відповідь −негативна. Природними системами є відкриті термодинамічні системи, які обмінюються з навколишнім середовищем енергією, речовиною й інформацією.

## **2. Базові поняття системології**

Розглянемо основні поняття системного підходу.

Під «**системою»** розуміють ціле, таке, що складається з об'єктів, взаємозв'язок і взаємодія яких породжує нові (системні) якості, не властиві ні кожному об'єкту окремо, ні їхній арифметичній сумі.

Узагалі, різних визначень поняття системи −десятки.

Спільним є те, що про систему говорять як про множину, між елементами якої є зв'язок. Цілісність системи і її «відокремлена» від навколишнього світу забезпечуються тим, що взаємозв'язки усередині системи сильніше, ніж зв'язок якого-небудь її елемента з будь-яким елементом, що лежить поза системою.

**Об'єкти, що входять до системи,** називаються елементами системи (якщо надалі вони розглядаються як неподільні частини), або підсистемами (якщо надалі розглядаються як системи).

**Прикладом системи може служити** *митниця*. Наявність взаємозв'язків і взаємодії між пунктами митного оформлення, автомобільними і залізничними пунктами пропуску, митними постами, функціональними відділами митниці дозволяє набути властивості, відсутньої у вказаних підрозділів окремо −виконувати завдання певними технікоекономічними параметрами.

*Структура системи −*будова, пристрій системи, що визначається складом основних частин, їх взаємозв'язком і взаємо розташуванням.

*Функція системи −*це та діяльність або процес, заради якого створена система.

Робота системи і її пристрій тісно пов'язані: немає структур без функцій, як і функцій без структур. Коли вивчаються структура і функції системи в їх єдності, говорять, що застосовують структурно-функціональний підхід. Проте на практиці іноді доводиться вивчати спочатку тільки функції або структури системи.

Перший підхід назву *функціонального* **(***процесорного***),** а другий – *структурного підходу***.**

При функціональному підході розглядається, які роботи, у якій послідовності виконуються в системі, щоб досягти бажаного результату (виходу) або цілей системи. Описується дія, динаміка системи.

При структурному підході розглядаються склад системи та їх взаємозв'язок. Описується статика системи. Перший підхід придатніший при конструюванні, створенні нових систем. У цьому випадку спочатку визначають функції і процеси, які треба виконувати, а потім підбираються структури, що здатні це робити.

Структурний підхід найчастіше застосовують при поясненні, вивченні діючих систем. Тут простіше починати з виявлення підсистем або елементів, а потім визначати процеси і їхні взаємозв'язки.

**Алгоритмічний модуль** −складова частина менталітету людини, яка

включає також психіку, інтелект і свідомість. Позначає ті відділи головного мозку, які об'єднують і підтримують в режимі функціонування нервові клітини, з яких формуються рефректорно-алгоритмічні дуги −РАДО, що забезпечують дії людей, і позначаються такими термінами, як «уміння», «навик», «майстерність», «робота», «знаю», і таке ін. Апостеріорі (від лат. а posteriori−з наступного) −що походить із досвіду, на підставі досвіду; поняття теорії пізнання, протилежне апріорі; по досвіду (знати, затверджувати).

**Нескінченне** −кінець чого-то, що не можемо мислити, межі чого-то, що не можна побачити. У цьому сенсі нескінченним є простір і час, бо будь-яка межа, яку ми для них встановлюємо або відміняємо, є тільки межею знання, пізнання наших відчуттів і розуму.

**Розвиток**−закономірна, послідовна зміна матерії, включаючи найвищу форму її існування − свідомість, її універсальна властивість; у розвитку виникає новий якісний стан об'єкта− його складу або структури. Розвиток −загальний принцип пояснення історії природи, суспільства і пізнання. Може бути прогресивним, по висхідній лінії і регресивним, по низхідній. Загальний розвиток забезпечується рухом матерії в просторі, а в часу −якості.

**Модель** (франц. мodele, від лат. Modulus−міра, зразок, норма) в логіці методології науки є аналог (схема, структура, знакова система) певного фрагмента природної або соціальної реальності, породження людської культури, концептуально-теоретичної освіти і та ін. − оригіналу моделі. Цей аналог слугує для зберігання й розширення знання (інформації) про оригінал, конструювання оригіналу, перетворення або управління ним. Із гносеологічної точки зору модель − це «представник», «замісник» оригіналу в пізнанні й практиці. Результати розробки і дослідження моделі за певних умов, що з'ясовуються в логіці і методології і специфічних для різних галузях і типів моделей, поширюється на оригінал.

**Підсистема** − множина однорідних і одно рівневих елементів, об'єднаних загальними функціями при забезпеченні виконання загальних цілей розвитку. Підсистема розглядається в загальному вигляді як система меншого рівня по відношенню до системи, частиною якої є ця підсистема.

**Причинна системологія**−розділ загальної теорії систем і системного аналізу, що розкриває універсальні основи причинності всіх явищ і їхній багаторівневий системний характер. Методом дослідження в галузях причинної системології є причинно-системний аналіз, що включає універсальне моделювання.

**Причинна системологія**−розділ загальної теорії систем і системного аналізу. Розкриває універсальні основи причинності всіх явищ і їх багаторівневий системний характер.**Причинно-системний аналіз** дозволяє досліджувати причинність багаторівневої системної організації навколишнього світу. Системність характеризує рух матерії та розвиток на основі багаторівневого повторення закономірностей організації структури різнорівневих систем і циклічності їх поетапного формування.

**Причинно-системний аналіз** −метод дослідження в галузі причинної

системології, що включає універсальне моделювання. Дозволяє досліджувати причинність багаторівневої системної організації навколишнього світу

**Система** − це просторово-часова організація елементів матерії, що характеризуються універсальними законами структури і динаміки поетапного формування.

**Власник інформаційних ресурсів, інформаційних систем, технологій і засобів їх забезпечення** −суб'єкт, що здійснює володіння, користування і розпорядження вказаними об'єктами в межах повноважень, установлених законодавчими й нормативними правовими актами України.

**Ресурс (Asset)** −у широкому сенсі ресурсом є все, що становить цінність з погляду організації і об'єктом захисту. У вузькому сенсі ресурс − частина інформаційної системи.

**Обробка інформації** −передача, прийом, перетворення, зберігання й відображення інформації.

**Користувач (споживач)інформації** −суб'єкт, що звертається до інформаційної системи або посередника за необхідною йому інформації і що користується нею.

**Система життя** включає позитивний центр життя, що перебуває в негативній формі матерії, і складається з сукупності силових точок-ядр, що досягли певного рівня досконалості. У філософії буддизму людина як система життя −це сукупність чакр і енерготіл.

**Системна психологія** − описує багаторівневий і багатофакторний характер взаємозумовленості людини і навколишнього світу. Це комплексний підхід до розвитку психіки людини.

**Системність** −це пояснювальний принцип наукового пізнання, що вимагає досліджувати явища залежно від внутрішньо зв'язаного цілого, яке вони утворюють, набуваючи завдяки цьому властивих цілому нових властивостей на основі системо утворювального принципу. Характеризує рух матерії її розвиток на основі багаторівневого повторення закономірностей організації структури різнорівневих систем і циклічності їх поетапного формування.

**Системний аналіз** −конкретна наукова методика і методологія, які слугують основою сучасного світогляду. Це наука про загальні закономірності будови й поведінки складних систем.

**Системний аналіз**– перед проектна стадія в розробках і перед модельна стадія в наукових дослідженнях. Його специфічним формальним апаратом є експертні системи, системно-динамічні, дискретні (кібернетичні) й інтегральні моделі, до яких відносяться й універсальні моделі.

**Системний аналіз** складається з наступн основних частин:

a. філософія і методологія системного аналізу;

b. власне теорія систем, що описує закономірності виникнення, будови, динаміки й розвитку складних систем;

a. системне моделювання;

b. прикладний системний аналіз.

**Структура системи** −універсальна сукупність зв'язків, за якими

забезпечується енерго-, масовий та інформаційний обмін між елементами системи. Такий обмін − прямі і зворотні зв'язки, що визначають функціонування системи загалом і спосіб її взаємодії із зовнішнім середовищем.

**Автоматизована система (АС)** − система, що складається з персоналу і комплексу засобів автоматизації його діяльності, і реалізовує інформаційну технологію виконання встановлених функцій.

**Безпека інформації** − стан стійкості інформації до випадкових або навмисних зовнішніх дій, що виключає неприпустимий ризик її знищення, спотворення або розкриття, які можуть призвести до матеріального або морального збитку власника або користувача інформації.

**Документована інформація** − зафіксована на матеріальному носії інформація з реквізитами, що дозволяють її ідентифікувати.

**Захист інформації** − сукупність заходів, що забезпечують безпеку інформації.

**Інформація, що захищається,** − інформація, що є предметом власності і підлягає захисту відповідно до вимог правових документів або вимог, що встановлюються власником інформації.

**Інформаційні процеси** − процеси збору, обробки, накопичення, зберігання, пошуку і розповсюдження інформації.

**Інформаційна система** − організаційно-впорядкована сукупність документів (масивів документів) й інформаційних технологій, зокрема з використанням засобів обчислювальної техніки зв'язку, що реалізовують інформаційні процеси.

**Аналіз** − роз'єднання системи на підсистеми для виявлення взаємозв'язків.

**Синтез** − з'єднання підсистем у систему для виявлення взаємозв'язків.

**Індукція** − отримання знання про систему через знання про підсистеми; індуктивне мислення − розпізнавання ефективних рішень, ситуацій і проблем, які воно може вирішувати.

**Дедукція** − отримання знання про підсистеми за знаннями про систему; дедуктивне мислення − визначення проблеми і подальший пошук вирішення ситуації.

**Евристика,** використання евристичних процедур − отримання знання про систему за знаннях про підсистеми і спостереження та отримання досвіду.

**Системологія**− (від грец. σύστημα − ціле, складене з частин; логос від грец. λόγος−»лово», «думка», «сенс», «поняття», −як наука), −галузь науковопрактичної діяльності, що вивчає і використовує системність, організацію і самоорганізацію об'єктів (системогенез), процесів і явищ у природі, науці, техніці, суспільстві, включаючи нову для біофізики (біофізика складних систем) синергологію. Підстави, знання і методи системології викладено в науках і науково-практичній діяльності.

# **Тема 6. ОСНОВИ СИСТЕМНОГО АНАЛІЗУ.ПРИЧИНА, ФУНКЦІОНАЛЬНА, СТРУКТУРНА СИСТЕМОЛОГІЯ**

#### **План**

- 1. Поняття системи
- 2. Приклади екологічно інформаційних систем

**Основні терміни та поняття**: система; суб'єкти, матеріальні об'єкти, ідеальні об'єкти.

#### **1.Поняття системи**

Як зрозуміло з назв, системологія й систематика походять від слова «система». Це слова ми зустрічали неодноразово, наприклад: система кровообігу», «нервова система», «система водопостачання міста», «система», «періодична система елементів Д. І Менделєєва», «системи числення» і т. ін. Останнім часом слово «система» зустрічається практично в кожній науці або технічній книзі. Що ж таке система?

Узагалі, поняття «система» належить до основних, тобто лежить в основі теорії, а тому може бути описана лише через синоніми й пояснювання прикладами.

Термін «система» у перекладі з грецької означає ціле, складене з частин або поєднання частин у ціле. Отже, система складається з окремих частин − елементів, причому ці елементи взаємопов'язані. Характеристики системи визначаються не стільки характеристиками елементів, скільки характеристиками взаємозв'язків. Ті самі елементи, залежно від взаємозв'язку, можуть утворювати різні за своїми властивостями системи, як, наприклад, з тієї самої цегли можна мурувати різні споруди. Тому будь-яка система характеризується елементами і зв'язками між ними.

Під системою розуміють єдність пов'язаних один з одним предметів і явищ у природі й суспільстві.

Розглянемо приклади систем. Будь-який живий організм є системою. Дійсно, він складається з окремих, тісно пов'язаних частин. Розберімо живий організм на окремі частини, і його не стане. Живі організми, своєю чергою, теж об'єднуються в систему. Наприклад, системою можна вважати студентів, викладачів або установу. Системою є і Всесвіт, оскільки всі зірки та планети взаємодіють одна з одною. Системою є звичайний літак: якщо змінюється будьяка з його частин може статися аварія.

Система загалом якісно відрізняється від суми її складових частин, має властивості, яких немає в її елементів. Причому ці нові властивості визначаються саме взаємозв'язками елементів. Об'єднаємо, наприклад, у систему вас і стереомагнітофон з колонками. Щоб досягти стереоефекту, потрібне певне взаємне розміщення вас і звукових колонок. Якщо ж ви розташуєтеся в одну лінію з колонками, то стереоефект зникне.

Природа елементів, що входять до системи, може бути різною. Елементами

можуть бути:

матеріальні об'єкти (небесні тіла, деталі верстата і т. д.);

суб'єкти (робітники, службовці, анатомічні органи живих істот тощо);

 ідеальні об'єкти (системи аксіом, система основних понять механіки, проект технологічних ліній тощо).

Системи бувають штучними, створеними руками людини (наприклад, літак, завод, система числення), а також природними. Прикладами природних систем можуть служити кристали, Сонячна система, живі організми.

## **2. Приклади екологічно інформаційних систем**

Екологічний моніторинг як складова інформаційної системи ґрунтується на отриманні первинної інформації, що характеризує стан і динаміку об'єктів управління та навколишнього середовища, у якому функціонує система.

Одним із головних показників ефективності управління є своєчасна та адекватна реакція суб'єкта управління на зміни в навколишньому середовищі. Це можливо лише за наявності достатньо ефективної системи оперативного спостереження й отримання необхідної первинної інформації для прийняття управлінських рішень. Нагадаємо, що під моніторингом розуміють спостереження за станом об'єкта управління, відображення динаміки змін, що відбуваються в ньому, та прогноз розвитку ситуації. З позиції екології моніторинг відіграє роль своєрідного зворотного зв'язку в регуляції екологічної ситуації. Інструментарієм здійснення всього комплексу моніторингових заходів, необхідних під час прийняття управлінських рішень, і виступає інформаційна моніторингова система. У визначенні «інформаційна» відображається не лише спостереження і збирання первинної інформації, але і її попередня обробка і накопичення у відповідній базі даних для подальшого використання.

Спостереження за станом навколишнього природного середовища, рівнем його забруднення здійснюється Міністерством енергетики та захисту довкілля України, іншими спеціально уповноваженими державними органами, а також підприємствами, установами та організаціями, діяльність яких призводить або може призвести до погіршення стану такого середовища.

Державна система екологічного моніторингу - це система спостережень, збирання, обробки, передавання, збереження та аналізу інформації про її стан довкілля, прогнозування його змін і розробки науково обґрунтованих рекомендацій для прийняття рішень про запобігання негативним змінам стану довкілля та дотримання вимог екологічної безпеки.

Створення й функціонування Державної системи екологічного моніторингу довкілля ґрунтується на принципах:

 систематичності спостережень за станом навколишнього природного середовища і техногенними об'єктами, що впливають на нього;

 своєчасності отримання та обробки даних спостережень на відомчих і узагальнюючих (місцевому, регіональному й національному) рівнях;

 комплексності використання екологічної інформації, що надходить у систему від відомчих служб екологічного моніторингу та інших постачальників;

 об'єктивності первинної, аналітичної і прогнозної екоінформації та узгодженості нормативного, організаційного й методичного забезпечення екологічного моніторингу довкілля, що проводиться відповідними службами суб'єктів управління;

 сумісності технічного, інформаційного і програмного забезпечення її складових частин;

 оперативності доведення екологічної інформації до суб'єктів управління, інших зацікавлених органів, підприємств, організацій та установ;

 доступності екологічної інформації населенню України та світовій спільноті.

Нині для України проблемним залишається інтеграція суб'єктів екологічного моніторингу в єдину систему, розробка єдиної методології збирання, обробки, накопичення і передавання інформації, узгодження функціонування окремих відомчих моніторингових систем. Процес інтеграції екологічних інформаційних систем, що належать різним відомствам або охоплюють певні території (регіональні моніторингові системи), здійснюється на основі узгодженості нормативно-правового та організаційно-методичного забезпечення, сумісності технічного, інформаційного й програмного забезпечення їх складових частин, комплексності обробки та використання екологічної інформації, шо надходить і зберігається в системі моніторингу.

Саме для координації діяльності суб'єктів Державної системи моніторингу довкілля і здійснення заходів шо до забезпечення функціонування цієї системи на основі єдиного нормативного, методологічного і метрологічного забезпечення, уніфікованих технічних компонентів створено Міжвідомчу комісію з питань моніторингу довкілля.

Підпорядкування систем екологічного управління принципам збалансованого розвитку потребує перегляду як основних, так і другорядних показників стану компонентів навколишнього природного середовища, вибору та обґрунтування нової системи показників, а також показників для інтегральної оцінки стану системи «природа − суспільство». Участь України у вирішенні глобальних екологічних проблем, виконання нею міжнародних екологічних зобов'язань вимагає від національної системи моніторингу довкілля забезпечення достовірності й співвідношення вимірювань в оцінках показників екологічної ситуації не лише по окремих регіонах України, але й на міжнародному рівні.

Щоб вирішити екологічні проблеми у світі створено чимало мереж, шо охоплюють як державні, так і недержавні суб'єкти діяльності на національному й міжнародному рівнях. Завдяки впровадженню нових інформаційних технологій ці мережі корисні для обміну екологічною інформацією між різними країнами. Програма ООН з навколишнього середовища (ЮНЕП) започаткувала процес збирання, аналізу та синтезу глобальних і регіональних даних про стан навколишнього середовища через мережу 35 партнерських центрів, розташованих по всьому світу. Результатом цієї роботи є регулярне видання глобального екологічного огляду –«Глобальна екологічна перспектива». Щоб

брати участь у подібних ініціативах Державна система екологічного моніторингу довкілля країн, зокрема й України, повинна відповідати міжнародним стандартам.

Отже, виникає необхідність перебудови і переорієнтації всієї системи на новий комплекс первинних даних і на міжнародні екологічні стандарти. Трансформація системи екологічного моніторингу прагне досягти такі основні цілі, що забезпечують вищу якість екологічного управління:

 підвищення рівня адекватності інформаційної моделі довкілля дійсному екологічному стану, яка формується на основі даних систематичних спостережень, здійснюваних спеціальними службами суб'єктів екологічного управління, підприємствами, організаціями та установами в порядку виробничоінформаційної діяльності, на основі дослідних робіт і наукових досліджень;

 підвищення оперативності одержання та достовірності первинних даних через використання досконалої методики, сучасних контрольновимірювальних приладів і засобів комп'ютеризації процесів збирання, накопичення та обробки екологічної інформації на всіх рівнях управління;

 підвищення рівня та якості інформаційного обслуговування споживачів екологічної інформації на всіх рівнях управління на основі мережного доступу до розподілених відомчих та інтегрованих банків даних, комплексної обробки і використання інформації для прийняття відповідних рішень.

Пріоритетами функціонування системи є захист життєве важливих екологічних інтересів людини і суспільства, збереження природних екосистем, відвернення кризових змін екологічного стану довкілля і запобігання надзвичайним екологічним ситуаціям. Суб'єктами системи є міністерства та інші центральні органи виконавчої влади, які згідно зі своєю компетенцією отримують і обробляють дані про стан довкілля, приймають відповідні рішення щодо нормалізації або поліпшення екологічного стану, раціонального використання і забезпечення якості природних ресурсів.

# **Питання для самоконтролю**

1. Назвіть види систем та їх приклади.

- 2. Дайте визначення:
- Індукція;
- $\checkmark$  Синтез:
- Системологія ;
- Захист інформації;
- Системність;
- Ресурс.

# **Практичні завдання**

Навести приклади основних систем, та їх загальну структуру, реалізувати модель за допомогою методу систематизації для видуманого випадку.

# **Тема 7.ОСНОВИ СИСТЕМНОГО АНАЛІЗУ**

#### **План**

- 1. Системи.
- 2. Структура систем.
- 3. Особливості системного підходу.
- 4. Системність неорганічної та живої природи.

#### **Основні терміни та поняття**: мегасистеми; надсистеми; структурування.

#### **1. Системи**

Визначивши систему, ми проводимо умовну замкнуту межу, за якою залишаються елементи, що не належать до системи. Безліч існуючих поза системою елементів, які впливають на систему, або, навпаки, на які впливає система, називають зовнішнім середовищем системи. Якщо ми візьмемо як систему учнівський колектив одного класу, то решта шкільного колективу буде належати до зовнішнього середовища нашої системи.

Межа між системою та її зовнішнім середовищем досить умовна. Наявність зв'язків між елементами системи та елементами зовнішнього середовища часто ускладнює визначення меж системи. Формального способу визначення меж системи не існує.

Отже, система пов'язана з навколишнім середовищем: середовище впливає на систему, і система впливає на середовище. Зв'язки, за допомогою яких зовнішнє середовище впливає на систему, називають входами системи, а зв'язки, за допомогою яких система впливає на середовище, називаються виходами системи. На рисунку34 ці зв'язки зображено стрілками.

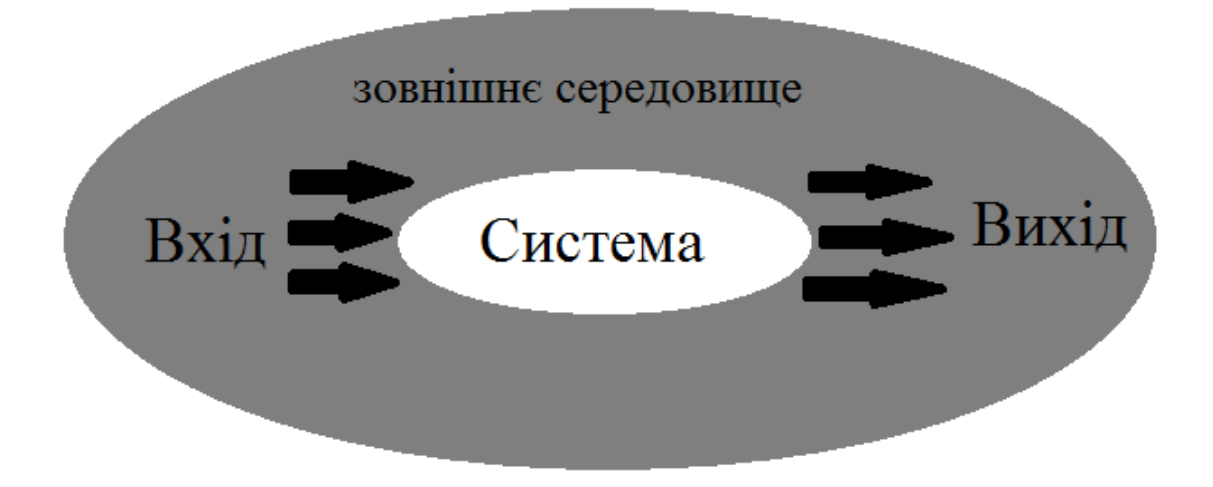

Рис.46 – Зв'язок системи з зовнішнім середовищем

Будь-яка система, своєю чергою, може бути елементом іншої системи більш високого рівня, яка буде для нашої системи зовнішнім середовищем і яка називається надсистемою, або мегасистемою. Якщо прийняти за систему якийнебудь клас, що складається з учнів, то школа, що складається з класів і педагогічного колективу, може бути для нього системою більш високого рівня (надсистемою). Школа, своєю чергою, може бути елементом системи освіти міста і т. д. Клас, своєю чергою, є елементом системи «школа», а школа є елементом системи освіти міста.

Якщо елементи будь-якої системи самі є системами, то їх зазвичай називають підсистемами, а систему трактують як загальну систему. Кожна загальна система по відношенню до її елементів і підсистем є надсистемою (мегасистемою). Практично всі елементи будь-якої системи можна розглядати як підсистеми. У цьому сенсі кожна система є складовою якоїсь надсистеми.

Складність полягає в тому, що не зрозуміло, до якої межі систему можна розбити на підсистеми, а також утворювати мегасистеми (наприклад, верстат складається з окремих вузлів, кожен вузол складається з окремих деталей, кожна деталь складається з молекул, кожна молекула складається з ядра та електронів; і навпаки, окремий верстат є частиною всіх верстатів цеху, всі верстати цеху є складовою матеріальної частини цеху і та ін.). Іншими словами, залишається відкритим питання про існування мінімальної підсистеми і максимальної мегасистеми по відношенню до будь-якої системи. Проте така невизначеність філософського плану не заважає користуватися поняттям системи в конкретних наукових дисциплінах.

Домовимося ті частини системи, які нам зручніше розглядати як неподільні, називати елементами системи, а ті частини системи, які ми будемо розглядати як складені з інших частин − підсистемами.

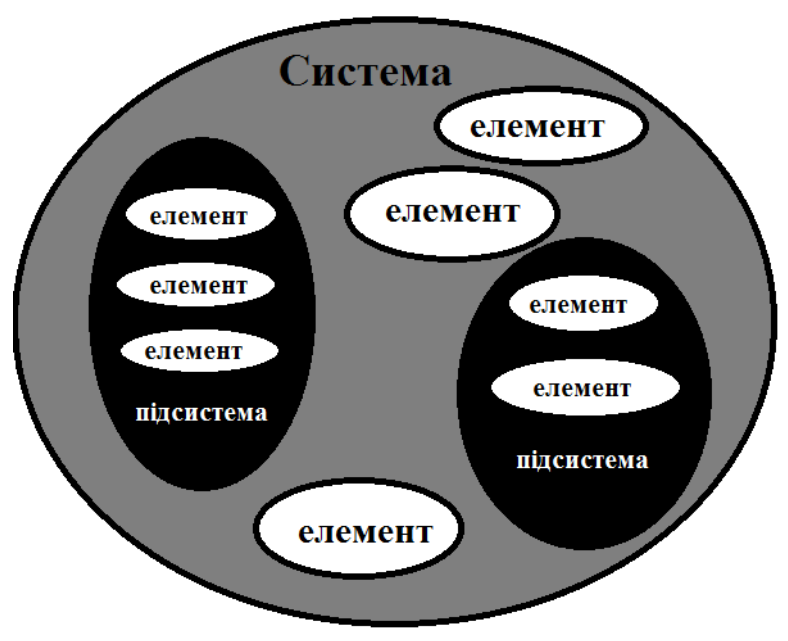

Рис.47 – Складові системи

При розгляді систем важливо враховувати положення про загальної взаємозалежності та взаємопов'язаності явищ. Будь-який елемент, будь-яка підсистема зазнає впливу не тільки системи, але й мегасистеми. Так, якщо

розглядати учнівський колектив класу як систему, то на елементи цієї системи −учнів класу − впливає і надсистема−школа взагалі.

Водночас не можна забувати, що властивості системи значною мірою визначаються її елементами. У нашому прикладі колектив класу залежить від кожного учня цього класу.

Отже, система не може розглядатися ізольовано, поза зв'язками з надсистемами, система залежить від властивостей надсистем.

Системи більш високого рівня складніші за свої підсистеми. Із підвищенням рівня система наближається до загальнодержавних, загальнонаціональних інтересів або інтересів усього людства. На таку систему впливає дуже велика кількість складних і різноманітних факторів, які дуже важко врахувати.

#### **2.Структура системи**

Нагадаємо, що під системою ми розуміємо єдність взаємопов'язаних предметів і явищ у природі і суспільстві, тому система характеризується і складом, і структурою, тобто взаємозв'язками її елементів і їх підпорядкованістю (ієрархією). Ієрархія означає, що елементи кожної системи пов'язані один з одним, і серед них знаходяться головні (ведучі) і супідрядні їм (ведені ними) елементи. Структурування системи полягає у встановленні ієрархії між елементами системи та їх взаємозв'язків. Загальних правил визначення в системі головних елементів і їх взаємозв'язків не існує.

Структуру системи можна описати різними способами.

Часто використовується ієрархічна структура типу «дерево». Застосування цієї структури можливе, коли всі підсистеми суворо підпорядковані своїм надсистемам. Розглянемо для прикладу структуру ЗНУ. Для простоти припустимо, що в університеті всього три факультети: фізичний, математичний і біологічний. На фізичному факультеті три кафедри: прикладної фізики, фізики металів, фізики та методики її викладання. На математичному факультеті всього чотири кафедри: загальної математики, комп'ютерних наук, програмної інженерії, фундаментальної математики. А на біологічному факультеті є кафедри біології лісу, мисливствознавства та іхтіології, загальної та прикладної екології та зоології, садово-паркового господарства та генетики, фізіології, імунології і біохімії з курсом цивільного захисту та медицини та кафедра хімії.

Системи в дереві розділені на рівні. На першому рівні знаходиться найскладніша система, яка називається коренем дерева. На другому рівні − три її підсистеми (три гілки), які підпорядковані всій системі. Своєю чергою, кожна система другого рівня розбита на відповідно підпорядковані їм підсистеми. Системи самого нижнього рівня називають листям. По лініях зв'язку дерева легко визначити, до якого факультету належить кафедра. Аналогічно відображена приналежність факультетів інституту.

У дереві співвідношення між верхніми і нижніми рівнями мають характер «один до багатьох».
Для наочності структуру системи можна зобразити геометрично. Для цього її елементи зображають найчастіше плоскими геометричними фігурами. При цьому головні елементи можна зображати у верхній частині схеми, а супідрядні −під ними. Зв'язки між елементами зображують стрілками або відрізками.

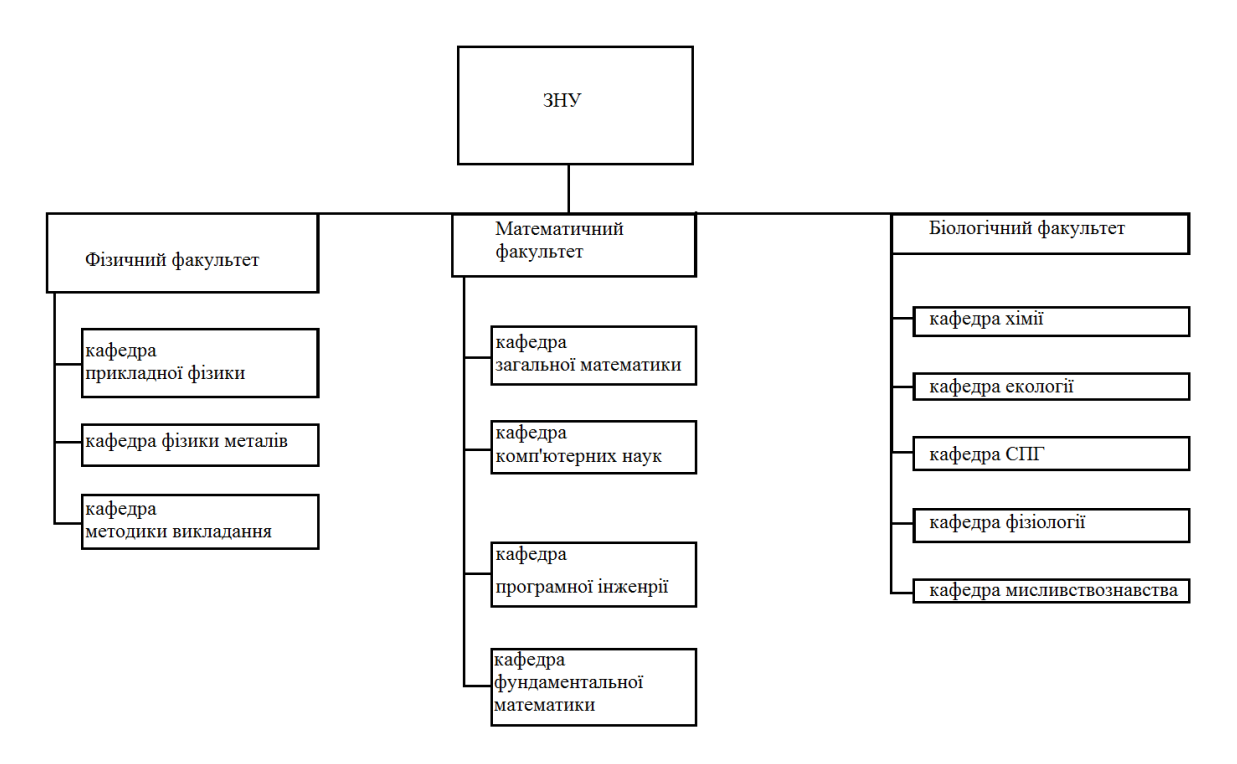

Рис.48 – Ієрархічна структура «дерево»

Може з'ясуватися, що деякі з елементів виявляться сполученими одразу з кількома (а може, і з усіма відразу), а решта − з одним елементом. Виходить співвідношення «багато до багатьох». У цьому випадку використовується мережева структура. Прикладом може служити відвідування факультативів різними студентами, коли вони відвідують по кілька факультативів.

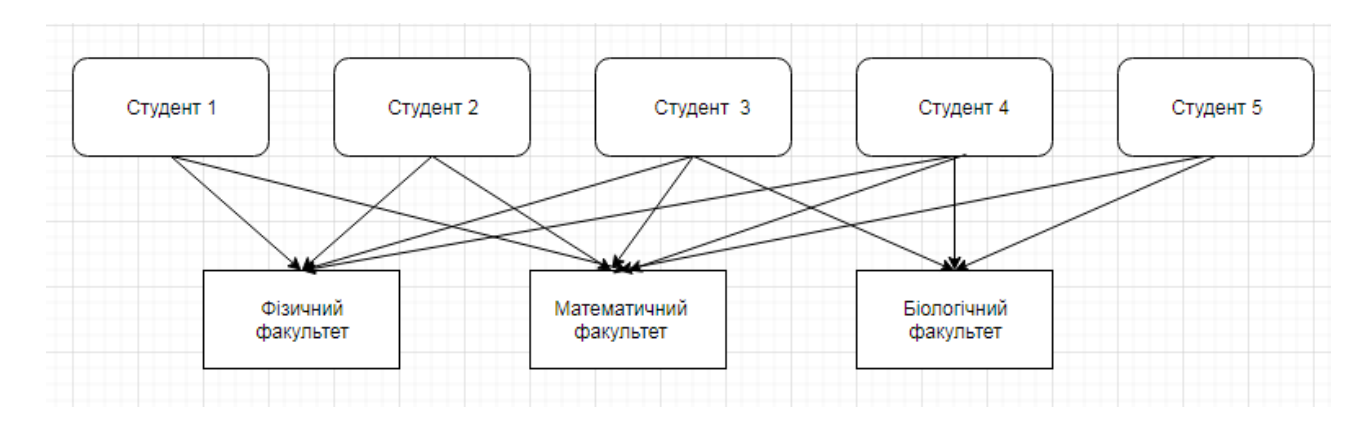

Рис.49 – Структура «багато до багатьох»

Система завжди створюється для вирішення якого-небудь завдання, для досягнення будь-якої мети. Наприклад, система водопостачання міста створюється для безперебійного постачання міста водою, правоохоронна система створюється для охорони правопорядку, системи числення створені − для зручності запису чисел.

Під метою системи розуміють стан системи, якого треба досягти, або результати, які треба отримати. Іншими словами, мета визначає, для чого створюється система.

Важливість визначення мети системи не викликає сумніву і є, своєю чергою, складною проблемою. Неправильне або недосить точне визначення мети системи може призвести до того, що система не дасть очікуваних результатів. Наприклад, в 30-ті роки була висунута ідея колективізації сільського господарства. Очікувалося, що колективізація призведе до покращення становища в сільському господарстві, проте вона спричинила його розвал.

Як же правильно визначити мету системи? Припустімо, що ви поставили перед собою мету отримати за рік оцінку «відмінно» з математики.

Розумно поставити питання: «Навіщо мені потрібна відмінна оцінка з математики?» Припустімо, ви відповіли на це питання так: «Я хочу вступити до університету». Це буде метою більш високого рівня.

Можна міркувати так: «Я хочу скласти вступні іспити і вступити до Запорізького національного університету. Що мені для цього треба?» Відповідаючи на це питання, ми побачимо, що насправді нам треба мати добрі знання з предметів, з яких доведеться складати вступні екзамени, зокрема і з математики. Виходить, що свою мету ми сформулювали не зовсім коректна, тобто наша мета −отримання відмінних знань, а не оцінки!

Зміна мети може спричинити й зміну подальших дій. Відмінну оцінку можна отримати, користуючись шпаргалками. Але знань від шпаргалок навряд чи додається!

Отже, щоб правильно визначити мету системи, треба спочатку визначити мету надсистеми, причому непогано визначити мету навіть не на один, а на кілька рівнів вище. У нашому прикладі слід поставити собі питання: «Навіщо мені вступати до університету?», а може, і питання: «Навіщо мені потрібна вища освіта?».

Після формулювання мети надсистеми необхідно перевірити, чи сприяє досягнення мети системи досягненню мети надсистеми. Якщо ви отримали негативну відповідь, то вам варто переглянути свою мету.

Зазвичай, чим вищий рівень системи, тим важче буває сформулювати мету, і тим важливіше сформулювати цю мету правильно.

Мету систем і надсистем зручно оформляти у вигляді «дерева». На малюнку наведеному нижче, приклад «дерева» для мети системи і надсистем. Тут поставлена мета:

«Знати математику». Після цього поставлено питання: «Для чого мені треба знати математику?»− і отримана відповідь:

«Щоб скласти вступні іспити до ВНЗ». Потім, своєю чергою, поставлено питання: «Для чого мені складати іспити?»− і отримано відповідь: «Щоб вступити до ВНЗ». Отже, ми йдемо від нижніх рівнів «дерева» до верхніх, до «кореня дерева».

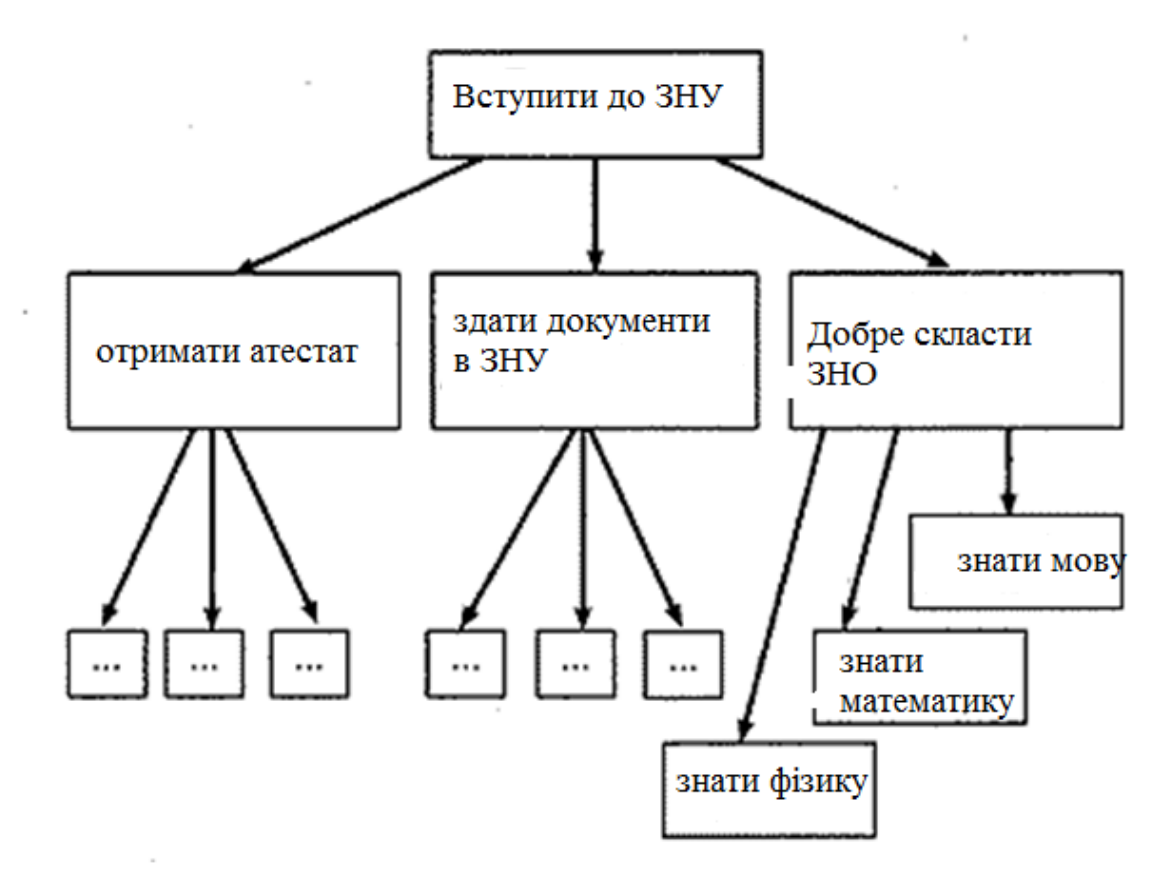

Рис.50 – Дерево задач

Після того як ми піднялися на кілька рівнів вище, треба рухатися, навпаки, зверху вниз і ставити собі питання: «Що для цього мені треба зробити?». Так, ми повинні поставити собі питання: «Що мені треба зробити, щоб вступити до ВНЗ?» Відповідь: «Для цього мені потрібно отримати атестат про закінчення школи, подати документи до ЗНУ і добре скласти вступні іспити».

Крім того, треба перевірити повноту своєї відповіді на це питання. Для цього запитаємо себе: «Якщо я отримаю атестат про закінчення школи, подам документи до ВНЗ і добре складу вступні іспити, то я вступлю до вищого навчального закладу?» Якщо на це питання ми отримаємо негативну відповідь, то це буде означати, що на питання: «Що мені треба зробити, щоб вступити до ВНЗ?» – відповідь була не повною. Аналогічно треба діяти з питанням: «Що мені треба зробити, щоб добре скласти вступні іспити?»

Необхідно також провести аналіз стану системи, визначити, у якому стані перебуває система на даний момент часу (початковий стан системи), і в який стан ми хочемо її призвести (бажаний стан системи). Для цього нам треба визначити критерії оцінки стану системи, за яким ми зможемо оцінити, у якому стані

перебуває система, рухаємося до мети. Отже, щоб правильно визначити мету системи, необхідно:

1. Визначити мету надсистеми бажано на кілька рівнів вище.

2. Визначити, що треба зробити, щоб досягти цілей надсистем.

3. Перевірити, чи досягнемо ми мети надсистем, якщо будуть досягнуті цілі систем більш низького рівня.

4. Проаналізувати початковий стан системи, описати бажаний стан системи й критерії оцінки її ефективності. Більш детально про критерії оцінки ефективності системи поговоримо далі.

Системологія−це фундаментальна наука, що встановлює закони потенційної ефективності складних матеріальних систем, і біологічних, і технічних.

До концептуальних основ системології слід, зокрема, віднести поняття:

a. система, підсистема, структура, зв'язок, елемент, зовнішнє середовище;

b. складність структури;

c. стійкість системи як найважливіша якість системи;

d. несвідомість властивостей системи до суми властивостей окремих елементів;

e. моделювання систем;

f. цілісність як міру організованості, структурної.

Зараз відбувається небачений прогрес знання, який, з одного боку, привів до відкриття і накопичення безлічі нових фактів, відомостей з різних галузь життя, поставивши людство перед необхідністю їх систематизації, пріоритет загального в приватному, постійного в тому, що змінюється. З іншого боку, ріст знання породжує труднощі його освоєння, виявляє неефективність ряду методів використовуваних в науці і практиці. Крім того, проникнення в глибини Всесвіту і субатомний світ, з іншими загальними поняттями і уявленнями, викликало у свідомості окремих учених сумнів в загальній фундаментальності законів існування і розвитку матерії. Нарешті, сам процес пізнання, що все більше набуває форми перетворювальної діяльності, виникає питання про роль людини як суб'єкта в розвитку природи, про роль взаємодії людини і природи, і у зв'язку з цим, про вироблення нового розуміння законів розвитку природи і їх дії.

При обговоренні проблем прийнятих рішень треба розглядати проблему взагалі, а не «висмикувати» для обговорення одну, хоч і важливу. Так, при масовому житловому будівництві можна «висмикнути» межу −вартість квадратного метра в будинку. Тоді найдешевшими будуть будинки −п'яти поверхів. Якщо ж дивитися системно, враховуючи вартість транспортних та інженерних комунікацій (що підводять електроенергію, воду, тепло та ін.), то вже дешевші буде будувати дев'ятиповерхові будинки.

#### **3.Особливості системного підходу**

При дослідженні об'єкта як системи компоненти цієї системи розглядаються не окремо, а з урахуванням їх місця в структурі цілого.

Навіть якщо компоненти системи належать до одного класу, то при системному аналізі вони розглядаються як наділені різними властивостями, параметрами чи функціями, які програмою управління або законами взаємозв'язку.

**При дослідженні систем** обов'язково передбачається вивчення зовнішніх умов їх існування. Для високоорганізованих систем (органічних) виявляється недостатнім причинний опис їх поведінки. Це означає, що причинно-наслідковий зв'язок є дуже жорстким (у сенсі однозначної), згідно з таким уявленням вважалося, що можна спрогнозувати весь процес подій (класична школа). І випадковість, і нелогічність розглядалися як непорозуміння. Випадковостям не приділялося уваги. оли учені почали розглядати поведінку складних високоорганізованих систем (біологічні, соціальні, технічні), то виявилося, що зумовленості (однозначності прогнозування) немає. Кризи в науці у зв'язку з цим не трапилося, оскільки відкриття в галузі природничих наук виявили загальні закономірності конкретних систем, які застосувалися і до самої науки.

Сьогодні спеціальні науки переконливо доводять системність пізнаваних ними частин.

**Всесвіт постав перед нами як система систем.** Звичайно поняття «система» підкреслює відмежованість, кінцівку і, метафізично мислячи, можна дійти висновку, що оскільки Всесвіт −це «система», то вона має межу. Але з діалектичної точки зору як би не уявляти собі найбільшу з систем, вона завжди буде елементом іншої, великою системою. Це справедливо і у зворотному напрямі, тобто Всесвіт нескінченний не тільки «вшир», але і «углиб».

Факти, що дотепер є в розпорядженні науки, свідчать про системну організацію матерії.

#### **4.Системність неорганічної та живої природи**

Згідно із сучасним фізичним уявленням, неорганічна природа в загальному вигляді поділяється на дві системи −поле і речовина. Матеріальна суть фізичного поля зараз ще чітко не визначена, але чим би не було поле, загальновизнано, що воно виявляється в різних співіснуючих, взаємодіючих і взаємо проникаючих видах.

**Фізичне поле** як узагальнююче поняття включає фізичний «вакуум», електронно-позитронне, мезонне, ядерне, електромагнітне, гравітаційне й інші поля, інакше кажучи, **є системою конкретних матеріальних полів.**

Кожне конкретне поле є системним. Але зараз не можна упевнено говорити, що є елементом конкретного поля. Очевидно, кожне конкретне поле має певні рівні, інакше кажучи, розвивається як система, наприклад, від «вакууму» до чітко вираженого квантового стану. Сам же квант поля є елементарною частинкою. Тому квант навряд чи може бути елементом

конкретного поля. Швидше за все такими елементами є вузлові «точки» структури елементарних частинок. Існують очевидні експериментальні докази існування такої структури і безліч різних способів її вивчення. Але що таке структура елементарної частинки, а тим більше її вузлові «точки», поки незрозумілі.

Якщо припустити, що частинка − вища форма розвитку матерії поля, то природно припустити існування певної «цегли», яка утворює таку частинку, і є тим, з чого складається фізичне поле взагалі, тобто елементом системи фізичного поля. Їх взаємодія (польова форма руху) і приводить до утворення елементарної частинки того або іншого типу.

Така ідея про складність елементарних частинок, про те, що кожна з них − це система, що складається з різної кількості таких, що по-різному взаємодіють і по-різному просторово розташованих елементарних частинок, але тотожної по своїй суті «цегли» матерії, дозволяє пояснити взаємоперетворюваність частинок і відкриває шлях до проникнення углиб матерії. Елементарна частинка − це не тільки квант поля, але й те, що може лежати в основі якісно іншої системи − речовини.

Як і все в природі, живі організми складаються з молекул і атомів, але де межа між живим і неживим? Існує межа, після якої втрачають силу наявні системотворчі чинники, і неживе переходить у розряд живого.

Так, молекула складається з 5000000 атомів і є вірусом −найменша відома жива істота, яка здатна до самостійного існування.

Загалом питання про системність живої природи не викликає сумнівів. Більш того, саме вивчення живих матеріальних утворень значною мірою сприяло формуванню системних уявлень про світ.

#### **Основними системами живого, що утворюють різні рівні організації, зараз визнаються**:

1) віруси −системи, що складаються в основному з двох взаємодіючих компонентів: молекул нуклеїнової кислоти і молекул білка;

2) одноклітинні системи, що складаються з ядра, цитоплазми й оболонки; кожна з цих підсистем, складається з особливих елементів;

3) багатоклітинні системи (організми, популяції одноклітинних);

- 4) види, популяції −системи організмів одного типу;
- 5) біоценози −системи, що об'єднують організми різних видів;
- 6) біогеоценоз −система, що об'єднує організми поверхні Землі;
- 7) біосфера −система живої матерії на Землі.

Система кожного рівня відрізняється від інших рівнів і за структурою, і за ступенем організації (біологічна класифікація). Але взаємодія елементів системи не обов'язково припускає жорсткий, постійний зв'язок. Цей зв'язок може мати тимчасовий, випадковий, генетичний, цільовий характер.

Загалом жива природа, так само як і нежива, є системою систем, причому вона має дивовижні приклади різноманітності систем, які нерідко виявляються об'єднанням елементів різних рівнів.

Наприклад, ландшафт як система включає:

1) абіотичні геосистеми (земна кора з рельєфами, атмосфера, гідросфера і кріосфера);

2) геосистеми ґрунтової сфери;

3) біотичні геосистеми, що створюють біосферу;

4) соціально-економічні геосистеми, що виникли в суспільно-історичної діяльності людини. Усі ці системи пов'язані й впливають одна на одну, утворюючи єдину саморегульовану систему. Зміна будь-якої складової частини ландшафту веде до зміни його загалі. Водночас, кожна система живої природи, яка є її елементом і визначається нею, водночас має достатню самостійність саморозвитку, щоб вийти на інший рівень організації матерії.

# **Питання для самоконтролю**

- 1. Назвіть структуру та функцію екосистеми.
- 2. Дайте визначення:
- $\checkmark$  система:
- підсистема;
- взаємозв'язок;
- модель;
- системний аналіз.

## **Практичні завдання**

Використовуючи пошукові системи, написати реферат за темою :Практичні приклади застосування системного аналізу в вирішені задач екологічного спрямування.

- 1. За допомогою клавіш «Ctrl» + «→» курсор у тексті переміщають:
	- a. на один символ вправо;
	- b. на одне слово вправо;
	- c. у кінець рядка.
- 2. За допомогою яких клавіш курсор у тексті переміщається на початок наступної сторінки?
	- a. «Ctrl» + «PageDown»;
	- b. «PageDown»;
	- c. «End».
- 3. За допомогою клавіші «Home» курсор у тексті переміщається:
	- a. на початок документа;
	- b. на початок слова;
	- c. на початок рядка.

### 4. Які з цих клавіш не використовують для вилучення символів?

- a. «Backspace»;
- b. «Delete»;
- c. «Insert».
- 5. За допомогою клавіш «Ctrl»+»N»:
	- a. утворюють новий документ;
	- b. відкривають наявний файл;
	- c. закривають файл.
- 6. За допомогою яких клавіш друкують файл?
	- a.  $\langle \text{Ctrl}\rangle + \langle \text{F2}\rangle$ :
	- b.  $\langle \langle \text{Ctrl}\rangle \rangle + \langle \langle \text{P}\rangle \rangle$ :
	- c.  $\langle \operatorname{Ctrl} \rangle + \langle \langle \operatorname{O} \rangle \rangle$ .
- 7. Яку дію виконує клавіша «Esc»?
	- a. відміняє дію;
	- b. закриває документ;
	- c. повторює відмінену або останню дію.
- 8. За допомогою яких клавіш вирізають?
	- a.  $\langle \operatorname{Ctrl}\rangle + \langle \langle \operatorname{ C}\rangle \rangle$ ;
	- b.  $\langle\langle \text{Ctrl}\rangle\rangle + \langle \langle \text{F}\rangle\rangle$ ;
	- c.  $\langle \langle \operatorname{Ctrl} \rangle \rangle + \langle \langle \operatorname{XX} \rangle \rangle$ .
- 9. «Ctrl» + «B» дозволяє зробити:
	- a. нахилений шрифт;
	- b. підкреслений шрифт;
	- c. потовщений шрифт.
- 10. Як відмінити останню дію?
	- a.  $\langle \operatorname{Ctrl}\rangle + \langle \operatorname{XY}\rangle$ ;
	- b.  $\langle \operatorname{Ctrl} \rangle + \langle \langle \mathbf{Z} \rangle \rangle$ :
	- c.  $\langle \text{Ctrl}\rangle + \langle \text{ H}\rangle$ .
- 11. За допомогою комбінації клавіш «Ctrl» + «Пробіл» виконують:
	- a. відміну параметрів форматування символів;
	- b. підкреслення тексту, крім пробілів;
	- c. збільшення розміру малих букв.
- 12. Як перетворити всі букви на великі?
	- a.  $\langle \operatorname{Ctrl} \rangle + \langle \operatorname{Shift} \rangle + \langle \langle \operatorname{B} \rangle \rangle$ :
	- b.  $\langle \operatorname{Ctrl}\nolimits \rangle + \langle \operatorname{Shift}\nolimits \rangle + \langle \langle \operatorname{Aut}\nolimits \rangle$
	- c.  $\langle \operatorname{Ctrl} \rangle + \langle \operatorname{Shift} \rangle + \langle \langle \operatorname{P} \rangle \rangle$ :
- 13. За допомогою комбінації клавіш «Ctrl» + «Shift» + «+» налаштовують:
	- a. прихований текст;
	- b. нижній індекс;
	- c. верхній індекс.
- 14. Як увімкнути режим відображення недрукованих символів?
	- a.  $\langle \text{Ctrl}\rangle + \langle \text{Shift}\rangle + \langle \text{test}\rangle$
	- b.  $\langle \text{Ctrl}\rangle + \langle \text{Shift}\rangle + \langle \langle \text{First}\rangle$ ;
	- c.  $\langle \operatorname{Ctrl}\nolimits \rangle + \langle \operatorname{Shift}\nolimits \rangle + \langle \langle \operatorname{\ }n\rangle \rangle$ ;

## 15. Чи можливо налаштувати поля, застосовуючи швидкі клавіші?

- a. так;
- b. тільки у Microsoft Word 2010 ;
- c. ні.
- 16. За допомогою комбінації клавіш «Ctrl» + «E»:
	- a. вирівнюють абзац до центра;
	- b. вирівнюють абзац на ширину формату;
	- c. відмінюють параметри форматування абзаців.
- 17. Як установити одинарний міжрядковий інтервал ?
	- a.  $\langle \operatorname{Ctrl}\rangle + \langle \langle 1 \rangle \rangle$ :
	- b.  $\langle\langle \text{Ctrl}\rangle\rangle + \langle\langle 0\rangle\rangle$ :
	- c.  $\langle \langle \text{Ctrl}\rangle\rangle + \langle \langle 2 \rangle\rangle$ :
- 18. За допомогою комбінації клавіш «Ctrl» + «J»:
	- a. додають відступ;
	- b. вирівнюють абзац на ширину формату;
	- c. створюють виступ.
- 19. Як відмінити параметри форматування абзаців?
	- a.  $\langle \langle \text{Ctrl}\rangle \rangle + \langle \langle \text{ Opt}\rangle \rangle$ ;
	- b.  $\langle \text{Ctrl}\rangle + \langle \text{Shift}\rangle$ :
	- c.  $\langle \text{Ctrl}\rangle + \langle \text{Esc}\rangle$ .
- 20. Комбінація клавіш «Ctrl» + «Shift» + «S» дозволяє:
	- a. застосувати підкреслення;
	- b. застосувати шрифт;
	- c. застосувати стиль.
- 21. Комбінація клавіш «Shift» + «Enter» дозволяє:
	- a. перейти у кінець документа;
	- b. перейти у кінець рядка;
	- c. перейти у кінець сторінки.
- 22. Комбінація клавіш «Ctrl» + «Enter» дозволяє:
	- a. перейти у новий абзац;
	- b. перейти на новий рядок;
	- c. перейти у кінець сторінки.
- 23. Як поставити три крапки?
	- a.  $\kappa$ Alt» +  $\kappa$ Ctrl» +  $\kappa$ .»;
	- b.  $\langle A_1(x) + \langle C_1(x) x \rangle + \langle C_2(x) x \rangle$
	- c.  $\langle A_1(t) \rangle + \langle C_1(t) \rangle + \langle C_2(t) \rangle$ ;
- 24. Які з цих комбінацій клавіш не дозволяють змінювати режим перегляду?
	- a.  $\langle A\vert t\rangle + \langle C\vert t\rangle + \langle A\vert t\rangle$ :
	- b.  $\langle A\vert \psi + \langle C\vert \psi \rangle + \langle C\vert \psi \rangle$ ;
	- c.  $\langle A\vert t\rangle + \langle C\vert t\rangle + \langle P\rangle$ :
- 25. У таблиці «Tab» застосовують для:
	- a. переміщення до наступної комірки рядка;
	- b. переміщення до наступного рядка;
	- c. переміщення до попередньої комірки рядка.
- 26. У таблиці «Alt» + «End» застосовують для:
	- a. переміщення до першої комірки рядка;
	- b. переміщення до останньої комірки стовпця;
	- c. переміщення до останньої комірки рядка.
- 27. Щоб переміститись у таблиці до наступного рядка потрібно натиснути:
	- a. «Tab»;
	- b. «↓»;
	- c. «Enter».
- 28. За допомогою комбінації клавіш «Alt» + «Ctrl» + «Home»:
	- a. відкривають налаштування колонтитула;
	- b. включають нумерацію сторінок;
	- c. відкриваютьдіалогове вікно для переміщення по тексту.
- 29. Як зберегти файл?
	- a.  $\langle \langle \text{Ctrl}\rangle\rangle + \langle \langle \text{ Sw}\rangle\rangle$
	- b.  $\langle \operatorname{Ctrl}\rangle + \langle \langle \operatorname{ C}\rangle \rangle$ :
	- c.  $\langle \operatorname{Ctrl}\rangle + \langle \langle \operatorname{Y}\rangle \rangle$ ;
- 30. Як закрити документ?
	- a.  $\langle \langle \text{Ctrl}\rangle \rangle + \langle \langle \text{ Opt}\rangle \rangle$ ;
	- b.  $\langle\langle \text{Ctrl}\rangle\rangle + \langle\langle \text{K}\rangle\rangle$ :
	- c.  $\langle \text{Ctrl}\rangle + \langle \text{WM}\rangle$ ;

#### ТЕСТИ ЗА ТЕМОЮ «EXCEL»

- 1. Призначення Excel :
	- a. проведення розрахунків;
	- b. проведення розрахунків, розв'язок оптимізаційних задач;

c. проведення розрахунків, розв'язок оптимізаційних задач, побудова діаграм;

d. проведення розрахунків, розв'язок оптимізаційних задач, побудова діаграм, створення web-документів.

- 2. Кожен документ становить:
- a. набір таблиць − робочу книгу;
- b. робочі аркуші;
- c. робочу книгу.
- 3. Файли Excel мають розширення
- a. .mdb
- b. .bmp
- c. .exe
- d. .xls
- 4. Електронна таблиця складається з
- a. таблиць;
- b. стовпчиків;
- c. стовпчиків і рядків;
- d. рядків.
- 5. Стовпчики позначаються:
- a. українськими буквами і числами;
- b. латинськими буквами і числами;
- c. латинськими літерами;
- d. російськими буквами.
- 6. Рядки позначаються
- a. цілими числами;
- b. числами й буквами;
- c. латинськими літерами;
- d. російськими буквами.
- 7. Комірки розташовуються
- a. на поєднанні стовпчиків і рядків;
- b. на перетині стовпчиків і рядків;
- c. на перетині рядків.
- 8. Укажіть припустимі номери комірок:
- a. A1;
- b. B 2;
- c. HP6500;
- d. CZ31;
- e. 23FD.
- 9. У комірці можуть зберігатися дані таких типів:
- a. текстові, графічні, числові та формули;
- b. числові та формули;
- c. тестові та формули;
- d. числові, текстові та формули.
- 10. Формула в електронних таблицях не може включати:
- a. імена комірок;
- b. числа;
- c. текст;
- d. знаки арифметичних операцій.
- 11. В електронних таблицях знаком»=« починається введення
- a. числа;
- b. тексту;
- c. рядка;
- d. формули.

12. В електронній таблиці виділено комірки A1: B3. Скільки комірок виділено?

- a. 3;
- b. 4;
- c. 5;
- d. 6.

13. В електронних таблицях виділено групу комірок A2: C4. Скільки комірок входить до цієї групи?

- a. 6;
- b. 7;
- c. 8;
- d. 9.

14. Для роботи з областю в електронних таблицях її необхідно:

- a. виділити;
- b. видалити;
- c. перемістити;
- d. пересунути.

15. Адреса комірки електронної таблиці – це:

- a. будь-яка послідовність символів;
- b. номер байта оперативної пам'яті, відведеного під комірку;
- c. ім'я, що складається з імені стовпчика та номера рядка;
- d. адреса байта оперативної пам'яті, відведена під комірку;
- e. адреса машинного слова оперативної пам'яті, відведена під комірку.

16. Чи можна на одному аркуші створювати кілька діаграм?

a. так, будь-яку кількість;

b. так, будь-яку кількість тільки для таблиць, розташованих на цьому аркуші;

c. так, будь-яку кількість лише для таблиць, що є в цій книжці;

d. ні.

17. Чи можна редагувати комірки з формулами?

- a. так, будь-які комірки з будь-якими формулами;
- b. так, із використанням клавіатури;
- c. так, із використанням мишки;
- d. ні.

18. В Excel записано формулу = СУММ (A1; C3). Дані з якої кількості комірок сумуються за цією формулою?

- a. 9;
- b. 2;
- c. 3;
- d. 6.

19. Якого вигляду набуде формула, яка містить абсолютне й відносне посилання та записана в комірку C1, після її копіювання в комірку C2?

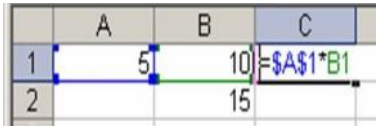

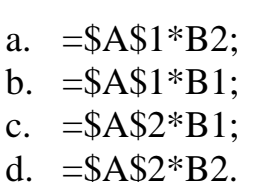

20. Який результат буде обчислено в комірці C2 після копіювання в неї формули з комірки C1, яка містить абсолютне та відносне посилання?

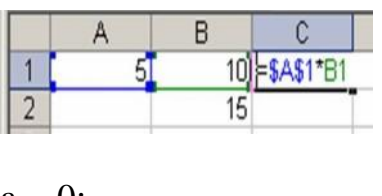

- a. 0;
- b. 25;
- c. 50;
- d. 75.

21.Чому дорівнюватиме значення комірки С1, якщо в неї ввести формулу  $=$ СУММ(A1:A7)/2:

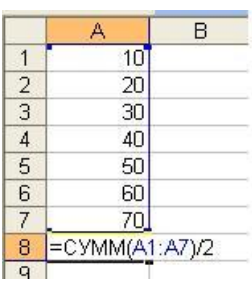

- a. 280;
- b. 140;
- c. 40;
- d. 35.

22. Оберіть правильний запис формули для електронної таблиці:

- a. C3+4\*D4;
- b.  $C3 = C1 + 2*C2$ ;
- c. A5B5+23;
- d. =A2\*A3− A4.

23. При переміщенні або копіюванні в електронній таблиці абсолютні посилання:

- a. не змінюються;
- b. перетворюються незалежно від нового положення формули;
- c. перетворюються залежно від нового положення формули;
- d. перетворюються залежно від довжини формули.

24. Яку формулу буде отримано при копіюванні в комірці С3 формули з комірки С2:

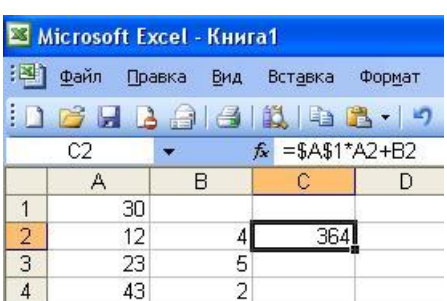

- a.  $= A1 * A2 + B2$ :
- b. =\$A\$1\*\$A\$2+\$B\$2;
- c.  $= $A$1*A3+B3;$
- d.  $= $A $2^*A3+B3$ .

25. Активна комірка – це комірка:

a. для запису команд;

b. яка містить формулу, що включає ім'я комірки, де виконується введення даних;

- c. формула, у якій містяться посилання на вміст залежної комірки;
- d. у якій виконується будь-яке дія (уведення команд).
- 26. Електронна таблиця призначена для:

a. обробки переважно числових даних, структурованих за допомогою таблиць;

- b. упорядкованого зберігання й обробки значних масивів даних;
- c. візуалізації структурних зв'язків між даними, наведеними в таблицях;
- d. редагування графічних представлень великих обсягів інформації.

27. Вираз 5(A2+C3):3(2B2− 3D3) в електронній таблиці має вигляд:

- a.  $5(A2+C3)/3(2B2-3D3)$ ;
- b. 5\*(A2+C3)/3\*(2\*B2− 3\*D3) ;
- c.  $5*(A2+C3)/(3*(2*B2-3*D3))$ ;
- d.  $5(A2+C3)/(3(2B2-3D3))$ .

28 Чому дорівнюватиме значення комірки С1, якщо в неї ввести формулу  $=A1+B1$ :

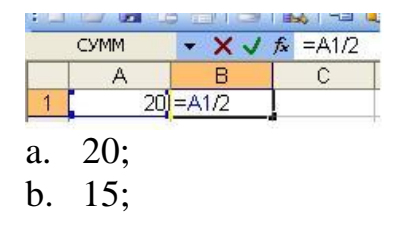

- c. 10;
- d. 30.
- 29. Рядки електронної таблиці:
- a. іменуються користувачами довільно;
- b. позначаються буквами українського алфавіту;
- c. позначаються буквами латинського алфавіту;
- d. нумеруються.
- 30. У загальному випадку стовпчики електронної таблиці:
- a. позначаються буквами латинського алфавіту;
- b. нумеруються;
- c. позначаються буквами українського алфавіту;
- d. іменуються користувачами довільно.

## Література

## Використана література:

- 1. Інформатика. Комп'ютерна техніка. Комп'ютерні технології: підручник /В.А.Баженовта ін. Київ: Каравела, 2011. 592 с.
- 2. Інформатика. Комп'ютерна техніка. Комп'ютерні технології : підручник /Шинкаренко Г.О. та ін. Київ: Каравела, 2012. 496 с.
- 3. Мамченко С.Д., Одинець В.А. Основи інформатики та обчислювальної техніки : практикум. Київ: Знання, 2007. 292с.
- 4. Кунцев С. В. Основи інформатики та обчислювальної техніки : навч. посб. Суми : ДВНЗ «УАБС НБУ», 2011. 104 с.
- 5. Технологія багатофункціональної обробки і передачі інформації в моніторингових мережах: підручник /ШевчукБ.М. та ін.Київ: Наукова думка, 2010. 375 с.
- 6. Горовий В.М., Онищенко О.С., Половинчак Ю.М. Технології розвитку і захисту національного інформаційного простору: монографія /за ред. Онищенко О.С. та ін. Київ : НАН України, НБУ ім. В.І. Вернадського, 2015. 296 с.

Інформаційні ресурси:

- 1. Информатика, порталестественные науки.URL: www.e –science.ru/inform/
- 2. Інформатика, велика наукова бібліотека.URL: sci– lib.com/inform
- 3. Навчання працювати у PowerPoint: URL: http://www.kurs pc dvd.ru/blog/tag/paver – pojnt
- 4. Навчання працювати у Word:URL: http://www.neumeka.ru/programma\_word.html
- 5. Офіційний сайт Microsoft:URL: http://office.microsoft.com/ru– ru/training/
- 6. Википедия. Работа в Excel.URL: http://ru.wikipedia.org/wiki/Microsoft\_Excel
- 7. Навчання та роботав PowerPoint:URL:http://ru.wikipedia.org/wiki/%D1%E8%F1%F2%E5%EC%E E%EB%EE%E3%E8%FF
- 8. Системологія пояснення:URL: http://wiki–linki.ru/Page/1314301
- 9. Комп'ютерні курси on-line:URL: [http://www.neumeka.ru](http://www.neumeka.ru/)
- 10.Электронные учебники:URL: [www.curator.ru/e –](http://www.curator.ru/e%20–%20books/biology.html) books/biology.html
- 11.Робота та типи Windows:URL:<http://compteacher.ru/windows/>

Рекомендована література:

1. Анпілова Є. С. Інформаційні технології для управління екологічною безпекою поверхневих вод : монографія Київ: Азимут, 2013. 104 с.

2. БондаренкоІ. С.Інформаційна політика та безпека: навч.-метод. посіб. Запоріжжя : ЗНУ, 2011. 80 с.

3. Буйницька О. П. Інформаційні технології та технічні засоби навчання : навч. посіб.Київ: Центр учбової літератури, 2012. 240 с.

4. Глинський Я.М. Практикум з інформатики :навч. посіб. 5-е вид. перероб. та доп. Львів: Деол, 2005. 294 с.

5. Онищенко О.С., Горний В.М., Попик В.І. Інформатизація і модернізація соціокультурної сфери суспільства : взаємодія та розвиток: довідник. Київ: Нац. б-ка України ім. В.І. Вернадського, 2013. 208 с.

6. Клименко В. І. Сучасні інформаційні технології для екологічної безпеки ґрунтів: навч. посіб. Київ : Азимут-Україна, 2012.120 с.

7. Петріва А.Л. Поширення та надання екологічної інформації: правові аспекти : посіб. для держслужб. Львів : МБО «Екологія-Право-Людина», 2010. 56 с.

Інформаційні ресурси:

1. Відеофільм: складання формул в Excel:URL: http://video.yandex.ua/#search?id=40299616– 01– 12&where=all&text

2. Математичне моделювання: URL: http://mathmod.narod.ru/metods.htm

3. Операційні системи:URL:http://mirsovetov.ru/a/hi– tech/software/overview– operating– systems.html

4. Объединенный центр вычислительной биологии и биоинформатики: URL: www.jcbi.ru

.

#### Навчальне видання (українською мовою)

Маслова Оксана Володимирівна

## ІНФОРМАТИКА ТА СИСТЕМОЛОГІЯ Навчальний посібник для здобувачів ступеня вищої освіти бакалавра спеціальності «Екологія» освітньо-професійної програми «Екологія охорона навколишнього середовища та збалансоване природокористування»

Рецензент *О.О. Головань* Відповідальний за випуск *О.Ф.Рильський* Коректор *А.О.Надь*